## <span id="page-0-0"></span>What is Ouarkus?

[Quarkus](https://quarkus.io/) is a Kubernetes Native Java stack tailored for GraalVM & OpenJDK HotSpot, crafted from the best of breed Java libraries and standards. Also focused on developer experience, making things just work with little to no configuration and allowing to do live coding.

Cheat-sheet tested with **Quarkus 1.13.0.Final.** 

## <span id="page-0-1"></span>**Getting Started**

Quarkus comes with a Maven archetype to scaffold a very simple starting project.

There is no way to scaffold a project in Gradle but you only need to do:

```
mvn io.quarkus:quarkus-maven-plugin:1.13.0.Final:create \
    -DprojectGroupId=org.acme \
    -DprojectArtifactId=getting-started \
    -DclassName="org.acme.quickstart.GreetingResource" \
    -Dpath="/hello"
```
This creates a simple JAX-RS resource called GreetingResource.

```
@Path("/hello")
public class GreetingResource {
    @GET
    @Produces(MediaType.TEXT_PLAIN)
    public String hello() {
        return "hello";
    }
}
```
## <span id="page-0-2"></span>[Gradle](#page-0-2)

```
plugins {
    id 'java'
    id 'io.quarkus' version '0.26.1'
}
repositories {
    mavenCentral()
}
dependencies {
     implementation enforcedPlatform('io.quarkus:quarkus-bo
m:0.26.1')
    implementation 'io.quarkus:quarkus-resteasy'
}
```
## Or in Kotlin:

Possible quarkus.package.type are: jar, legacy-jar, uber-jar and native.

```
plugins {
    java
}
apply(plugin = "io.quarkus")
repositories {
    mavenCentral()
}
dependencies {
      implementation(enforcedPlatform("io.quarkus:quarkus-bo
m:0.26.1")implementation("io.quarkus:quarkus-resteasy")
}
```
## <span id="page-0-3"></span>[Packaging](#page-0-3)

mvn clean package

You need to distribute the  $-$ runner.jar file together with quarkusapp directory.

If  $quarkus.package.uber-jar property$  is set to true, then a uber-jar is created with all dependencies bundled inside the JAR.

By default, Quarkus uses fast jar packaging, if quarkus.package.type property is set to  $l_{\text{egacy-jar}}$  then Quarkus creates the old standard jar file.

application.properties

```
quarkus.package.uber-jar=true
quarkus.package.type=legacy-jar
```
To compile to native, you need to set GRAALVM HOME environment variable and run the native profile.

mvn clean package -Pnative

./gradlew build -Dquarkus.package.type=native

## AppCDS

Automatically generate AppCDS as part of the build process set the next property: quarkus.package.create-appcds=true.

To make use of it, just run java -jar -XX: SharedArchiveFile=appcds.jsa myapp.jar.

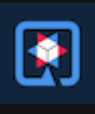

## <span id="page-0-4"></span>**Command mode**

You can define the main CLI method to start Quarkus. There are two Ways, implementing io.quarkus.runtime.QuarkusApplication interface or use the Java main method to launch Quarkus.

```
@io.quarkus.runtime.annotations.QuarkusMain
public class HelloWorldMain implements QuarkusApplication {
 @Override
 public int run(String... args) throws Exception {
   System.out.println("Hello World");
    return 10;
 }
}
```
run method called when Quarkus starts, and stops when it finishes.

Use  $_{\text{Quarkus.waitForkait()}}$  from the main thread if you want to run some logic on startup, and then run like a normal application (i.e.

You can inject command line arguments by using

As Java main:

not exit).

**@QuarkusMain public class JavaMain** { **public static void main**(String... args) { Quarkus.run(HelloWorldMain.class, args); } }

Use @QuarkusMain in only one place.

You can use Picocli to implement CLI applications:

**@CommandLineArguments**

String[] args;

Picocli

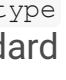

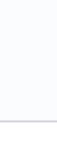

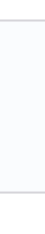

./mvnw quarkus:add-extension

@CommandLineArguments **annotation**:

-Dextensions="picocli"

```
@CommandLine.Command
public class HelloCommand implements Runnable {
    @CommandLine.Option(names = {"-n", "--name"}, descripti
on = "Who will we greet?", defaultValue = "World")
    String name;
   private final GreetingService greetingService;
   public HelloCommand(GreetingService greetingService) {
        this.greetingService = greetingService;
    }
    @Override
   public void run() {
        greetingService.sayHello(name);
    }
}
```
All classes annotated with picocli.CommandLine.Command are registered as CDI beans.

If only one class annotated with picocli.CommandLine.Command it will be used as entry point. If you want to provide your own @QuarkusMain:

```
@QuarkusMain
@CommandLine.Command(name = "demo", mixinStandardHelpOption
s = truepublic class ExampleApp implements Runnable, QuarkusApplica
tion {
    @Inject
    CommandLine.IFactory factory;
    @Override
    public void run() {
    }
    @Override
    public int run(String... args) throws Exception {
          return new CommandLine(this, factory).execute(arg
s);
    }
}
```
Use quarkus.picocli.native-image.processing.enable to false to use the picocli-codegen annotation processor instead of build steps.

You can also configure CDI beans with PicoCLI arguments:

```
@CommandLine.Command
public class EntryCommand implements Runnable {
    @CommandLine.Option(names = "-c", description = "JDBC c
onnection string")
    String connectionString;
    @Inject
    DataSource dataSource;
}
@ApplicationScoped
class DatasourceConfiguration {
    @Produces
    @ApplicationScoped
    DataSource dataSource(CommandLine.ParseResult parseResu
lt) {
         System.out.println(parseResult.matchedOption("c").g
etValue().toString());
    }
}
```
## <span id="page-1-0"></span>**[Extensions](#page-1-0)**

Quarkus comes with extensions to integrate with some libraries such as JSON-B, Camel or MicroProfile spec. To list all available extensions just run:

./mvnw quarkus:list-extensions

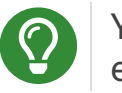

You can use -DsearchPattern=panache to filter out all extensions except the ones matching the expression.

And to register the extensions into build tool:

```
./mvnw quarkus:add-extension -Dextensions=""
./mvnw quarkus:remove-extension -Dextensions=""
```
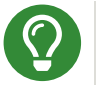

extensions property supports CSV format to register more than one extension at once.

## <span id="page-1-1"></span>**Application Lifecycle**

You can be notified when the application starts/stops by observing StartupEvent and ShutdownEvent events.

```
@ApplicationScoped
public class ApplicationLifecycle {
    void onStart(@Observes StartupEvent event) {}
    void onStop(@Observes ShutdownEvent event) {}
}
```
Quarkus supports graceful shutdown. By default there is no timeout but can be set by using the quarkus.shutdown.timeout config

# <span id="page-1-2"></span>Dev Mode

```
./mvnw compile quarkus:dev
```

```
./gradlew quarkusDev
```
Endpoints are registered automatically to provide some basic debug info in dev mode:

- HTTP GET /quarkus/arc/beans
	- o Query Parameters: scope, beanClass, kind.
- HTTP GET /quarkus/arc/observers

## <span id="page-1-3"></span>Dev UI

Quarkus adds a Dev UI console to expose extension features.

The Dev UI is available in dev mode only and accessible at the /q/dev endpoint by default.

# <span id="page-1-4"></span>**Adding Configuration Parameters**

To add configuration to your application, Quarkus relies on MicroProfile Config spec.

```
@ConfigProperty(name = "greetings.message")
String message;
@ConfigProperty(name = "greetings.message",
               defaultValue = "Hello")
String messageWithDefault;
@ConfigProperty(name = "greetings.message")
Optional<String> optionalMessage;
```
Properties can be set (in decreasing priority) as:

- System properties (-Dgreetings.message).
- Environment variables (GREETINGS MESSAGE).
- Environment file named  $.$  env placed in the current working directory (GREETING MESSAGE=).
- External config directory under the current working directory: config/application.properties .
- Resources src/main/resources/application.properties.

**greetings.message** = Hello World

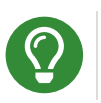

Array, List and Set are supported. The delimiter is comma (, ) char and  $\backslash$  is the escape char.

## **Configuration Profiles**

Quarkus allow you to have multiple configuration in the same file (application.properties).

The syntax for this is  $\frac{1}{2}$  (profile).config.key=value.

```
quarkus.http.port=9090
%dev.quarkus.http.port=8181
```
HTTP port will be 9090, unless the 'dev' profile is active.

Default profiles are:

- $\bullet$  dev: Activated when in development mode ( $quarkus:dev$ ).
- test: Activated when running tests.
- $\bullet$  prod: The default profile when not running in development or test mode

You can create custom profile names by enabling the profile either setting quarkus.profile system property or QUARKUS PROFILE environment variable.

To get the active profile programmatically use io.quarkus.runtime.configuration.ProfileManager.getActiveProfile() .

You can also set it in the build tool:

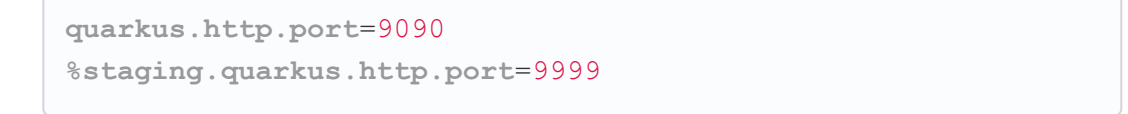

And enable it quarkus.profile=staging.

```
<groupId>org.apache.maven.plugins</groupId>
<artifactId>maven-surefire-plugin</artifactId>
<version>${surefire-plugin.version}</version>
<configuration>
    <systemPropertyVariables>
        <quarkus.test.profile>foo</quarkus.test.profile>
        <buildDirectory>${project.build.directory}
        </buildDirectory>
    </systemPropertyVariables>
</configuration>
```
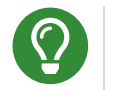

Same for maven-failsafe-plugin.

This class maps greeting.message property defined in application.properties.

You can inject this class by using CDI @Inject GreetingConfiguration greeting;.

Also you can use an interface approach:

```
test {
    useJUnitPlatform()
    systemProperty "quarkus.test.profile", "foo"
}
```
Special properties are set in **prod** mode: quarkus.application.version and quarkus.application.name to get them available at runtime.

**@ConfigProperty**(name = "quarkus.application.name") String applicationName;

## **Additional locations**

You can use smallrye.config.locations property to set additional configuration files.

**smallrye.config.locations**=config.properties

or

java -jar -Dsmallrye.config.locations=config.properties

You can embed configuration files inside a dependency by adding META-INF/microprofile.properties inside the JAR. When dependency is added to the application, configuration properties are merged with current configuration.

## @ConfigProperties

As an alternative to injecting multiple related configuration values, you can also use the **@io.quarkus.arc.config.ConfigProperties** annotation to group properties.

> @io.quarkus.arc.config.ConfigIgnore annotation can be used to ignore the injection of configuration elements.

```
@ConfigProperties(prefix = "greeting", namingStrategy=Namin
gStrategy.KEBAB_CASE)
public class GreetingConfiguration {
    private String message;
    // getter/setter
}
```

```
@ConfigProperties(prefix = "greeting", namingStrategy=Namin
gStrategy.KEBAB_CASE)
public interface GreetingConfiguration {
    @ConfigProperty(name = "message")
    String message();
    String getSuffix();
```
If property does not follow getter/setter naming convention you need to use org.eclipse.microprofile.config.inject.ConfigProperty to set it.

Nested objects are also supporte:

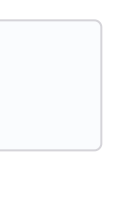

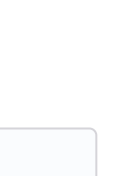

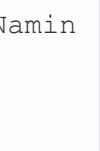

```
@ConfigProperties(prefix = "greeting", namingStrategy=Namin
gStrategy.KEBAB_CASE)
public class GreetingConfiguration {
    public String message;
    public HiddenConfig hidden;
    public static class HiddenConfig {
        public List<String> recipients;
    }
}
```
And an application.properties mapping previous class:

```
greeting.message = hello
greeting.hidden.recipients=Jane,John
```
Bean Validation is also supported so properties are validated at startup time, for example  $\text{gsize}$  (min = 20) public String message;.

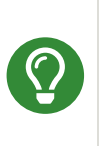

prefix attribute is not mandatory. If not provided, attribute is determined by class name (ie GreeetingConfiguration is translated to greeting Of GreetingExtraConfiguration to greeting-extra). The suffix of the class is always removed.

Naming strategy can be changed with property namingStrategy. KEBAB CASE (whatever.foo-bar) or VERBATIM (whatever.fooBar).

**@ConfigIgnore public** Integer ignored;

## **YAML Config**

YAML configuration is also supported. The configuration file is called application.yaml and you need to register a dependency to enable its support:

pom.xml

```
<dependency>
   <groupId>io.quarkus</groupId>
   <artifactId>quarkus-config-yaml</artifactId>
</dependency>
```

```
quarkus:
  datasource:
   url: jdbc:postgresql://localhost:5432/some-database
   driver: org.postgresql.Driver
```
Or with profiles:

```
"%dev":
 quarkus:
  datasource:
     url: jdbc:postgresql://localhost:5432/some-database
     driver: org.postgresql.Driver
```
### In case of subkeys  $\overline{ }$  is used to refer to the unprefixed part.

```
quarkus.http.cors=true
quarkus.http.cors.methods=GET, PUT, POST
```
### **Custom Loader**

You can implement your own **ConfigSource** to load configuration from different places than the default ones provided by Quarkus. For example, database, custom XML, REST Endpoints, ...

```
quarkus:
 http:
    cors:
      ~: true
      methods: GET,PUT,POST
```
## Is equivalent to:

You need to create a new class and implement **ConfigSource** interface:

You can implement your own conversion types from String. Implement org.eclipse.microprofile.config.spi.Converter interface:

```
package com.acme.config;
public class InMemoryConfig implements ConfigSource {
    private Map<String, String> prop = new HashMap<>();
    public InMemoryConfig() {
        // Init properties
    }
    @Override
    public int getOrdinal() {
        // The highest ordinal takes precedence
        return 900;
    }
    @Override
    public Map<String, String> getProperties() {
        return prop;
    }
    @Override
    public String getValue(String propertyName) {
        return prop.get(propertyName);
    }
    @Override
    public String getName() {
        return "MemoryConfigSource";
    }
}
```
Then you need to register the **configSource** as Java service. Create a file with the following content:

**@Priority** annotation is used to override the default InstantConverter.

Then you need to register the **Converter** as Java service. Create a file with the following content:

Quarkus is based on CDI 2.0 to implement injection of code. It is not fully supported and only a subset of the specification is [implemented.](https://quarkus.io/guides/cdi-reference)

Scope annotation is mandatory to make the bean discoverable.

/META-INF/services/org.eclipse.microprofile.config.spi.ConfigSource

com.acme.config.InMemoryConfig

### Custom Converters

You can also create a factory of an object by using @javax.enterprise.inject.Produces annotation.

## Qualifiers

```
@Priority(DEFAULT_QUARKUS_CONVERTER_PRIORITY + 100)
public class CustomInstantConverter
    implements Converter<Instant> {
    @Override
    public Instant convert(String value) {
        if ("now".equals(value.trim())) {
            return Instant.now();
        }
        return Instant.parse(value);
    }
}
```
/META-INF/services/org.eclipse.microprofile.config.spi.Converter

com.acme.config.CustomInstantConverter

## <span id="page-3-0"></span>[Undertow Properties](#page-3-0)

Possible parameters with prefix  $quarkus.\n$  servlet:

#### **context-path**

The context path to serve all Servlet context from. (default:  $\sqrt{ }$ )

#### **default-charset**

The default charset to use for reading and writing requests. (default:  $UTF-8$ )

## <span id="page-3-1"></span>[Injection](#page-3-1)

**@ApplicationScoped**

**public class GreetingService** {

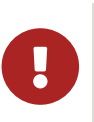

Quarkus is designed with Substrate VM in mind. For this reason, we encourage you to use *package-private* scope instead of *private*.

## **Produces**

**public** String **message**(String message) { **return** message.toUpperCase();

}

}

```
@Inject
GreetingService greetingService;
```
**@Produces**

**@ApplicationScoped** Message **message**() {

Message m = **new** Message();

m.setMsn("Hello");

**return** m;

}

You can use qualifiers to return different implementations of the same interface or to customize the configuration of the bean.

**@Inject**

Message msg;

```
@Qualifier
@Retention(RUNTIME)
@Target({TYPE, METHOD, FIELD, PARAMETER})
public @interface Quote {
    @Nonbinding String value();
}
@Produces
@Quote("")
Message message(InjectionPoint msg) {
    Message m = new Message();
    m.setMsn(
        msg.getAnnotated()
        .getAnnotation(Quote.class)
        .value()
   );
    return m;
}
@Inject
@Quote("Aloha Beach")
Message message;
```
Quarkus breaks the CDI spec by allowing you to inject qualified beans without using **@Inject** annotation.

It is also possible to select alternatives for an application using application.properties.

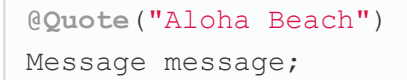

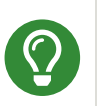

Quarkus breaks the CDI spec by skipping the **@Produces** annotation completely if the producer method is annotated with a scope annotation, a stereotype or a qualifier.

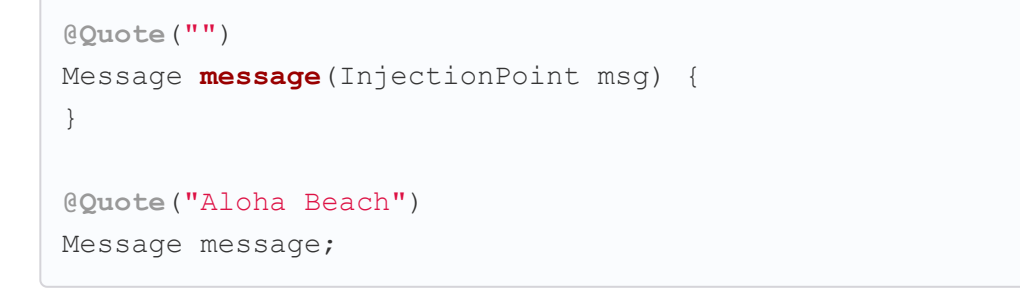

### Alternatives

```
quarkus.arc.selected-alternatives=org.acme.Foo,org.acme.*,B
ar
```
### **Beans by Quarkus Profile**

Using **Communist Communist Contracts** and Using and @io.quarkus.arc.profile.UnlessBuildProfile annotations, you can conditionally enable a bean.

```
@Dependent
public class TracerConfiguration {
    @Produces
    @IfBuildProfile("prod")
    public Tracer realTracer(Reporter reporter, Configurati
on configuration) {
        return new RealTracer(reporter, configuration);
    }
    @Produces
    @DefaultBean
   public Tracer noopTracer() {
        return new NoopTracer();
    }
}
```
Using @io.quarkus.arc.profile.IfBuildProperty annotation, you can conditionally enable a bean. @io.quarkus.arc.DefaultBean sets the default bean.

```
@Dependent
public class TracerConfiguration {
    @Produces
    @IfBuildProperty(name = "some.tracer.enabled", stringVa
lue = "true")public Tracer realTracer(Reporter reporter, Configurati
on configuration) {}
    @Produces
    @DefaultBean
    public Tracer noopTracer() {}
}
```
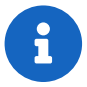

Properties set at runtime have absolutely no effect on the bean resolution using @IfBuildProperty.

## Container-managed Concurrency

Quarkus provides @io.quarkus.arc.Lock and a built-in interceptor for concurrency control.

```
@Lock
@ApplicationScoped
class SharedService {
    void addAmount(BigDecimal amout) {
    }
    @Lock(value = Lock.Type.READ, time = 1, unit = TimeUni
t.SECONDS)
    BigDecimal getAmount() {
    }
}
```
By default the class is in write mode (so no concurrent calls allowed) except when lock type is  $_{\text{READ}}$  where the method can be called concurrently if no write operation in process.

## <span id="page-4-0"></span>JSON [Marshalling/Unmarshalling](#page-4-0)

To work with  $JSDN-B$  you need to add a dependency:

```
./mvnw quarkus:add-extension
 -Dextensions="io.quarkus:quarkus-resteasy-jsonb"
```
Any POJO is marshaled/unmarshalled automatically.

```
public class Sauce {
    private String name;
    private long scovilleHeatUnits;
    // getter/setters
}
```
## JSON equivalent:

{

```
"name":"Blair's Ultra Death",
"scovilleHeatUnits": 1100000
```
In a **POST** endpoint example:

}

```
@POST
@Consumes(MediaType.APPLICATION_JSON)
public Response create(Sauce sauce) {
    // Create Sauce
    return Response.created(URI.create(sauce.getId()))
            .build();
}
```
## To provide custom JsonBConfig object:

**@Dependent** JsonbConfig **jsonConfig**(Instance<JsonbConfigCustomizer> cust omizers) { JsonbConfig config = myJsonbConfig(); *// Custom `JsonbC onfig`* **for** (JsonbConfigCustomizer customizer : customizers) { customizer.customize(config); } **return** config; }

To work with Jackson you need to add:

```
./mvnw quarkus:add-extension
 -Dextensions="quarkus-resteasy-jackson"
```
If you don't want to use the default  $\circ$ bjectMapper you can customize it by:

```
@ApplicationScoped
public class CustomObjectMapperConfig {
    @Singleton
    @Produces
    public ObjectMapper objectMapper(Instance<ObjectMapperC
ustomizer> customizers) {
        ObjectMapper objectMapper = new ObjectMapper();
        // perform configuration
        for (ObjectMapperCustomizer customizer : customizer
s) {
            customizer.customize(mapper);
        }
        return objectMapper;
    }
}
```
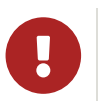

Default media type in Quarkus RestEasy is JSON.

## <span id="page-5-0"></span>[XML Marshalling/Unmarshalling](#page-5-0)

To work with  $JAX-B$  you need to add a dependency:

```
final Document doc = dBuilder.parse(in);
return doc.getDocumentElement().getTextContent();
```
Quarkus uses Hibernate Validator to validate input/output of REST services and business services using Bean validation spec.

```
./mvnw quarkus:add-extension
 -Dextensions="quarkus-resteasy-jaxb"
```
Then annotated POJOs are converted to XML.

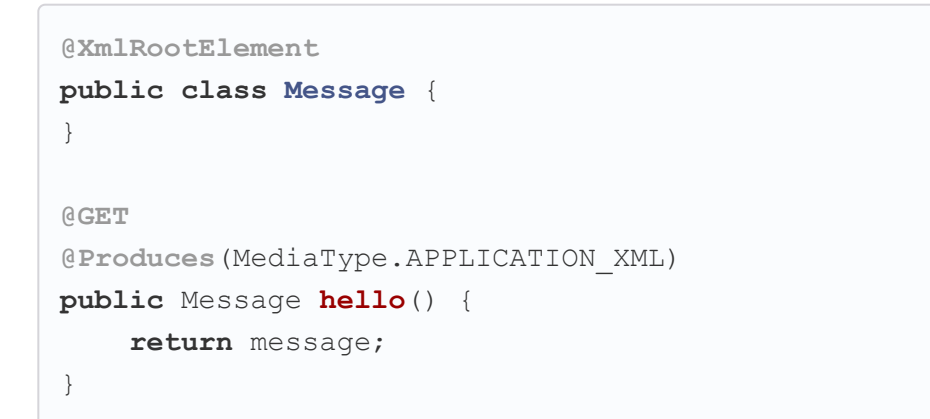

Annotate POJO objects with validator annotations such as: @NotNull, @Digits, @NotBlank, @Min, @Max, … 

# <span id="page-5-1"></span>[JAXP](#page-5-1)

To work with  $JAX-P$  you need to add a dependency:

```
./mvnw quarkus:add-extension
 -Dextensions="jaxp"
```
**final** DocumentBuilder dBuilder = DocumentBuilderFactory.new Instance().newDocumentBuilder();

## <span id="page-5-2"></span>[Validator](#page-5-2)

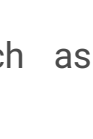

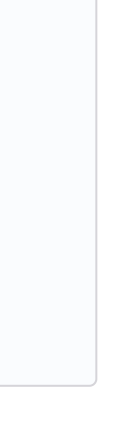

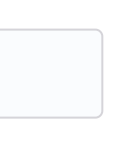

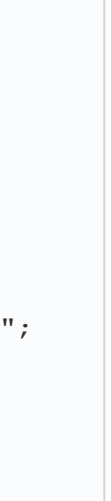

./mvnw quarkus:add-extension

-Dextensions="io.quarkus:quarkus-hibernate-validator"

```
public class Sauce {
    @NotBlank(message = "Name may not be blank")
    private String name;
    @Min(0)
    private long scovilleHeatUnits;
    // getter/setters
}
```
To validate an object use evalid annotation:

**public** Response **create**(@Valid Sauce sauce) {}

 $\Omega$ 

If a validation error is triggered, a violation report is generated and serialized as JSON. If you want to manipulate the output, you need to catch in the code the ConstraintViolationException **exception**.

## **Create Your Custom Constraints**

First you need to create the custom annotation:

Bean Validation can be configured . The prefix is: quarkus.hibernate-validator .

```
@Target({ METHOD, FIELD, ANNOTATION_TYPE, CONSTRUCTOR,
            PARAMETER, TYPE USE })
@Retention(RUNTIME)
@Documented
@Constraint(validatedBy = { NotExpiredValidator.class})
public @interface NotExpired {
    String message() default "Sauce must not be expired";
    Class<?>[] groups() default { };
   Class<? extends Payload>[] payload() default { };
}
```
You need to implement the validator logic in a class that implements ConstraintValidator.

```
public class NotExpiredValidator
    implements ConstraintValidator<NotExpired, LocalDate>
    {
    @Override
    public boolean isValid(LocalDate value,
                       ConstraintValidatorContext ctx) {
        if ( value == null ) return true;
        LocalDate today = LocalDate.now();
        return ChronoUnit.YEARS.between(today, value) > 0;
    }
}
```
## And use it normally:

```
@NotExpired
@JsonbDateFormat(value = "yyyy-MM-dd")
private LocalDate expired;
```
## **Manual Validation**

You can call the validation process manually instead of relaying to GValid by injecting Validator class.

```
@Inject
Validator validator;
```
## And use it:

```
Set<ConstraintViolation<Sauce>> violations =
            validator.validate(sauce);
```
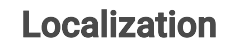

You can configure the based locale for validation messages.

```
quarkus.default-locale=ca-ES
# Supported locales resolved by Accept-Language
quarkus.locales=en-US,es-ES,fr-FR, ca_ES
```
ValidationMessages\_ca\_ES.properties

**pattern.message**=No conforme al patro

**@Pattern**(regexp = "A.\*", message = "{pattern.message}") **private** String name;

When fail fast is enabled the validation will stop on the first constraint violation detected. (default: false)

### **method-validation.allow-overriding-parameter-constraints**

Define whether overriding methods that override constraints should throw an exception. (default: false).

### **method-validation.allow-parameter-constraints-on-parallel-methods**

Define whether parallel methods that define constraints should throw an exception. (default: false).

```
category."<category-name>".level
 Minimum level category (default: _{INFO})
```
### **method-validation.allow-multiple-cascaded-validation-on-return-**

**console.enabled** Console logging enabled (default: true)

**values**

Define whether more than one constraint on a return value may be marked for cascading validation are allowed. (default:  $f_{\text{false}}$ ).

Format pattern to use for logging. Default value: %d{yyyy-MM-dd HH:mm:ss,SSS} %-5p [%c{3.}] (%t) %s%e%n

**console.color** Allow color rendering  $(\text{default: true})$ 

## <span id="page-6-0"></span>[Logging](#page-6-0)

You can configure how Quarkus logs:

```
quarkus.log.console.enable=true
quarkus.log.console.level=DEBUG
quarkus.log.console.color=false
quarkus.log.category."com.lordofthejars".level=DEBUG
```
Prefix is quarkus.log.

**file.rotation.file-suffix** Rotating log file suffix.

**file.async** Log asynchronously  $(\text{default: false})$ 

### **level**

Default minimum level (default: INFO)

## **syslog.enable** syslog logging is enabled (default:  $_{\text{false}}$ )

### **console.format**

### **console.level**

Minimum  $log$  level (default:  $InFO$ )

The IP address and port of the syslog server (default: localhost:514)

**file.enable**

File logging enabled (default:  $_{\text{false}}$ )

### **file.format**

Format pattern to use for logging. Default value: %d{yyyy-MM-dd HH:mm:ss,SSS} %h %N[%i] %-5p [%c{3.}] (%t) %s%e%n

### **file.level**

Minimum log level (default: ALL)

**file.path**

The path to  $log$  file (default:  $quarkus.log$ )

```
Message should be truncated (default: true)
syslog.block-on-reconnect
```
Block when attempting to reconnect (default:  $true)$ )

## **file.rotation.max-file-size**

The maximum file size of the log file

### **file.rotation.max-backup-index**

The maximum number of backups to keep (default:  $1)$ )

### **file.rotation.rotate-on-boot**

Indicates rotate  $\log s$  at bootup (default:  $true)$ 

You can configure the output to be in *GELF* format instead of plain text.

### **file.async.queue-length**

The queue length to use before flushing writing (default:  $512$ )

## **file.async.overflow**

Action when queue is full (default:  $_{\text{BLOCK}}$ )

### **syslog.format**

The format pattern to use for logging to syslog. Default value: %d{yyyy-MM-dd HH:mm:ss,SSS} %h %N[%i] %-5p [%c{3.}] (%t) %s%e%n

### **syslog.level**

The minimum log level to write to syslog (default: ALL)

### **syslog.endpoint**

### **syslog.app-name**

The app name used when formatting the message in RFC5424 format (default: current process name)

### **syslog.hostname**

The name of the host the messages are being sent from (default: current hostname)

### **syslog.facility**

Priority of the message as defined by RFC-5424 and RFC-3164 (default: USER LEVEL)

### **syslog.syslog-type**

The syslog type of format message (default:  $RFC5424$ )

### **syslog.protocol**

Protocol used (default: TCP)

## **syslog.use-counting-framing**

Message prefixed with the size of the message (default  $_{\text{false}}$ )

**syslog.truncate**

```
Log asynchronously (default: false)
```

```
syslog.async
```
## **syslog.async.queue-length**

The queue length to use before flushing writing (default:  $512$ )

## **syslog.async.overflow**

Action when queue is full (default:  $_{\text{BLOCK}}$ )

You can inject logger instance:

```
import org.jboss.logging.Logger;
import io.quarkus.arc.log.LoggerName;
@Inject
Logger log;
@LoggerName("foo")
Logger fooLog;
public void ping() {
    log.info("Simple!");
}
```
## **Gelf ouput**

```
./mvnw quarkus:add-extension
   -Dextensions="quarkus-logging-gelf"
handler.gelf.enabled
 Enable GELF logging handler (default: false)
handler.gelf.host
 Hostname/IP of Logstash/Graylof. Prepend tcp: for using TCP
 protocol. (default: udp:localhost)
handler.gelf.port
 The port. (default: 12201)
handler.gelf.version
 GELF version. (default: 1.1)
handler.gelf.extract-stack-trace
 Post Stack-Trace to StackTrace field. (default: true)
handler.gelf.stack-trace-throwable-reference
```
Gets the cause level to stack trace.  $\overline{0}$  is fulls tack trace. (default:

)

### **handler.gelf.filter-stack-trace**

Stack-Trace filtering. (default: false)

## **handler.gelf.timestamp-pattern**

Java Date pattern. (default: yyyy-MM-dd HH:mm:ss, SSS)

### **handler.gelf.level**

Log level java.util.logging.Level. (default: ALL)

Post additional fields. quarkus.log.handler.gelf.additionalfield.field1.type=String

## **handler.gelf.facility**

Name of the facility. (default: jboss-logmanage)

### **handler.gelf.additional-field.<field>.<subfield>**

You can configure the output to be in JSON format instead of plain text.

## **handler.gelf.include-full-mdc**

Include all fields from the MDC.

## **handler.gelf.maximum-message-size**

Maximum message size (in bytes). (default: 8192)

### **handler.gelf.include-log-message-parameters**

Include message parameters from the  $log$  event. (default:  $true)$ )

### **handler.gelf.include-location**

Include source code location. (default:  $true)$ 

## **JSON** output

```
./mvnw quarkus:add-extension
 -Dextensions="quarkus-logging-json"
```
And the configuration values are prefix with  $quarkus.log.$ 

### **json**

JSON logging is enabled (default: true).

## **json.pretty-print**

JSON output is "pretty-printed" (default: false)

### **json.date-format**

Specify the date format to use (default: the default format)

### **json.record-delimiter**

Record delimiter to add (default: no delimiter)

### **json.zone-id**

The time zone ID

### **json.exception-output-type**

The exception output type: detailed, formatted, detailed-andformatted (default: detailed)

### **json.print-details**

Detailed caller information should be logged (default: false)

## <span id="page-7-0"></span>[Rest Client](#page-7-0)

Quarkus implements MicroProfile Rest Client spec:

And registering it in the client using RegisterClientHeaders annotation.

```
./mvnw quarkus:add-extension
 -Dextensions="quarkus-rest-client"
```
To get content from <http://worldclockapi.com/api/json/cet/now> you need to create a service interface:

```
@Path("/api")
@RegisterRestClient
public interface WorldClockService {
    @GET @Path("/json/cet/now")
    @Produces(MediaType.APPLICATION_JSON)
    WorldClock getNow();
    @GET
```

```
@Path("/json/{where}/now")
@Produces(MediaType.APPLICATION_JSON)
WorldClock getSauce(@BeanParam
               WorldClockOptions worldClockOptions);
```

```
}
```
**public class WorldClockOptions** { **@HeaderParam**("Authorization") String auth;

> **@PathParam**("where") String where;

}

## And configure the hostname at application.properties:

**org.acme.quickstart.WorldClockService/mp-rest/url**= http://worldclockapi.com

## Injecting the client:

**@RestClient**

WorldClockService worldClockService;

## If invokation happens within JAX-RS, you can propagate headers from incoming to outgoing by using next property.

**org.eclipse.microprofile.rest.client.propagateHeaders**= Authorization,MyCustomHeader

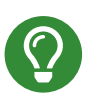

You can still use the JAX-RS client without any problem ClientBuilder.newClient().target(...)

## **Adding headers**

You can customize the headers passed by implementing MicroProfile ClientHeadersFactory annotation:

```
@RegisterForReflection
```

```
public class BaggageHeadersFactory
                implements ClientHeadersFactory {
    @Override
    public MultivaluedMap<String, String> update(
        MultivaluedMap<String, String> incomingHeaders,
        MultivaluedMap<String, String> outgoingHeaders) {}
}
```

```
@RegisterClientHeaders(BaggageHeadersFactory.class)
@RegisterRestClient
public interface WorldClockService {}
```
Or statically set:

```
@GET
@ClientHeaderParam(name="X-Log-Level", value="ERROR")
Response getNow();
```
## **Asynchronous**

A method on client interface can return a completionStage class to be executed asynchronously.

```
@GET @Path("/json/cet/now")
@Produces(MediaType.APPLICATION_JSON)
CompletionStage<WorldClock> getNow();
```
## Reactive

Rest Client also integrates with reactive library named Mutiny. To start using it you need to add the quarkus-rest-client-mutiny.

After that, a methodon a client interface can return a io.smallrye.mutiny.Uni **instance**.

```
@GET @Path("/json/cet/now")
@Produces(MediaType.APPLICATION_JSON)
Uni<WorldClock> getNow();
```
A RESTEasy Reactive-based REST Client extension. You only need to replace the quarkus-rest-client to quarkus-rest-client-reactive.

## **Multipart**

It is really easy to send multipart form-data with Rest Client.

```
<dependency>
    <groupId>org.jboss.resteasy</groupId>
    <artifactId>resteasy-multipart-provider</artifactId>
</dependency>
```
The model object:

```
import java.io.InputStream;
import javax.ws.rs.FormParam;
import javax.ws.rs.core.MediaType;
import
     org.jboss.resteasy.annotations.providers.multipart.Part
Type;
public class MultipartBody {
    @FormParam("file")
    @PartType(MediaType.APPLICATION_OCTET_STREAM)
    private InputStream file;
    @FormParam("fileName")
    @PartType(MediaType.TEXT_PLAIN)
    private String name;
    // getter/setters
}
```
## And the Rest client interface:

**%s/mp-rest/trustStorePassword** Trust store password.

**%s/mp-rest/trustStoreType** Trust store type (default:  $JKS$ )

### **%s/mp-rest/hostnameVerifier** Custom hostname verifier class name. To disable SSL verification

you can use io.quarkus.restclient.NoopHostnameVerifier.

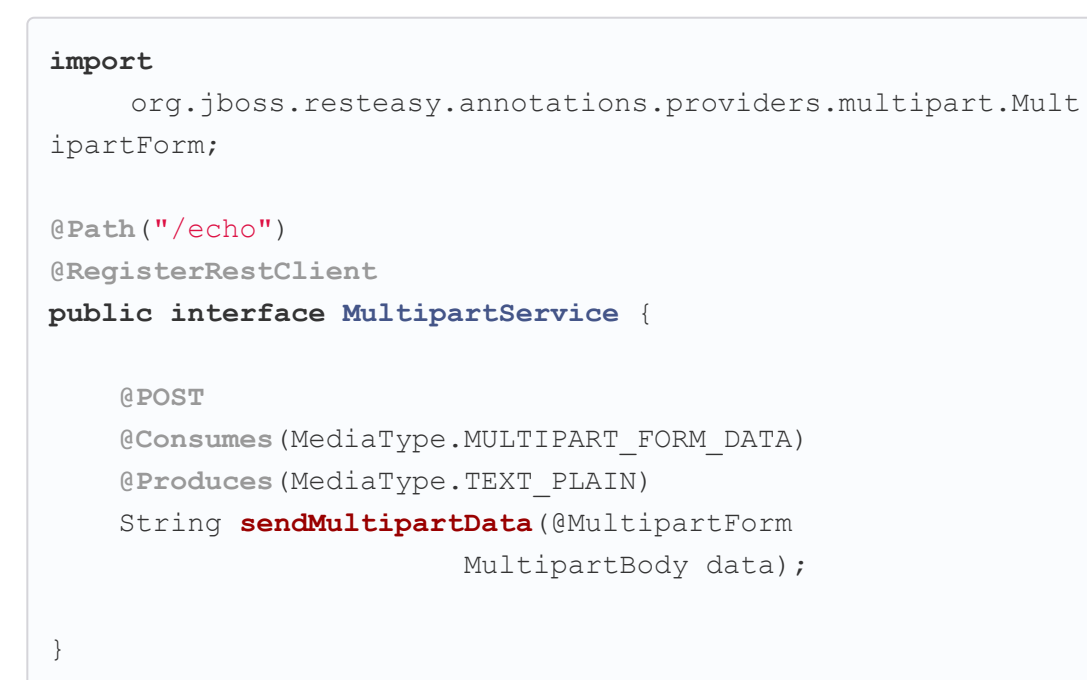

## **SSL**

### You can configure Rest Client key stores.

**%s/mp-rest/keyStorePassword** Key store password.

**%s/mp-rest/keyStoreType** Key store type (default:  $JKS$ )

## **Timeout**

You can define the timeout of the Rest Client:

```
org.acme.quickstart.WorldClockService/mp-rest/trustStore=
    classpath:/store.jks
org.acme.quickstart.WorldClockService/mp-rest/trustStorePas
sword=
    supersecret
```
Possible configuration properties:

### **%s/mp-rest/trustStore**

Trust store location defined with  $_{\text{classpath}}$ : or  $_{\text{file}}$ : prefix.

Root path is calculated automatically, not necessary to explicitly set.

If you want any changes made to be rolled back at the end ofthe test you can use the io.quarkus.test.TestTransaction annotation.

## **QuarkusTestProfile**

You can define for each Test class a different configuration options.

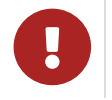

This implies that the Quarkus service is restarted.

## **%s/mp-rest/keyStore**

Key store location defined with classpath: Or file: prefix.

```
org.acme.quickstart.WorldClockService/mp-rest/connectTimeou
t=
    1000
org.acme.quickstart.WorldClockService/mp-rest/readTimeout=
    2000
```
## Instantiate client programmatically

```
MovieReviewService reviewSvc = RestClientBuilder.newBuilder
()
            .baseUri(apiUri)
            .build(WorldClockService.class);
```
## <span id="page-8-0"></span>**[Testing](#page-8-0)**

Quarkus archetype adds test dependencies with JUnit 5 and Rest-Assured library to test REST endpoints.

```
@QuarkusTest
public class GreetingResourceTest {
    @Test
    public void testHelloEndpoint() {
        given()
           .when().get("/hello")
          .then()
              .statusCode(200)
             .body(is("hello"));
    }
}
```
Test port can be set in quarkus.http.test-port property. Timeout **can be set in** quarkus.http.test-timeout **property**.

You can also inject the URL where Quarkus is started:

```
@TestHTTPResource("index.html")
URL url;
```

```
@TestHTTPEndpoint(GreetingResource.class)
@TestHTTPResource
URL url;
```

```
@QuarkusTest
@TestHTTPEndpoint(GreetingResource.class)
public class GreetingResourceTest {
    @Test
    public void testHelloEndpoint() {
        given()
          .when().get()
          .then()
             .statusCode(200)
             .body(is("hello"));
    }
}
```

```
public class MyProfile implements io.quarkus.test.junit.Qua
rkusTestProfile {
    @Override
    public Map<String, String> getConfigOverrides() {
        return Map.of("greetings.message", "This is a Test"
);
    }
    @Override
    public String getConfigProfile() {
        return "my-test-profile";
    }
    @Override
    public Set<String> tags() {
        return Collections.singleton("test1");
    }
}
@QuarkusTest
@TestProfile(MyProfile.class)
public class MyTestClass {
}
```
quarkus.test.profile.tags property can be set to limit test execution of test profiles. If not set all tests are executed.

```
quarkus.test.profile.tags=test1
```
## Quarkus Test Resource

You can execute some logic before the first test run  $(s_{\text{start}})$  and execute some logic at the end of the test suite  $(s_{top})$ .

You need to create a class implementing QuarkusTestResourceLifecycleManager interface and register it in the test via @QuarkusTestResource annotation.

```
public class MyCustomTestResource
    implements QuarkusTestResourceLifecycleManager {
    @Override
    public Map<String, String> start() {
        // return system properties that
        // should be set for the running test
        return Collections.emptyMap();
    }
    @Override
    public void stop() {
    }
    // optional
    @Override
    public void inject(Object testInstance) {
    }
    // optional
    @Override
    public int order() {
        return 0;
    }
}
```
Returning new system properties implies running parallel tests in different JVMs.

And the usage:

```
@QuarkusTestResource(MyCustomTestResource.class)
public class MyTest {
}
```
When using multiple QuarkusTestResource you can set parallel attribute to  $_{true}$  to start them concurrently.

## **Testing Callbacks**

You can enrich all your equarkusTest classes by implementing the following callback interfaces:

Instead of creating stubs, you can also create mocks of your services with mockito. Add the following dependency io.quarkus:quarkus-junit5-mockito :

Mock is automatically injected and only valid for the defined test class.

Also spy is supported:

- io.quarkus.test.junit.callback.QuarkusTestBeforeClassCallback
- io.quarkus.test.junit.callback.QuarkusTestAfterConstructCall back
- io.quarkus.test.junit.callback.QuarkusTestBeforeEachCallback
- io.quarkus.test.junit.callback.QuarkusTestAfterEachCallback

```
public class SimpleAnnotationCheckerBeforeClassCallback imp
lements QuarkusTestBeforeClassCallback {
   @Override
    public void beforeClass(Class<?> testClass) {
    }
}
```
And needs to be registered as Java SPI:

META-INF/services/io.quarkus.test.junit.callback.QuarkusTestBeforeClassCallback

```
io.quarkus.it.main.SimpleAnnotationCheckerBeforeClassCallba
ck
```
## **Mocking**

If you need to provide an alternative implementation of a service (for testing purposes) you can do it by using CDI @Alternative annotation using it in the test service placed at src/test/java:

```
@Alternative
@Priority(1)
@ApplicationScoped
public class MockExternalService extends ExternalService {}
```
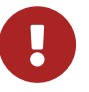

This does not work when using native image testing.

A stereotype annotation io.quarkus.test.Mock is provided declaring @Alternative, @Priority(1) and @Dependent.

## Mockito

```
@InjectMock
GreetingService greetingService;
@BeforeEach
public void setup() {
    Mockito.when(greetingService.greet()).thenReturn("Hi");
}
@Path("/hello")
public class ExampleResource {
    @Inject
    GreetingService greetingService;
}
```

```
@InjectSpy
GreetingService greetingService;
Mockito.verify(greetingService, Mockito.times(1)).greet();
```
**REST Client** 

To Mock REST Client, you need to define the interface with @ApplicationScope:

```
@ApplicationScoped
@RegisterRestClient
public interface GreetingService {
}
@InjectMock
@RestClient
GreetingService greetingService;
Mockito.when(greetingService.hello()).thenReturn("hello fro
m mockito");
```
## Interceptors

Tests are actually full CDI beans, so you can apply CDI interceptors:

```
@QuarkusTest
@Stereotype
@Transactional
@Retention(RetentionPolicy.RUNTIME)
@Target(ElementType.TYPE)
public @interface TransactionalQuarkusTest {
}
@TransactionalQuarkusTest
public class TestStereotypeTestCase {}
```
## **Test Coverage**

Due the nature of Quarkus to calculate correctly the coverage information with JaCoCo, you might need offline instrumentation.

@QuarkusIntegrationTest should be used to launch and test the artifact produced by the Quarkus build. If the result of a Quarkus build is a JAR then the app is launched as  $j$ <sub>ava -jar</sub>, if native is launched as ./application, if container image is created (JiB, Docker extensions) is launched as docker run.

## <span id="page-10-0"></span>**[Persistence](#page-10-0)**

Quarkus works with JPA(Hibernate) as persistence solution. But also provides an Active Record pattern implementation under Panache project.

To use database access you need to add Quarkus JDBC drivers instead of the original ones. At this time Apache Derby, H2, MariaDB, MySQL, MSSQL and PostgreSQL drivers are supported.

```
./mvnw quarkus:add-extension
 -Dextensions="quarkus-jacoco "
```
Possible configuration parameters prefixed quarkus.jacoco:

### **data-file**

The jacoco data file. (default: jacoco-quarkus.exec)

## **report**

If Quarkus should generate the Jacoco report. (default: true)

## **output-encoding**

Encoding of the generated reports. (default:  $UTF-8$ )

## **title**

Name of the root node HTML report pages.

## **footer**

Footer text used in HTML report pages.

## **source-encoding**

 $Fn$ coding of the source files (default:  $FnF-8$ )

## **includes**

A list of class files to include in the report. (default:  $**$ )

### **excludes**

A list of class files to exclude from the report.

### **report-location**

The location of the report files. (default:  $jaccoc-report$ )

### **Native Testing**

To test native executables annotate the test with @NativeImageTest.

### **Quarkus Integration Tests**

```
./mvnw quarkus:add-extension
 -Dextensions="io.quarkus:quarkus-hibernate-orm-panache,
               io.quarkus:quarkus-jdbc-mariadb"
```

```
@Entity
public class Developer extends PanacheEntity {
    // id field is implicit
    public String name;
}
```
And configuration in src/main/resources/application.properties:

```
quarkus.datasource.jdbc.url=jdbc:mariadb://localhost:3306/m
ydb
quarkus.datasource.db-kind=mariadb
quarkus.datasource.username=developer
quarkus.datasource.password=developer
quarkus.hibernate-orm.database.generation=update
```
List of datasource parameters.

quarkus.datasource as prefix is skipped in the next table.

#### **db-kind**

Built-in datasource kinds so the JDBC driver is resolved automatically. Possible values: derby, h2, mariadb, mssql, mysql, postgresql, db2.

#### **username**

Username to access.

#### **password**

Password to access.

#### **driver**

JDBC Driver class. It is not necessary to set if db-kind used.

#### **credentials-provider**

Sets a custom credential provider name.

#### **credentials-provider-name**

It is the **@Named** value of the credentials provider bean. Not necessary if only one implementation.

### **jdbc.url**

The datasource URL.

### **jdbc.min-size**

The datasource pool minimum size. (default:  $\overline{0}$ )

### **jdbc.max-size**

The datasource pool maximum size. (default:  $20$ )

## **jdbc.initial-size**

The initial size of the pool.

### **jdbc.background-validation-interval**

The interval at which we validate idle connections in the background. (default:  $_{2M}$ )

The interval at which we try to remove idle connections. (default: 5M)

### **jdbc.acquisition-timeout**

The timeout before cancelling the acquisition of a new connection. (default: 5)

### **jdbc.leak-detection-interval**

The interval at which we check for connection leaks.

### **jdbc.idle-removal-interval**

## **jdbc.pooling-enabled** Disable pooling to prevent reuse of Connections. (default:  $true)$ )

### **jdbc.max-lifetime**

The max lifetime of a connection.

### **jdbc.transaction-isolation-level**

The transaction isolation level. Possible values: UNDEFINED, NONE, READ UNCOMMITTED, READ COMMITTED, REPEATABLE READ, SERIALIZABLE.

Hibernate configuration properties. Prefix quarkus.hibernate-orm is skipped.

The storage engine when the dialect supports multiple storage engine when the dialect supports multiple st engines.

### **jdbc.detect-statement-leaks**

Warn when a connection is returned to the pool without the application having closed all open statements. (default:  $true)$ )

Name of the file containing the SQL statements to execute starts. no-file force Hibernate to skip SQL import. (denoted: import.sql)

The maximum depth of outer join fetch tree for singleassociations.

## **jdbc.new-connection-sql**

Query executed when first using a connection.

### **jdbc.validation-query-sql**

Query executed to validate a connection.

Defines the name of the data source to use in case of SCI approach.

### **jdbc.enable-metrics**

Enable datasource metrics collection when using quarkussmallrye-metrics **extension**.

## **jdbc.additional-jdbc-properties.<extraProperty>**

Unspecified properties to be passed to the JDBC driver when creating new connections.

## **jdbc.timezone** Time Zone JDBC driver.

### **dialect**

Class name of the Hibernate ORM dialect.

### **dialect.storage-engine**

## **sql-load-script**

## **batch-fetch-size**

The size of the batches. (default: -1 disabled)

## **maxFetchDepth**

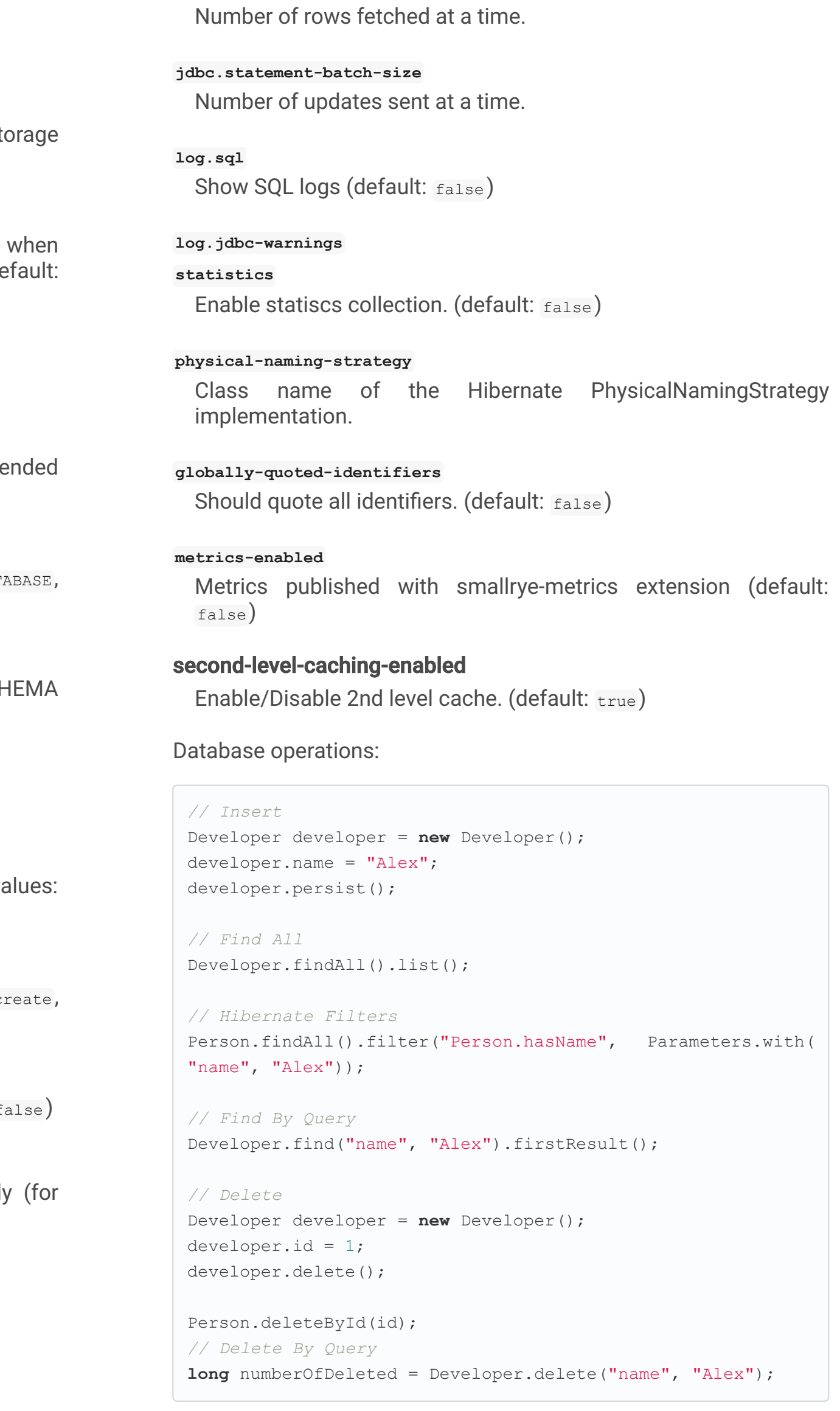

Remember to annotate methods with **@Transactional** annotation to make changes persisted in the database.

If queries start with the keyword  $f_{\text{from}}$  then they are treated as  $HQL$ query, if not then next short form is supported:

• order by Which expands to from EntityName order by ...

## **multitenant**

Defines the method for multi-tenancy. Possible values: DAT. NONE, SCHEMA. (default: NONE)

### **multitenant-schema-datasource**

### **query.query-plan-cache-max-size**

The maximum size of the query plan cache.

## **query.default-null-ordering**

Default precedence of null values in ORDER BY. Possible values none, first, last. (default: none)

## **database.generation**

Database schema is generation. Possible values: none, c. drop-and-create, drop, update. (default: none)

### **database.generation.halt-on-error**

Stop on the first error when applying the schema. (default:  $f$ 

## **database.generation.create-schemas**

Hibernate ORM should create the schemas automaticall databases supporting them).

## **database.default-catalog**

Default catalog.

## **database.default-schema**

Default Schema.

## **database.charset**

Charset.

**jdbc.statement-fetch-size**

- <columnName> which expands to from EntityName where <columnName>=?
- $\langle$ query> which is expanded to from EntityName where  $\langle$ query>

## **Static Methods**

### **findById**: **Object**

Returns object or null if not found. Overloaded version with LockModeType is provided.

#### **findByIdOptional**: **Optional<Object>**

Returns object or java.util.Optional.

## **find**: **String**, [**Object…** , **Map<String, Object>**, **Parameters**]

Lists of entities meeting given query with parameters set. Returning a PanacheQuery.

Finds all entities sorted by sort attribute/s. Returning a PanacheQuery.

### **find**: **String**, **Sort**, [**Object…** , **Map<String, Object>**, **Parameters**]

Lists of entities meeting given query with parameters set sorted by sort attribute/s. Returning a PanacheQuery.

#### **findAll**

Finds all entities. Returning a PanacheQuery.

### **findAll**: **Sort**

### **list**: **String**, [**Object…** , **Map<String, Object>**, **Parameters**]

Lists of entities meeting given query with parameters set. Returning a List.

### **list**: **String**, **Sort**, [**Object…** , **Map<String, Object>**, **Parameters**]

Lists of entities meeting given query with parameters set sorted by sort attribute/s. Returning a List.

Number of deleted entities meeting given query with parameters set.

### **listAll**

Finds all entities. Returning a List.

### **listAll**: **Sort**

Finds all entities sorted by  $_{\text{Sort}}$  attribute/s. Returning a  $_{\text{List}}$ .

### **stream**: **String**, [**Object…** , **Map<String, Object>**, **Parameters**]

java.util.stream.Stream of entities meeting given query with parameters set.

```
PanacheQuery<Person> livingPersons = Person
           .find("status", Status.Alive);
livingPersons.page(Page.ofSize(25));
// get the first page
List<Person> firstPage = livingPersons.list();
// get the second page
List<Person> secondPage = livingPersons.nextPage().list();
```
#### **stream**: **String**, **Sort**, [**Object…** , **Map<String, Object>**, **Parameters**]

java.util.stream.Stream of entities meeting given query with parameters set sorted by sort attribute/s.

```
PanacheQuery<Person> livingPersons = Person
           .find("status", Status.Alive);
List<Person> secondRange = livingPersons.range(25, 49).list
();
```
### You cannot miy nagination and range

#### **streamAll**

iava.util.stream.Stream Of all entities.

### **streamAll**: **Sort**

java.util.stream.Stream of all entities sorted by sort attribute/s.

#### **count**

### Number of entities

**count**: **String**, [**Object…** , **Map<String, Object>**, **Parameters**]

Number of entities meeting given query with parameters set.

Enables a Hibernate filter during fetching of results for this query.

### **deleteAll**

Number of deleted entities.

### **delete**: **String**, [**Object…** , **Map<String, Object>**, **Parameters**]

### **deleteById**: **boolean**, [**Object**]

Delete by id. Returns if deleted or not.

### **persist**: [**Iterable**, **Steram**, **Object…** ]

Persist object.

In case of using streams, remember to close them or use a  $try/catch$   $block: try/catch$   $block: try (Stream < *Person*)$  persons =  $Person.setreamAll()$ .

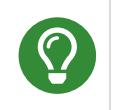

find methods defines a withLock(LockModeType) to define the lock type and withHint (QueryHints.HINT CACHEABLE, "true") to define hints.

### **Named Oueries**

When testing or running in dev mode Quarkus can even provide you with a zero config database out of the box. Depending on your database type you may need docker installed in order to use this feature.

The following open source databases:

 $\bullet$  Postgresql (container)

```
@Entity
@NamedQuery(name = "Person.getByName", query = "from Person
where name = : name")
public class Person extends PanacheEntity {
    public static Person findByName(String name){
         return find("#Person.getByName", name).firstResult
();
    }
}
```
#### Pagination

## Range

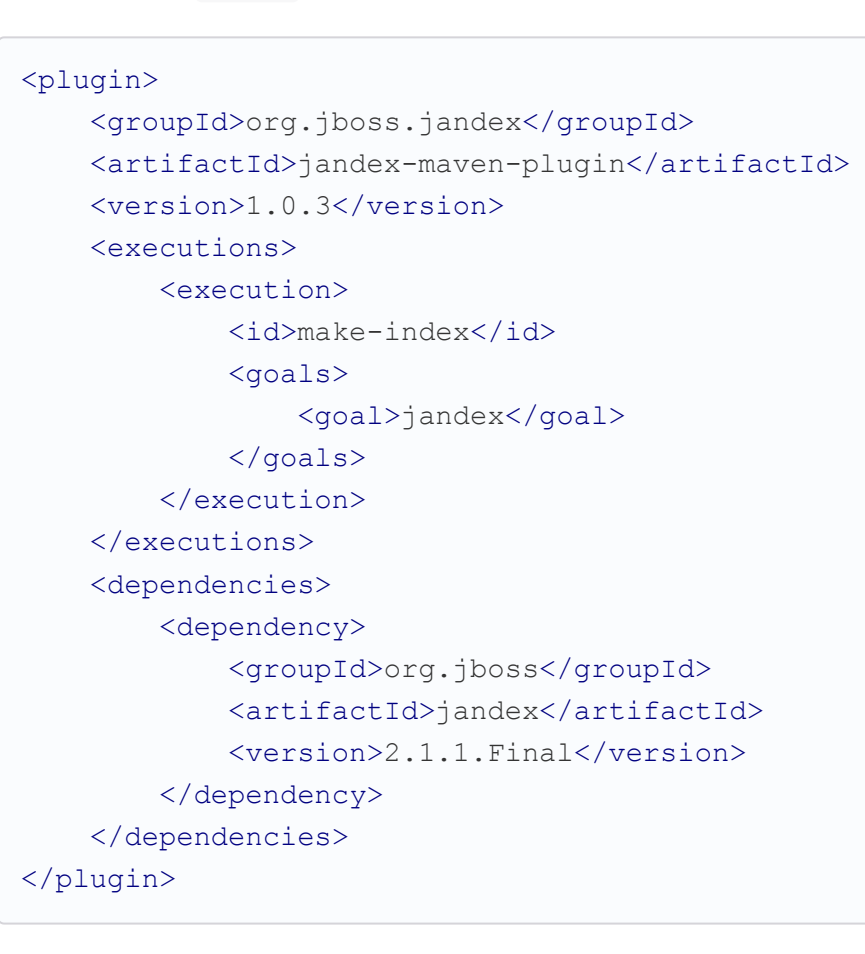

projects the  $J$ andex plugin in project.

If entities are defined in external JAR, you need to enable in these

Panache includes an annotation processor that enhance your entities. If you disable annotation processors you might need to create a marker file on Panache archives at META-INF/panachearchive.marker **manually**.

## **Testing**

To mock using active record pattern:

```
<dependency>
    <groupId>io.quarkus</groupId>
    <artifactId>quarkus-panache-mock</artifactId>
   <scope>test</scope>
</dependency>
```

```
@Test
public void testPanacheMocking() {
    PanacheMock.mock(Person.class);
    Mockito.when(Person.count()).thenReturn(231);
   Assertions.assertEquals(23, Person.count());
    PanacheMock.verify(Person.class, Mockito.times(1)).coun
t();
}
```
## **DevServices**

- MySQL (container)
- MariaDB (container)
- H2 (in-process)
- Apache Derby (in-process)

To use DevServices don't configure a database URL, username and password, Quarkus will provide the database and you can just start coding without worrying about config.

```
quarkus.datasource.db-kind=mariadb
%prod.quarkus.datasource.jdbc.url=jdbc:mariadb://db:3306/my
db
%prod.quarkus.datasource.username=developer
%prod.quarkus.datasource.password=developer
```
Possible configuration values prefixed with quarkus.datasource:

Generic properties that are added to the database connection URL.

## DAO pattern

Also supports DAO pattern with PanacheRepository<TYPE>.

### **devservices**

If devservices is enabled or not. (default:  $true)$ 

### **devservices.image-name**

The container image name to use instead of the default one.

### **devservices.properties**

You can inject then AgroalDataSource io.quarkus.agroal.DataSource .

```
@ApplicationScoped
public class DeveloperRepository
   implements PanacheRepository<Person> {
  public Person findByName(String name){
    return find("name", name).firstResult();
   }
}
```
EntityManager You can inject EntityManager in your classes:

This flush is less efficient and you still need to co transaction.

## **Testing**

There is a Quarkus Test Resource that starts and stops H2 before and after test suite.

Register dependency io.quarkus: quarkus-test-h2:test.

And annotate the test:

```
@Inject
EntityManager em;
@Inject
org.hibernate.Session session;
@Inject
org.hibernate.SessionFactory sessionFactory;
em.persist(car);
```
## **Multiple datasources**

```
# default
quarkus.datasource.db-kind=h2
quarkus.datasource.jdbc.url=jdbc:h2:tcp://localhost/mem
ault
....
# users datasource
quarkus.datasource.users.devservices=false
quarkus.datasource.users.db-kind=h2
quarkus.datasource.users.jdbc.url=jdbc:h2:tcp://localhost/m
```
Notice that after datasource you set the datasource nare previous case users.

em:users

You can force flush operation by calling . flush .persistAndFlush() to make it in a single call.

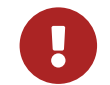

**@DataSource**("users") AgroalDataSource dataSource1;

## Flushing

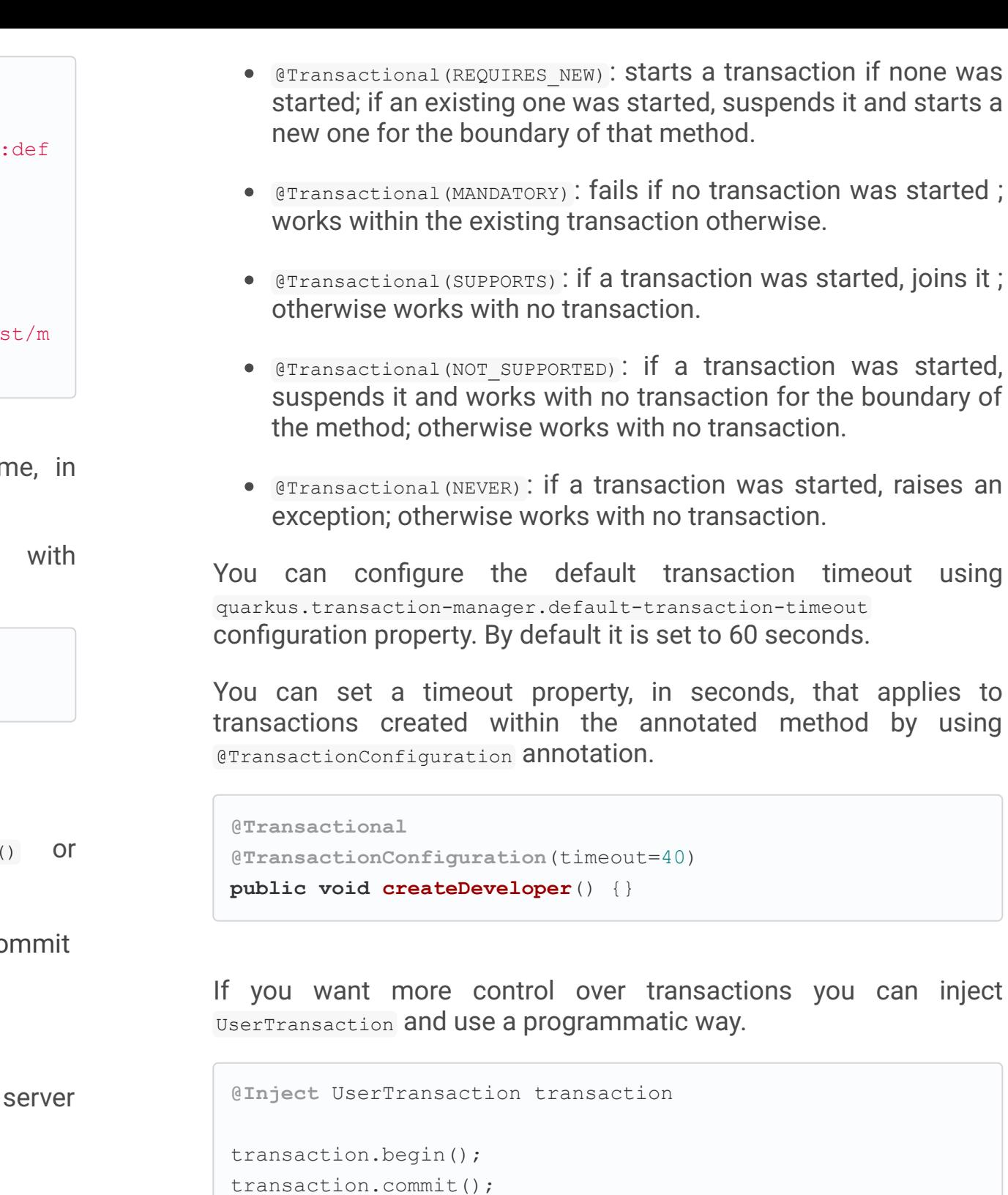

```
@QuarkusTestResource(H2DatabaseTestResource.class)
public class FlywayTestResources {
}
```
## **Transactions**

The easiest way to define your transaction boundaries is to use the @Transactional **annotation**.

Transactions are mandatory in case of none idempotent operations.

```
@Transactional
public void createDeveloper() {}
```
You can control the transaction scope:

 $\bullet$  @Transactional (REQUIRED) (default): starts a transaction if none was started, stays with the existing one otherwise.

You can register more than one datasource.

transaction.rollback();

You can implement your custom credentials provider (ie Azure KeyVault) to provide a username/password for the database connection. Name information is not necessary if there is only one custom credential provider.

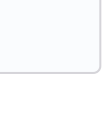

```
@ApplicationScoped
@Unremovable
@Named("my-credentials-provider")
public class CustomCredentialsProvider implements Credentia
lsProvider {
    @Inject
   Config config;
    @Override
        public Properties getCredentials(String credentials
ProviderName) {
        properties.put(CredentialsProvider.USER_PROPERTY_NA
ME, "hibernate orm test");
                properties.put(CredentialsProvider.PASSWORD
PROPERTY NAME, "hibernate orm test");
    }
}
```

```
quarkus.datasource.credentials-provider=
    custom
quarkus.datasource.credentials-provider-name=
    my-credentials-provider
```
### **Hibernate Multitenancy**

Multitenancy is supported using Schema or Database approach. First you need to define how tenant is identified:

If you need more dynamic approach implement: @ApplicationScoped io.quarkus.hibernate.orm.runtime.tenant.TenantConnectionResolver

## <span id="page-14-0"></span>**Hibernate Envers**

Quarkus supports Hibernate Envers.

```
@RequestScoped
@Unremovable
public class CustomTenantResolver implements TenantResolver
{
    @Inject
    RoutingContext context;
    @Override
    public String getDefaultTenantId() {
        return "base";
    }
    @Override
    public String resolveTenantId() {
    }
}
```
### Schema approach

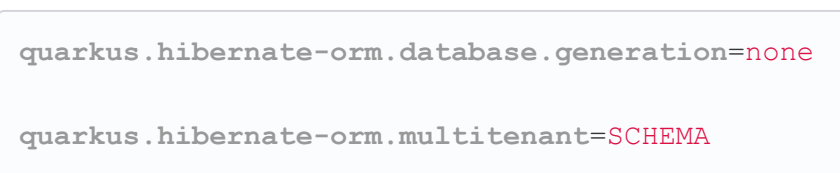

## Database approach

```
quarkus.hibernate-orm.database.generation=none
quarkus.hibernate-orm.multitenant=DATABASE
# default tenant
quarkus.datasource.base.db-kind=postgresql
quarkus.datasource.base.username=quarkus_test
...
# Tenant 'mycompany'
quarkus.datasource.mycompany.db-kind=postgresql
quarkus.datasource.mycompany.username=mycompany
quarkus.flyway.mycompany.locations=classpath:database/mycom
pany
...
```

```
./mvnw quarkus:add-extension
 -Dextensions="hibernate-envers"
```
## <span id="page-14-1"></span>REST Data Panache

REST Data with Panache extension can generate the basic CRUD endpoints for your entities and repositories.

```
./mvnw quarkus:add-extension
```
-Dextensions="hibernate-orm-rest-data-panache"

You also need to add the JDBC driver extension and a JSON Marshaller (ie resteasy-jackson).

Then you can define interfaces for defining endpoints:

In case of Active Record pattern:

**public interface DeveloperResource extends PanacheEntityRes ource**<**Developer**, **Long**> { }

In case of Repository:

```
public interface DeveloperResource extends PanacheRepositor
yResource<DeveloperRepository, Developer, Long> {
}
```
Quarkus will generate automatically the implementation for you following the next rules:

• Default path is a hyphenated lowercase resource name with a surface a surface  $\Delta t = 0$ 

<span id="page-14-2"></span>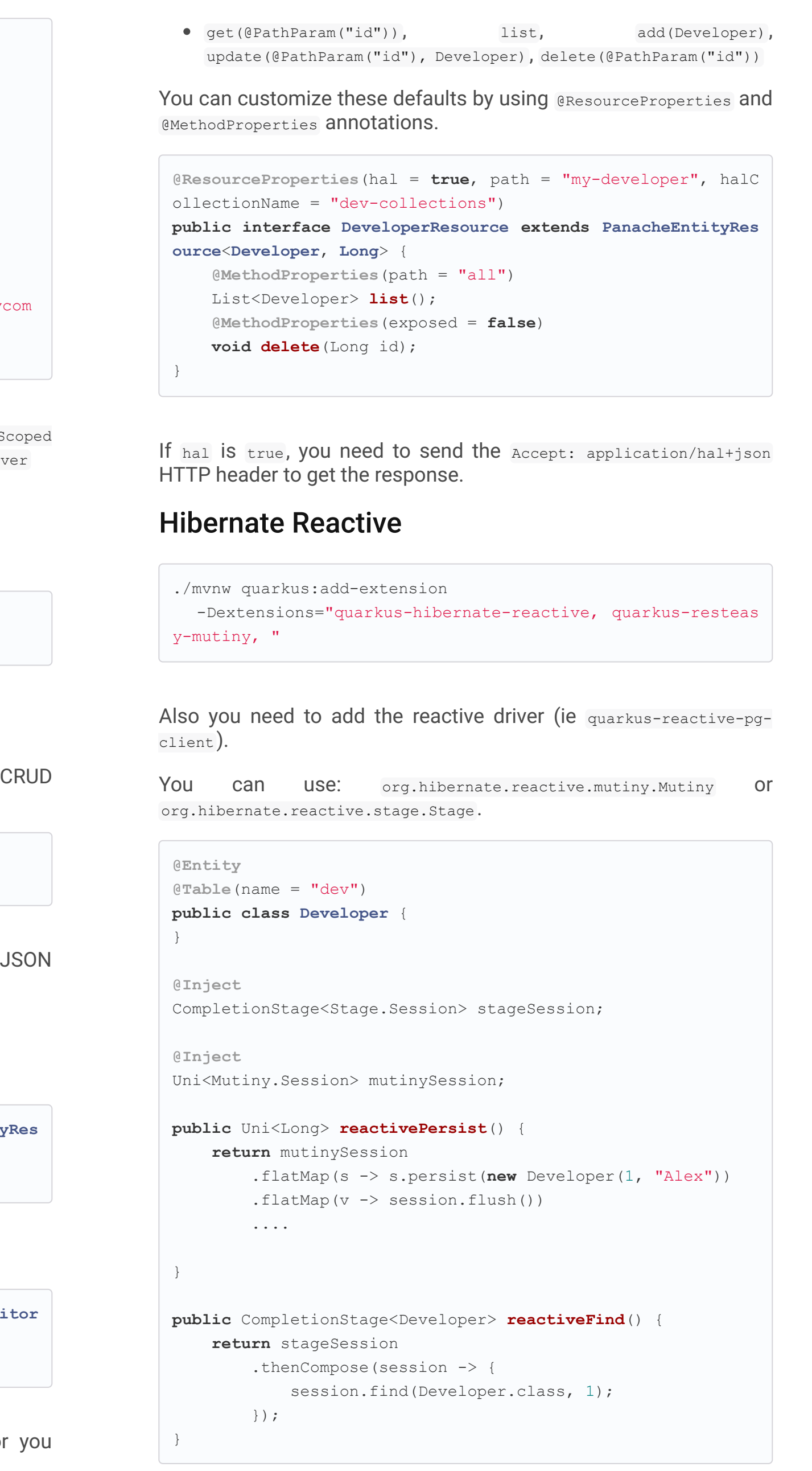

## <span id="page-14-3"></span>Infinispan

## Quarkus integrates with Infinispan:

```
./mvnw quarkus:add-extension
 -Dextensions="infinispan-client"
```
## Serialization uses a library called [Protostream.](https://github.com/infinispan/protostream)

### **Annotation based**

```
@ProtoFactory
public Author(String name, String surname) {
    this.name = name;
    this.surname = surname;
}
@ProtoField(number = 1)
public String getName() {
    return name;
}
@ProtoField(number = 2)
public String getSurname() {
    return surname;
}
```
## Initializer to set configuration settings.

```
@AutoProtoSchemaBuilder(includeClasses =
    { Book.class, Author.class },
    schemaPackageName = "book sample")
interface BookContextInitializer
       extends SerializationContextInitializer {
}
```
## User written based

There are three ways to create your schema:

### Protofile

Creates a .proto file in the META-INF directory.

```
package book_sample;
message Author {
  required string name = 1;
  required string surname = 2;
}
```
In case of having a Collection field you need to use the repeated key (ie repeated Author authors =  $4$ ).

### In code

Setting **proto** schema directly in a produced bean.

```
@Produces
FileDescriptorSource bookProtoDefinition() {
      return FileDescriptorSource
           .fromString("library.proto",
                            "package book sample; \n \begin{bmatrix}\n n' \\
 n' \\
 n''\n \end{bmatrix}"message Author \{\n\n\|" +
                            " required string name = 1;\n\times" +
                            " required string surname = 2;\n \n \begin{array}{l}\n 2;\n \end{array}"\}");
}
```
### **Marshaller**

Using org.infinispan.protostream.MessageMarshaller interface.

```
public class AuthorMarshaller
    implements MessageMarshaller<Author> {
   @Override
  public String getTypeName() {
      return "book_sample.Author";
   }
   @Override
   public Class<? extends Author> getJavaClass() {
      return Author.class;
   }
   @Override
   public void writeTo(ProtoStreamWriter writer,
                    Author author) throws IOException {
      writer.writeString("name", author.getName());
      writer.writeString("surname", author.getSurname());
   }
   @Override
  public Author readFrom(ProtoStreamReader reader)
        throws IOException {
      String name = reader.readString("name");
      String surname = reader.readString("surname");
      return new Author(name, surname);
   }
}
```
### And producing the marshaller:

```
@Produces
MessageMarshaller authorMarshaller() {
    return new AuthorMarshaller();
}
```
## **Infinispan Embedded**

```
./mvnw quarkus:add-extension
 -Dextensions="infinispan-embeddedy"
```
Configuration in infinispan.xml:

```
<local-cache name="quarkus-transaction">
  <transaction
        transaction-manager-lookup=
        "org.infinispan.transaction.lookup.JBossStandaloneJ
TAManagerLookup"/>
</local-cache>
```
Set configuration file location in application.properties:

**quarkus.infinispan-embedded.xml-config**=infinispan.xml

And you can inject the main entry point for the cache:

```
@Inject
org.infinispan.manager.EmbeddedCacheManager cacheManager;
```
## <span id="page-15-0"></span>**[Redis](#page-15-0)**

Quarkus integrates with Redis.

```
./mvnw quarkus:add-extension
 -Dextensions="redis-client"
```
Configure Redis location:

**quarkus.redis.hosts**=localhost:6379

You can use synchronous or reactive clients:

```
@Inject
RedisClient redisClient;
@Inject
ReactiveRedisClient reactiveRedisClient;
```

```
void increment(String key, Integer incrementBy) {
    redisClient.incrby(key, incrementBy.toString());
}
Uni<List<String>> keys() {
    return reactiveRedisClient
        .keys("**").map(response -> {
            List<String> result = new ArrayList<>();
            for (Response r : response) {
                result.add(r.toString());
            }
            return result;
        });
}
```
## **Multiple Redis Clients**

```
quarkus.redis.hosts = localhost:6379
quarkus.redis.second.hosts = localhost:6379
```
**@Inject** RedisClient defaultRedisClient;

**@Inject @RedisClientName**("second") RedisClient redisClient2;

## List of Redis parameters.

quarkus.redis as prefix is skipped in the next table.

Quarkus integrates with [Flyway](https://flywaydb.org/) to help you on database schema migrations.

### **health.enabled**

Health check is published in case the smallrye-health extension is present. (default:  $true)$ 

Then place migration files to the migrations folder (classpath:db/migration).

You can inject  $_{org.f1ywaydb.core.F1yway}$  to programmatically execute the migration.

### **password**

The Redis password.

## **hosts**

The Redis hosts. (default: localhost:6379)

### **database**

The Redis database.

## **timeout**

The maximum delay to wait before a blocking command to redis server times out. (default:  $10s$ )

## **ssl**

Enables or disables the SSL on connect.

CSV locations to scan recursively for migrations. Supported prefixes classpath and filesystem (default: classpath:db/migration).

### **clinet-type**

The Redis client type. Possible values: standalone, cluster, sentinel (default: standalone)

## <span id="page-16-0"></span>[Flyway](#page-16-0)

```
./mvnw quarkus:add-extension
 -Dextensions="quarkus-flyway"
```

```
@Inject
Flyway flyway;
```
flyway.migrate();

Or can be automatically executed by setting migrate-at-start property to true.

**placeholder-prefix** Prefix of every placeholder (default:  $\varsigma$ <sub>{</sub>)

Comma-separated list of fully qualified class names of Callback implementations.

**quarkus.flyway.migrate-at-start**=true

List of Flyway parameters.

quarkus.flyway as prefix is skipped in the next table.

### **clean-at-start**

Execute Flyway clean command (default: false)

### **migrate-at-start**

Flyway migration automatically (default:  $f_{\text{false}}$ )

### **locations**

Quarkus integrates with [Liquibase](https://www.liquibase.org/) to help you on database schema migrations.

### **connect-retries**

The maximum number of retries when attempting to connect  $(default: 0)$ 

### **schemas**

CSV case-sensitive list of schemas managed (default: none)

### **table**

The name of Flyway's schema history table (default: flyway schema history)

### **out-of-order**

Allows migrations to be run "out of order".

### **ignore-missing-migrations**

Ignore missing migrations when reading the history table.

### **sql-migration-prefix**

migrations (default:  $\overline{\text{R}}$ )

**baseline-on-migrate**

**baseline-version**

(default: 1)

**baseline-description**

**validate-on-migrate**

(default: true)

Prefix for versioned SQL migrations (default:  $\nabla$ )

repeatable-sql-migration-prefix:: Prefix for repeatable SQL

Version to tag an existing schema with when executing baseline

Description to tag an existing schema with when executing

Validate the applied migrations against the available ones

Only migrations above **baseline-version** will then be applied

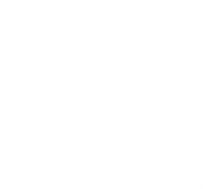

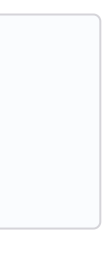

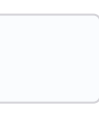

## **placeholder-suffix**

Suffix of every placeholder (default:  $\frac{1}{2}$ )

baseline (default: Flyway Baseline)

### **callbacks**

### **ignore-future-migrations**

Ignore future migrations when reading the history table.

## **Multiple Datasources**

To use multiple datasource in Flyway you just need to add the datasource name just after the  $flyway$  property:

```
quarkus.datasource.users.jdbc.url=jdbc:h2:tcp://localhost/m
em:users
quarkus.datasource.inventory.jdbc.url=jdbc:h2:tcp://localho
st/mem:inventory
# ...
quarkus.flyway.users.schemas=USERS_TEST_SCHEMA
quarkus.flyway.inventory.schemas=INVENTORY_TEST_SCHEMA
# ...
```
## <span id="page-16-1"></span>[Liquibase](#page-16-1)

```
./mvnw quarkus:add-extension
 -Dextensions="quarkus-liquibase"
```
Then place changelog files to the  $(s_{rc/main/resources/db})$  folder.

You can inject org.quarkus.liquibase.LiquibaseFactory to programmatically execute the migration.

```
@Inject
LiquibaseFactory liquibaseFactory;
try (Liquibase liquibase = liquibaseFactory.createLiquibase
( ) ) {
    ...
}
```
Or can be automatically executed by setting migrate-at-start property to true.

migrate-at-start The migrate at start flag. (default:  $_{\text{false}}$ )

validate-on-migrate The validate on update flag. (default: false)

**quarkus.liquibase.migrate-at-start**=true

List of Liquibase parameters.

quarkus. Liquibase as prefix is skipped in the next table.

## change-log

The change  $log$  file.  $x_{ML}$ ,  $y_{AML}$ ,  $y_{SON}$ ,  $s_{QL}$  formats supported.  $(default: db/changeLog.xml)$ 

The database change log lock table name. (default: DATABASECHANGELOG)

The database change log lock table name. (default: DATABASECHANGELOGLOCK)

### change-log-parameters."<parameter-name>"

Liquibase changelog parameters.

### clean-at-start

The clean at start flag. (default:  $_{\text{false}}$ )

### contexts

The list of contexts.

### labels

The list of labels.

### database-change-log-table-name

### database-change-log-lock-table-name

### default-catalog-name

The default catalog name.

### default-schema-name

The default schema name

### liquibase-catalog-name

The liquibase tables catalog name.

### liquibase-schema-name

The liquibase tables schema name.

### liquibase-tablespace-name

The liquibase tables tablespace name.

### **Multiple Datasources**

To use multiple datasource in Liquibase you just need to add the datasource name just after the **liquibase** property:

```
quarkus.datasource.users.jdbc.url=jdbc:h2:tcp://localhost/m
em:users
quarkus.datasource.inventory.jdbc.url=jdbc:h2:tcp://localho
st/mem:inventory
# ...
quarkus.liquibase.users.schemas=USERS_TEST_SCHEMA
quarkus.liquibase.inventory.schemas=INVENTORY_TEST_SCHEMA
```
### *# ...*

## <span id="page-17-0"></span>[Hibernate Search](#page-17-0)

Quarkus integrates with [Elasticsearch](https://www.elastic.co/products/elasticsearch) to provide a full-featured fulltext search using Hibernate Search API.

```
./mvnw quarkus:add-extension
```
-Dextensions="quarkus-hibernate-search-elasticsearch"

You need to annotate your model with Hibernate Search API to index it:

```
@Entity
@Indexed
public class Author extends PanacheEntity {
    @FullTextField(analyzer = "english")
    public String bio;
    @FullTextField(analyzer = "name")
    @KeywordField(name = "firstName_sort",
        sortable = Sortable.YES,
        normalizer = "sort")
    public String firstName;
    @OneToMany
    @IndexedEmbedded
    public List<Book> books;
}
```
You need to define the analyzers and normalizers defined in annotations. You only need to implement ElasticsearchAnalysisConfigurer interface and configure it.

```
public class MyQuarkusAnalysisConfigurer
            implements ElasticsearchAnalysisConfigurer {
    @Override
    public void configure(
          ElasticsearchAnalysisDefinitionContainerContext ct
x)
    {
            ctx.analyzer("english").custom()
                .withTokenizer("standard")
                .withTokenFilters("asciifolding",
                    "lowercase", "porter stem");
        ctx.normalizer("sort").custom()
            .withTokenFilters("asciifolding", "lowercase");
    }
}
```
Use Hibernate Search in REST service:

```
public class LibraryResource {
    @Inject
    EntityManager em;
    @Transactional
    public List<Author> searchAuthors(
        @QueryParam("pattern") String pattern) {
        return Search.getSearchSession(em)
            .search(Author.class)
            .predicate(f ->
                pattern == null || pattern.isEmpty() ?
                    f.matchAll() :
                    f.simpleQueryString()
                        .onFields("firstName",
                            "lastName", "books.title")
                        .matching(pattern)
                )
            .sort(f -> f.byField("lastName sort")
            .then().byField("firstName sort"))
            .fetchHits();
    }
```
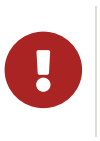

When not using Hibernate ORM, index data using Search.getSearchSession(em).createIndexer() .startAndWait() at startup time.

Configure the extension in application.properties:

**quarkus.hibernate-search.elasticsearch.version**=7 quarkus.hibernate-search.elasticsearch.

**analysis-configurer**=MyQuarkusAnalysisConfigurer quarkus.hibernate-search.elasticsearch. **automatic-indexing.synchronization-strategy**=searchable quarkus.hibernate-search.elasticsearch. **index-defaults.lifecycle.strategy**=drop-and-create quarkus.hibernate-search.elasticsearch.

List of Hibernate-Elasticsearch properties prefixed with quarkus.hibernate-search.elasticsearch :

**analysis-configurer** Class or name of the neab used to configure.

**username** Username for auth.

**password** Password for auth.

**connection-timeout** Duration of connection timeout.

**index-defaults.lifecycle.required-status**=yellow

**max-connections** Max number of connections to servers.

**max-connections-per-route** Max number of connections to server.

**indexes** Per-index specific configuration.

**discovery.enabled** Enables automatic discovery.

**discovery.refresh-interval** Refresh interval of node list.

**backends**

Map of configuration of additional backends.

**discovery.default-scheme** Scheme to be used for the new nodes.

### **version**

Version of Elasticsearch

#### **hosts**

List of Elasticsearch servers hosts.

Index lifecycle (none, validate, update, create, drop-and-create, drop-abd-create-drop)

**index-defaults.lifecycle.required-status** Minimal cluster status  $(g_{\text{reen, yellow, red}})$ 

**index-defaults.lifecycle.required-status-wait-timeout** Waiting time before failing the bootstrap.

**index-defaults.refresh-after-write** Set if index should be refreshed after writes.

Possible annotations:

**@Indexed** Register entity as full text index

**@FullTextField** Full text search. Need to set an analyzer to split tokens.

**@KeywordField** The string is kept as one single token but can be normalized.

**IndexedEmbedded** Include the Book fields into the Author index.

**@ContainerExtraction** Sets how to extract a value from container, e.g from a  $_{\text{Map}}$ .

**@DocumentId** Map an unusual entity identifier to a document identifier.

**@GenericField** Full text index for any supported type.

### **automatic-indexing.synchronization-strategy**

**@IdentifierBridgeRef** Reference to the identifier bridge to use for a @DocumentId.

Status for which you wait before considering the operation completed (queued, committed Of searchable).

**automatic-indexing.enable-dirty-check**

When enabled, re-indexing of is skipped if the changes are on properties that are not used when indexing.

## **index-defaults.lifecycle.strategy**

Endpoint discovery for a service API that supports endpoint discovery.

### **@IndexingDependency**

How a dependency of the indexing process to a property should affect automatic reindexing.

#### **@ObjectPath**

#### **@ScaledNumberField**

For java.math.BigDecimal Or java.math.BigInteger that you need higher precision.

## <span id="page-18-0"></span>[Amazon DynamoDB](#page-18-0)

Quarkus integrates with <https://aws.amazon.com/dynamodb/>:

./mvnw quarkus:add-extension

```
@Inject
 DynamoDbClient dynamoDB;
To use asycnhronous client with Mutiny:
 ./mvnw quarkus:add-extension
   -Dextensions="quarkus-amazon-dynamodb, resteasy-mutiny"
```

```
@Inject
DynamoDbAsyncClient dynamoDB;
Uni.createFrom().completionStage(() -> dynamoDB.scan(scanRe
quest()))....
```
To use it as a local DynamoDB instance:

```
quarkus.dynamodb.region=
    eu-central-1
quarkus.dynamodb.endpoint-override=
   http://localhost:8000
quarkus.dynamodb.credentials.type=STATIC
quarkus.dynamodb.credentials.static-provider
    .access-key-id=test-key
quarkus.dynamodb.credentials.static-provider
.secret-access-key=test-secret
```
If you want to work with an AWS account, you'd need to set it with:

```
quarkus.dynamodb.region=<YOUR_REGION>
quarkus.dynamodb.credentials.type=DEFAULT
```
DEFAULT Credentials provider chain:

- System properties aws.accessKeyId, aws.secretKey
- Env. Varables AWS ACCESS KEY ID, AWS SECRET ACCESS KEY
- $\bullet$  Credentials profile  $\sim/$ . aws/credentials
- Credentials through the Amazon EC2 container service if the AWS\_CONTAINER\_CREDENTIALS\_RELATIVE\_URI Set
- Credentials through Amazon EC2 metadata service.

Configuration parameters prefixed with quarkus.dynamodb:

Parameter Default Description

enable-endpointdiscovery

false

<sup>-</sup>Dextensions="quarkus-amazon-dynamodb"

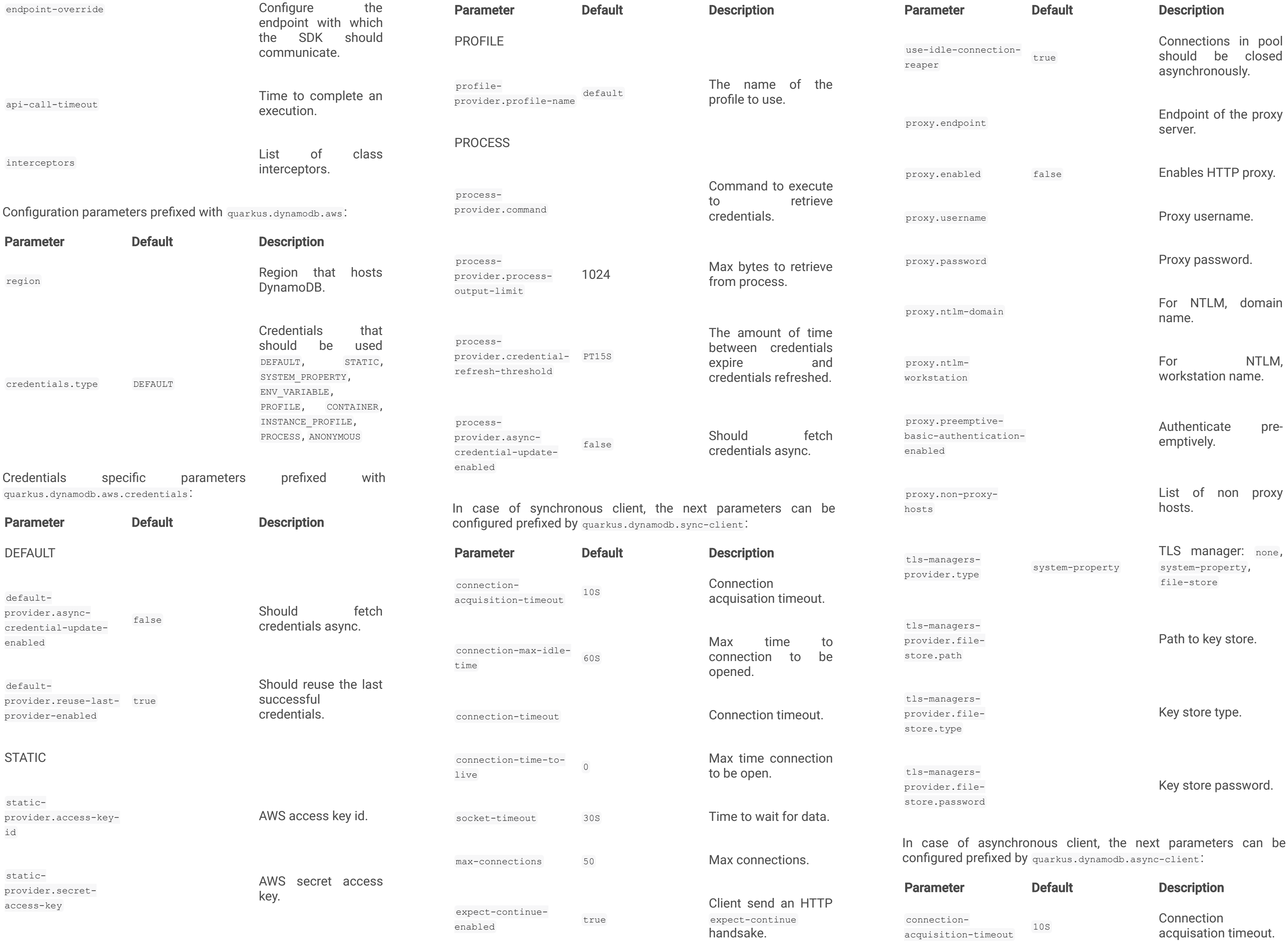

SSL Provider (jdk, openssl, opensslrefcnt).

Key store password.

provider.filestore.password

## Sets the HTTP

```
Max number of
concurrent streams.
```
<span id="page-20-0"></span>Enable custom event

You can inject asynchronous client too:

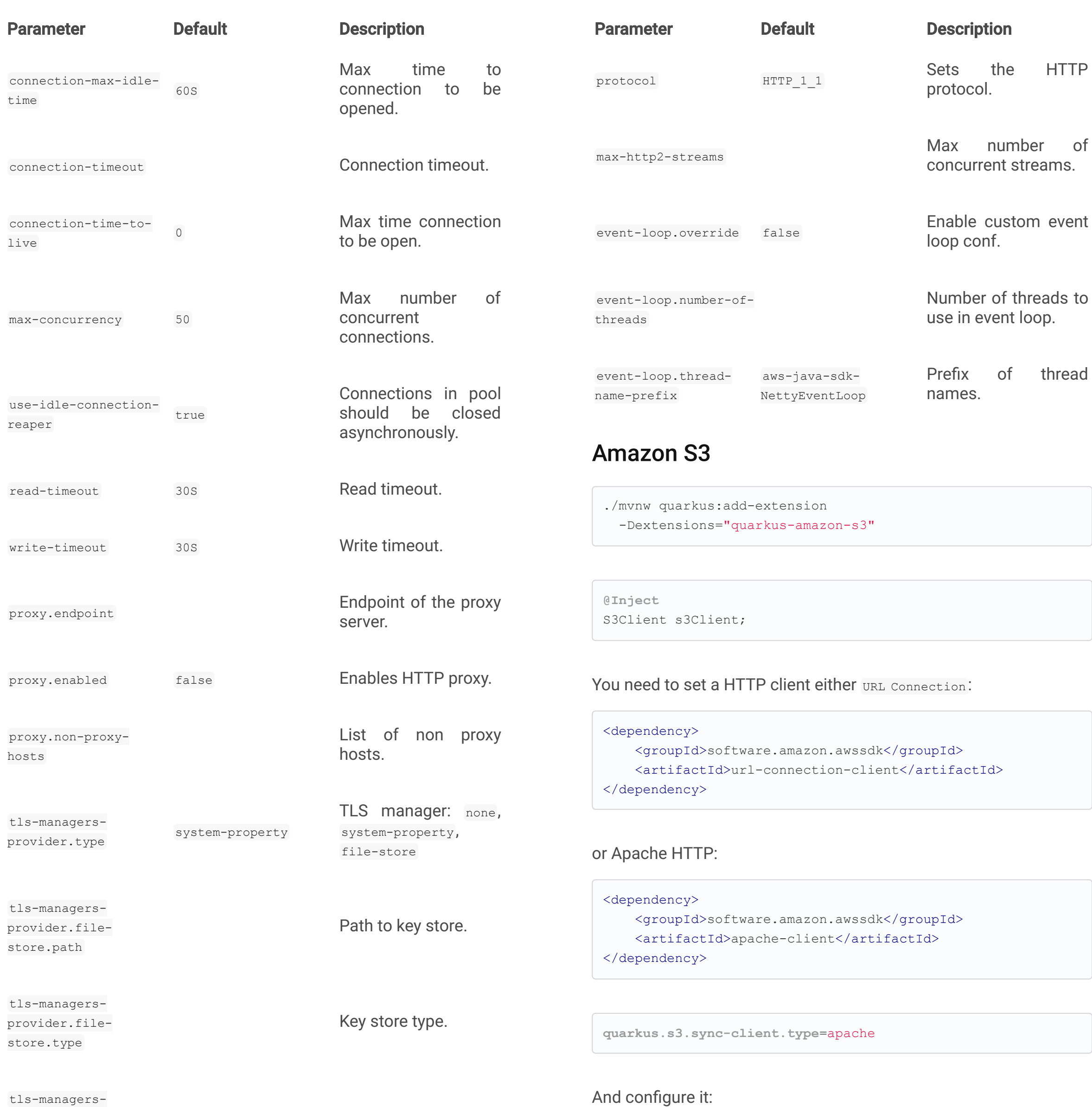

**authentication.username** Username. (default: neo4j)

```
authentication.password
 Password. (default: neo4j)
```
**quarkus.s3.endpoint-override**=http://localhost:8008

**quarkus.s3.interceptors**=io.quarkus.it.amazon.s3.S3ModifyRes

ponse

**quarkus.s3.aws.region**=us-east-1

**quarkus.s3.aws.credentials.type**=static

**quarkus.s3.aws.credentials.static-provider.access-key-id**=te

st-key

**quarkus.s3.aws.credentials.static-provider.secret-access-ke**

Configuration properties are the same as Amazon DynamoDB but changing the prefix from  $\frac{dy}{dx}$  and  $\frac{dy}{dx}$  to  $\frac{1}{53}$ .

**y**=test-secret

Quarkus integrates with [Neo4j](https://neo4j.com/):

```
@Inject
S3AsyncClient s3AsyncClient;
```
And you need to add the asynchronous Netty client:

```
<dependency>
    <groupId>software.amazon.awssdk</groupId>
   <artifactId>netty-nio-client</artifactId>
</dependency>
```
## <span id="page-20-1"></span>[Neo4j](#page-20-1)

```
./mvnw quarkus:add-extension
 -Dextensions="quarkus-neo4j"
```

```
@Inject
org.neo4j.driver.Driver driver;
```
Configuration properties:

quarkus.neo4j as prefix is skipped in the next table.

Prefix is  $quarkus.neo4j$ .

**uri**

URI of Neo4j. (default: localhost: 7687)

## **authentication.disabled**

Disable authentication. (default: false)

Enable metrics. (default: false)

#### **pool.log-leaked-sessions**

Enable leaked sessions logging. (default:`false`)

### **pool.max-connection-pool-size**

Max amount of connections. (default: 100)

### **pool.max-connection-lifetime**

Pooled connections older will be closed and removed from the pool. (default:  $1H$ )

### **pool.connection-acquisition-timeout**

Timout for connection adquisation. (default: 1M)

```
-H:EnableURLProtocols=http,https --enable-all-security-services -
H:+JNI
```
And Quarkus Maven Plugin with next configuration:

### **pool.idle-time-before-connection-test**

Pooled connections idled in the pool for longer than this timeout will be tested before they are used. (default:  $-1$ )

As Neo4j uses SSL communication by default, to create a native executable you need to compile with next options GraalVM options:

Alternatively, and as a not recommended way in production, you can disable SSL and Ouarkus will disable Bolt SSL as well. quarkus.ssl.native=false.

If you are using Neo4j 4.0, you can use fully reactive. Add the next extension: quarkus-resteasy-mutiny.

```
<artifactId>quarkus-maven-plugin</artifactId>
<executions>
    <execution>
        <id>native-image</id>
        <goals>
            <goal>native-image</goal>
        </goals>
        <configuration>
            <enableHttpUrlHandler>true
            </enableHttpUrlHandler>
            <enableHttpsUrlHandler>true
            </enableHttpsUrlHandler>
            <enableAllSecurityServices>true
            </enableAllSecurityServices>
            <enableJni>true</enableJni>
        </configuration>
    </execution>
</executions>
```
You can configure multiple MongoDB clients using same approach as with DataSource. The syntax is quarkus.mongodb.<optional name>. <property>:

```
@GET
public Publisher<String> get() {
    return Multi.createFrom().resource(driver::rxSession,
        session -> session.readTransaction(tx -> {
            RxResult result = tx.run("MATCH (f:Fruit) RETUR
N f.name as name");
            return Multi.createFrom().publisher(result.reco
rds())
                     .map(record -> record.get("name").asStr
ing());
        })
    ).withFinalizer(session -> {
        return Uni.createFrom().publisher(session.close());
   });
}
```
## <span id="page-21-0"></span>[MongoDB Client](#page-21-0)

Quarkus integrates with [MongoDB](https://www.mongodb.com/):

```
./mvnw quarkus:add-extension
 -Dextensions="quarkus-mongodb-client"
```

```
@Inject
com.mongodb.client.MongoClient client;
```

```
@Inject
```
io.quarkus.mongodb.reactive.ReactiveMongoClient client;

## INFO: Reactive client uses exposes Mutiny API.

```
quarkus.mongodb.connection-string=mongodb://localhost:27018
quarkus.mongodb.write-concern.journal=false
```
## **Multi MongoDB support**

```
quarkus.mongodb.users.connection-string = mongodb://mongo2:
27017/userdb
quarkus.mongodb.inventory.connection-string = mongodb://mon
```

```
go3:27017/invdb
```
Inject the the instance using @io.quarkus.mongodb.runtime.MongoClientName **annotation**:

**@Inject**

```
@MongoClientName("users")
MongoClient mongoClient1;
```
quarkus.mongodb as prefix is skipped in the following table. Parameter Type Description

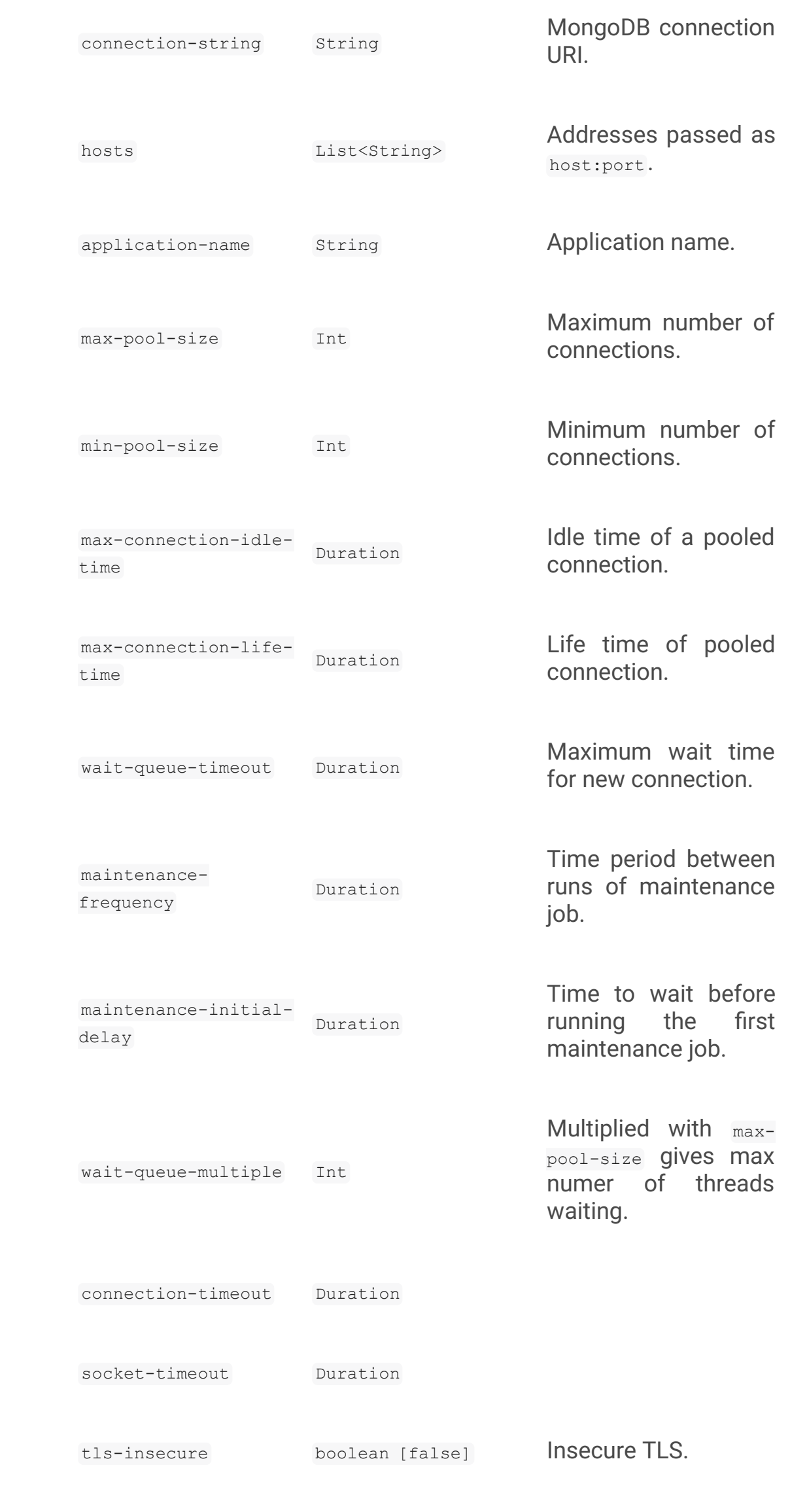

tls boolean [false] Enable TLS

mechanism

PLAIN, MONGODB-X509

```
the
```

```
nce part
```
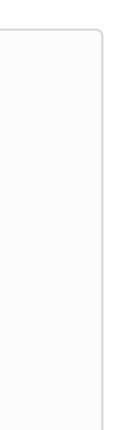

 $m$  ID),

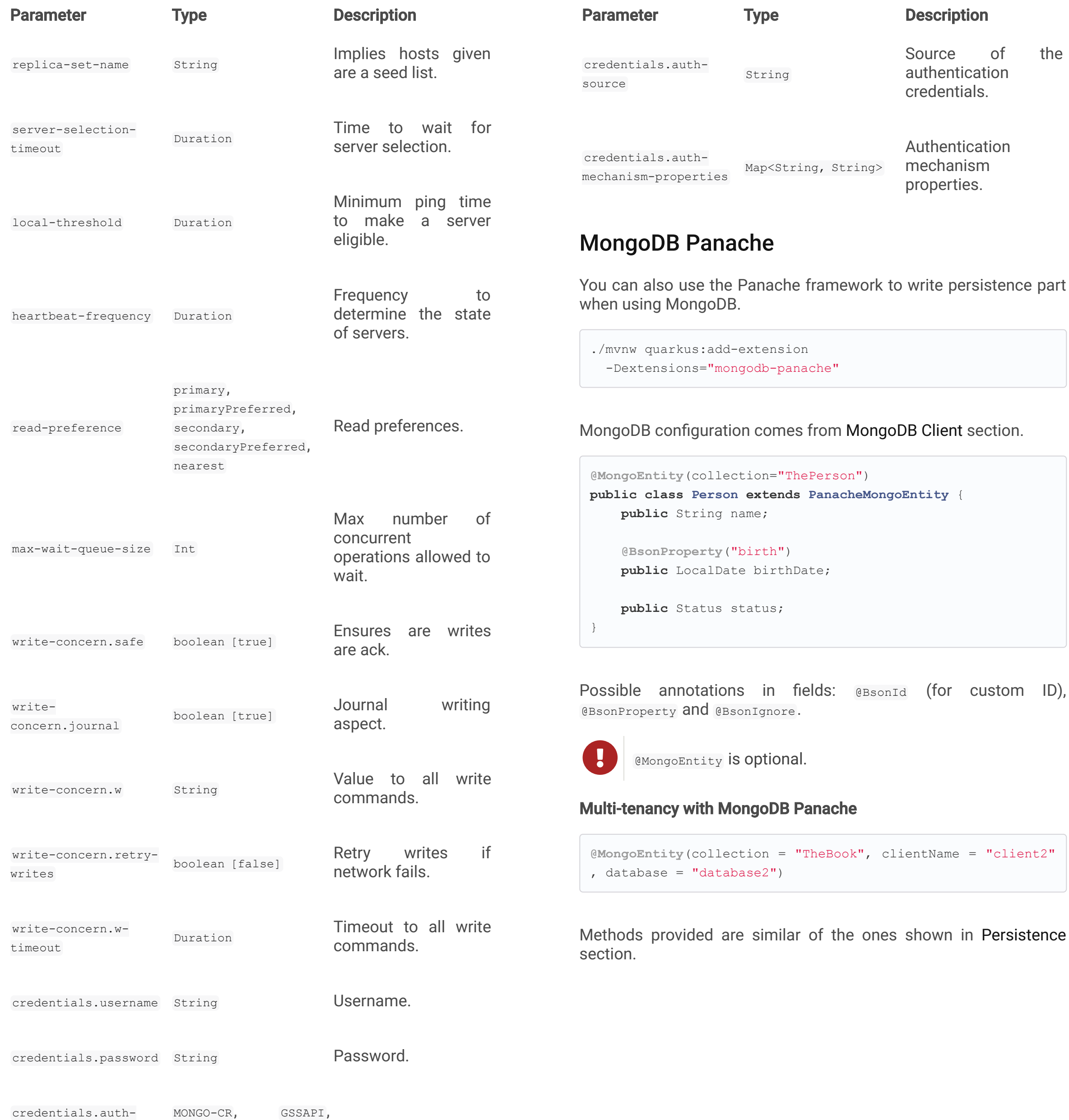

```
PanacheQuery<Person> livingPersons =
   Person.find("status", Status.Alive);
livingPersons.page(Page.ofSize(25));
// get the first page
List<Person> firstPage = livingPersons.list();
// get the second page
List<Person> secondPage = livingPersons.nextPage().list();
```

```
PanacheQuery<Person> livingPersons = Person
            .find("status", Status.Alive);
List<Person> secondRange = livingPersons.range(25, 49).list
() ;
```
You cannot mix pagination and range.

## **Queries**

Native MongoDB queries are supported (if they start with  $\sqrt{6}$  or org.bson.Document instance) as well as Panache Queries. Panache Queries equivalence in MongoDB:

- firstname =  $?1$  and status =  $?2 \rightarrow$  {'firstname':  $?1$ , 'status': ? 2}
- amount > ?1 and firstname  $!= ?2 \rightarrow$  {'amount': {'\$gt': ?1}, 'firstname': {'\$ne': ?2}}
- $\bullet$  lastname like  $?1 \rightarrow$  {'lastname': {'\$regex':  $?1$ }}
- lastname is not null → {'lastname':{'\$exists': true}}

person.persist(); person.update(); person.delete(); List<Person> allPersons = Person.listAll(); person = Person.findById(personId); List<Person> livingPersons = Person.list("status", Status.A live); List<Person> persons = Person.list(Sort.by("name").and("bir th")); **long** updated = Person.update("name", "Mortal").where("statu s", Status.Alive); **long** countAll = Person.count(); Person.deleteById(id); Person.delete("status", Status.Alive);

All *list* methods have equivalent stream versions.

## Pagination

You can also use pagination:

## Range

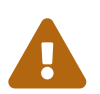

PanacheQL refers to the Object parameter name but native queries refer to MongoDB field names.

## **Projection**

Projection can be done for both PanacheQL and native queries.

```
import io.quarkus.mongodb.panache.ProjectionFor;
@ProjectionFor(Person.class) (1)
public class PersonName {
    public String name;
}
PanacheQuery<PersonName> shortQuery = Person.find("status "
, Status.Alive).project(PersonName.class);
```
1 Entity class.

## **Testing**

To mock using active record pattern:

```
Mockito.when(Person.count()).thenReturn(231);
   Assertions.assertEquals(23, Person.count());
    PanacheMock.verify(Person.class, Mockito.times(1)).coun
t();
}
```
## DAO pattern

```
<dependency>
    <groupId>io.quarkus</groupId>
    <artifactId>quarkus-panache-mock</artifactId>
    <scope>test</scope>
</dependency>
```

```
@Test
public void testPanacheMocking() {
```

```
PanacheMock.mock(Person.class);
```

```
@ApplicationScoped
public class PersonRepository
    implements PanacheMongoRepository<Person> {
}
```
## **Jandex**

If entities are defined in external JAR, you need to enable in these projects the  $J$ andex plugin in project.

```
<plugin>
    <groupId>org.jboss.jandex</groupId>
    <artifactId>jandex-maven-plugin</artifactId>
    <version>1.0.3</version>
    <executions>
       <execution>
            <id>make-index</id>
            <goals>
                <goal>jandex</goal>
            </goals>
       </execution>
    </executions>
    <dependencies>
       <dependency>
            <groupId>org.jboss</groupId>
            <artifactId>jandex</artifactId>
            <version>2.1.1.Final</version>
       </dependency>
    </dependencies>
</plugin>
```
Panache includes an annotation processor that enhance your entities. If you disable annotation processors you might need to create a marker file on Panache archives at META-INF/panachearchive.marker **manually**.

## Reactive Panache

MongoDB with Panache allows using reactive implementation too by using ReactivePanacheMongoEntity Or ReactivePanacheMongoEntityBase Or ReactivePanacheMongoRepository Of ReactivePanacheMongoRepositoryBase depending on your style.

**public class ReactivePerson extends ReactivePanacheMongoEnt ity** {

**public** String name;

}

If MicroProfile Metrics extension is registered, the Cassandra extension can provide (if enabled) metrics about the session:

```
CompletionStage<Void> cs1 = person.persist();
CompletionStage<List<ReactivePerson>> allPersons = Reactive
Person.listAll();
Publisher<ReactivePerson> allPersons = ReactivePerson.strea
mAll();
```

```
Uni<List<PersonName>> persons = ReactivePersonEntity.find(
"lastname", name).project(PersonName.class).list();
```
## <span id="page-23-0"></span>MongoDB REST Data Panache

MongoDB REST Data with Panache extension can generate the basic CRUD endpoints for your entities and repositories.

```
./mvnw quarkus:add-extension
```

```
-Dextensions="mongodb-rest-data-panache"
```
You also need to add the JDBC driver extension and a JSON Marshaller (ie resteasy-jackson).

Then you can define interfaces for defining endpoints:

In case of Active Record pattern:

```
public interface DeveloperResource extends PanacheMongoEnti
tyResource<Developer, Long> {
}
```
In case of Repository:

```
public interface DeveloperResource extends PanacheMongoRepo
sitoryResource<DeveloperRepository, Developer, Long> {
}
```
## <span id="page-23-1"></span>[Cassandra](#page-23-1)

Quarkus integrates with Cassandra and DataStax Object Mapper.

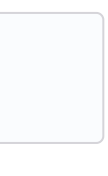

```
<dependency>
 <groupId>com.datastax.oss.quarkus</groupId>
  <artifactId>cassandra-quarkus-client</artifactId>
</dependency>
```
Enities and DAOs are generated as you have been doing with DataStax Object Mapper.

You need to create a DaoProducer:

```
@Inject
public FruitDaoProducer(QuarkusCqlSession session) {
  FruitMapper mapper = new FruitMapperBuilder(session).buil
d();
  fruitDao = mapper.fruitDao();
}
@Produces
@ApplicationScoped
FruitDao produceFruitDao() {
  return fruitDao;
}
```
## Cassandra configuration:

```
quarkus.cassandra.contact-points=127.0.0.1:9042
quarkus.cassandra.local-datacenter=datacenter1
quarkus.cassandra.keyspace=k1
quarkus.cassandra.auth.username=john
quarkus.cassandra.auth.password=s3cr3t
```
You can configure other Cassandra Java driver settings using application.conf Or application.json files. They need to be located in the classpath of your application. Driver settings reference.

**quarkus.cassandra.metrics.enabled**=true **quarkus.cassandra.metrics.session-enabled**=connected-nodes,b ytes-sent **quarkus.cassandra.metrics.node-enabled**=pool.open-connection

s

You can also use Mutiny to define a reactive DAO:

Reactive

```
./mvnw quarkus:add-extension
    -Dextensions="quarkus-smallrye-reactive-streams-operator
\mathbf{s}<sup>'</sup>
```
Asynchronous HTTP endpoint is implemented by returning Java CompletionStage. You can create this class either manually or using MicroProfile Reactive Streams spec:

```
@Dao
public interface FruitDaoReactive {
  @Update
  Uni<Void> update(Fruit fruit);
  @Select
  MutinyMappedReactiveResultSet<Fruit> findById(String stor
eId);
}
@Mapper
public interface FruitMapper {
  @DaoFactory
  FruitDaoReactive fruitDaoReactive();
}
```
## <span id="page-24-0"></span>[Reactive Programming](#page-24-0)

Quarkus implements MicroProfile Reactive spec and uses RXJava2 to provide reactive programming model.

Creating streams is also easy, you just need to return **Publisher** object.

Apart from the **CompletionStage** Support, there is also support for Mutiny.

```
@GET
@Path("/reactive")
@Produces(MediaType.TEXT_PLAIN)
public CompletionStage<String> getHello() {
    return ReactiveStreams.of("h", "e", "l", "l", "o")
    .map(String::toUpperCase)
    .toList()
    .run().thenApply(list -> list.toString());
}
```

```
@GET
@Path("/stream")
@Produces(MediaType.SERVER_SENT_EVENTS)
public Publisher<String> publishers() {
        return Flowable
        .interval(500, TimeUnit.MILLISECONDS)
        .map(s -> atomicInteger.getAndIncrement())
        .map(i -> Integer.toString(i));
}
```
## **Mutiny and JAX-RS**

```
./mvnw quarkus:add-extension
 -Dextensions="quarkus-resteasy-mutiny"
```
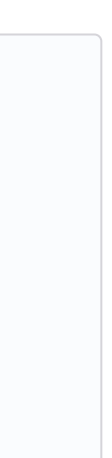

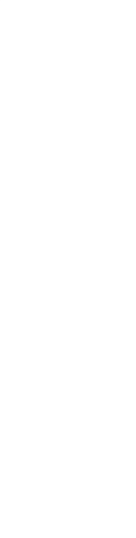

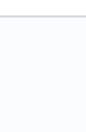

```
@GET
@Produces(MediaType.TEXT_PLAIN)
public Uni<String> hello() {
    return Uni.createFrom().item(() -> "hello");
}
@GET
@Produces(MediaType.TEXT_PLAIN)
public Multi<String> multi() {
    return Multi.createFrom().items("hello", "world");
}
```
## **Mutiny**

Quarkus integrates with [Mutiny](https://github.com/smallrye/smallrye-mutiny) as reactive programming library:

```
./mvnw quarkus:add-extension
 -Dextensions="mutiny"
```

```
@ApplicationScoped
public static class ReactiveHello {
    public Uni<String> greeting() {
        return Uni.createFrom().item(() -> "hello")
                   .emitOn(Infrastructure.getDefaultExecutor
() ;
    }
    public Multi<String> stream() {
        return Multi.createFrom().items("hello", "world")
                   .emitOn(Infrastructure.getDefaultExecutor
() ) ;
    }
}
```
Converting from/to RxJava2 or Reactor APIs:

RxJava 2

```
<dependency>
    <groupId>io.smallrye.reactive</groupId>
   <artifactId>mutiny-rxjava</artifactId>
</dependency>
```
From RxJava2:

```
Uni<Void> uniFromCompletable = Uni.createFrom()
                                     .converter(UniRxConvert
ers.fromCompletable(), completable);
Uni<String> uniFromSingle = Uni.createFrom()
                                 .converter(UniRxConverters.
fromSingle(), single);
Uni<String> uniFromObservable = Uni.createFrom()
                                 .converter(UniRxConverters.
fromObservable(), observable);
Uni<String> uniFromFlowable = Uni.createFrom()
                                 .converter(UniRxConverters.
fromFlowable(), flowable);
...
Multi<Void> multiFromCompletable = Multi.createFrom()
                                         .converter(MultiRxC
onverters.fromCompletable(), completable);
Multi<String> multiFromObservable = Multi.createFrom()
                                         .converter(MultiRxC
onverters.fromObservable(), observable);
Multi<String> multiFromFlowable = Multi.createFrom()
                                          .converter(MultiRxC
onverters.fromFlowable(), flowable);
...
```
## To RxJava2:

```
Completable completable = uni.convert().with(UniRxConverter
s.toCompletable());
Single<Optional<String>> single = uni.convert().with(UniRxC
onverters.toSingle());
Observable<String> observable = uni.convert().with(UniRxCon
verters.toObservable());
Flowable<String> flowable = uni.convert().with(UniRxConvert
ers.toFlowable());
...
Completable completable = multi.convert().with(MultiRxConve
rters.toCompletable());
Single<Optional<String>> single = multi.convert().with(Mult
iRxConverters.toSingle());
```
RESTEasy Reactive is a new implementation of JAX-RS but fully reactive.

```
Observable<String> observable = multi.convert().with(MultiR
xConverters.toObservable());
Flowable<String> flowable = multi.convert().with(MultiRxCon
verters.toFlowable());
```
...

### Reactor API

```
<dependency>
    <groupId>io.smallrye.reactive</groupId>
    <artifactId>mutiny-reactor</artifactId>
</dependency>
```

```
Uni<String> uniFromMono = Uni.createFrom().converter(UniRea
ctorConverters.fromMono(), mono);
Uni<String> uniFromFlux = Uni.createFrom().converter(UniRea
ctorConverters.fromFlux(), flux);
Multi<String> multiFromMono = Multi.createFrom().converter
(MultiReactorConverters.fromMono(), mono);
Multi<String> multiFromFlux = Multi.createFrom().converter
(MultiReactorConverters.fromFlux(), flux);
```
### TO Reactor:

```
Mono<String> mono = uni.convert().with(UniReactorConverter
s.toMono());
Flux<String> flux = uni.convert().with(UniReactorConverter
s.toFlux());
Mono<String> mono2 = multi.convert().with(MultiReactorConve
rters.toMono());
Flux<String> flux2 = multi.convert().with(MultiReactorConve
rters.toFlux());
```
## CompletionStages or Publisher

```
CompletableFuture<String> future = Uni
        .createFrom().completionStage(CompletableFuture.sup
plyAsync(() -> "hello"));
CompletationStage<String> cs = Uni
        .createFrom().subscribeAsCompletionStage();
```
Multi **implements** Publisher.

## <span id="page-25-0"></span>[RESTEasy Reactive](#page-25-0)

```
mvn quarkus:add-extension
    -Dextensions="quarkus-resteasy-reactive"
```

```
package org.acme.rest;
import javax.ws.rs.GET;
import javax.ws.rs.Path;
@Path("rest")
public class Endpoint {
    @Path("hello")
    @GET
    public String hello(){
        // executed in event-loop
        return "Hello, World!";
    }
    @GET
    public Uni<Book> culinaryGuide(){
        // executed in event-loop but not blocking
        return Book.findByIsbn("978-2081229297");
    }
    @io.smallrye.common.annotation.Blocking
    @GET
    public String blockingHello() throws InterruptedExcepti
on {
        // executed in worker-thread
        return "Yaaaawwwwnnnnnn…";
    }
}
```
# <span id="page-25-1"></span>**Reactive Messaging**

Quarkus relies on MicroProfile Reactive Messaging spec to implement reactive messaging streams.

```
mvn quarkus:add-extension
    -Dextensions="
        io.quarkus:quarkus-smallrye-reactive-messaging"
```
You can just start using in-memory streams by using **@Incoming** to produce data and eoutgoing to consume data.

Produce every 5 seconds one piece of data.

```
@ApplicationScoped
public class ProducerData {
    @Outgoing("my-in-memory")
    public Flowable<Integer> generate() {
        return Flowable.interval(5, TimeUnit.SECONDS)
                 .map(tick \rightarrow random.nextInt(100));
    }
}
```
or in Mutiny:

```
@ApplicationScoped
public class ProducerData {
    @Outgoing("my-in-memory")
    public Multi<Integer> generate() {
         return Multi.createFrom().ticks().every(Duration.of
Seconds(5))
                 .onItem().apply(n \rightarrow random.nextInt(100));
    }
}
```
If you want to dispatch to all subscribers you can annotate the method with @Broadcast.

## Consumes generated data from my-in-memory stream.

```
@ApplicationScoped
public class ConsumerData {
    @Incoming("my-in-memory")
    public void randomNumber(int randomNumber) {
        System.out.println("Received " + randomNumber);
    }
}
```
## You can also inject an stream as a field:

```
@Inject
@Stream("my-in-memory") Publisher<Integer> randomRumbers;
```

```
@Inject @Stream("generated-price")
Emitter<String> emitter;
```
## **Patterns**

### REST API → Message

```
@Inject @Stream("in")
Emitter<String> emitter;
```
emitter.send(message);

## Message *→* Message

```
@Incoming("in")
@Outgoing("out")
public String process(String in) {
}
```
## Message *→* SSE

Kafka configuration schema: mp.messaging.[outgoing|incoming]. {stream-name}.<property>=<value> .

The connector type is smallrye-kafka.

```
@Inject @Stream("out")
Publisher<String> result;
@GET
@Produces(SERVER_SENT_EVENTS)
public Publisher<String> stream() {
    return result;
}
```
### Message *→* Business Logic

```
@ApplicationScoped
public class ReceiverMessages {
    @Incoming("prices")
    public void print(String price) {
    }
}
```
To indicate that the method should be executed on a worker pool you can use @Blocking:

```
@Outgoing("Y")
@Incoming("X")
@Blocking
```
### To customize:

```
@Blocking(value="my-custom-pool", ordered = false)
```
To serialize you can use io.quarkus.kafka.client.serialization.JsonbSerializer .

To deserialize you need to extend io.quarkus.kafka.client.serialization.JsonbDeserializer and provide a type.

**smallrye.messaging.worker.my-custom-pool.max-concurrency**=3

Possible implementations are:

## In-Memory

If the stream is not configured then it is assumed to be an inmemory stream, if not then stream type is defined by connector field.

## Kafka

To integrate with Kafka you need to add next extensions:

```
mvn quarkus:add-extension
    -Dextensions="
    io.quarkus:quarkus-smallrye-reactive-messaging-kafka"
```
Then @Outgoing, @Incoming Or @Stream can be used.

```
mp.messaging.outgoing.generated-price.connector=
    smallrye-kafka
mp.messaging.outgoing.generated-price.topic=
   prices
mp.messaging.outgoing.generated-price.bootstrap.servers=
    localhost:9092
mp.messaging.outgoing.generated-price.value.serializer=
    org.apache.kafka.common.serialization.IntegerSerializer
mp.messaging.incoming.prices.connector=
    smallrye-kafka
mp.messaging.incoming.prices.value.deserializer=
     org.apache.kafka.common.serialization.IntegerDeserializ
er
```
A complete list of supported properties are in Kafka site. For the [producer](https://kafka.apache.org/documentation/#producerconfigs) and for [consumer](https://kafka.apache.org/documentation/#consumerconfigs)

JSON-B Serializer/Deserializer

You can use JSON-B to serialize/deserialize objects.

```
./mvnw quarkus:add-extension
   -Dextensions="quarkus-kafka-client"
```

```
public class BeerDeserializer
    extends JsonbDeserializer<Beer> {
    public BeerDeserializer() {
        super(Beer.class);
    }
}
```
## **AMOP**

To integrate with AMQP you need to add next extensions:

```
./mvnw quarkus:add-extension
    -Dextensions="reactive-messaging-amqp"
```
Then @Outgoing, @Incoming Or @Stream can be used.

AMQP configuration schema: mp.messaging.[outgoing|incoming]. {stream-name}.<property>=<value> . Special properties amqp-username and amqp-password are used to configure AMQP broker credentials.

The connector type is smallrye-amqp.

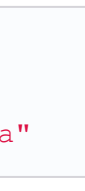

```
amqp-username=quarkus
amqp-password=quarkus
# write
mp.messaging.outgoing.generated-price.connector=
    smallrye-amqp
mp.messaging.outgoing.generated-price.address=
    prices
mp.messaging.outgoing.generated-price.durable=
    true
# read
mp.messaging.incoming.prices.connector=
    smallrye-amqp
mp.messaging.incoming.prices.durable=
    true
```
A complete list of supported properties for [AMQP.](https://smallrye.io/smallrye-reactive-messaging/#_interacting_using_amqp)

## **MOTT**

To integrate with MQTT you need to add next extensions:

MQTT configuration schema: mp.messaging.[outgoing|incoming]. {stream-name}.<property>=<value> .

The connector type is  $\frac{1}{2}$  smallrye-mqtt.

```
./mvnw quarkus:add-extension
    -Dextensions="vertx, smallrye-reactive-streams-operator
s
       smallrye-reactive-messaging"
```
And add io.smallrye.reactive:smallrye-reactive-messaging-mqtt-1.0:0.0.10 dependency in your build tool.

Then @Outgoing, @Incoming Or @Stream Can be used.

All we need to do for that is to declare a CDI producer method which returns the Kafka Streams org.apache.kafka.streams.Topology :

```
@Inject
KafkaStreams streams;
return streams
          .store("stream", QueryableStoreTypes.keyValueStoreTypes.
();
```
The Kafka Streams extension is configured via the Quarkus configuration file application.properties.

```
mp.messaging.outgoing.topic-price.type=
    smallrye-mqtt
mp.messaging.outgoing.topic-price.topic=
    prices
mp.messaging.outgoing.topic-price.host=
    localhost
mp.messaging.outgoing.topic-price.port=
    1883
mp.messaging.outgoing.topic-price.auto-generated-client-id=
    true
mp.messaging.incoming.prices.type=
    smallrye-mqtt
mp.messaging.incoming.prices.topic=
    prices
mp.messaging.incoming.prices.host=
    localhost
mp.messaging.incoming.prices.port=
    1883
mp.messaging.incoming.prices.auto-generated-client-id=
    true
```
## <span id="page-27-0"></span>[Kafka Streams](#page-27-0)

Create streaming queries with the Kafka Streams API.

```
./mvnw quarkus:add-extension
 -Dextensions="kafka-streams"
```
**reactive.trust-certificate-pfx** Trust configuration in the PFX format.

**reactive.key-certificate-pem** Key/cert configuration in the PEM format.

## **reactive.key-certificate-jks** Key/cert configuration in the JKS format.

## **reactive.key-certificate-pfx** Key/cert configuration in the PFX format.

```
@ApplicationScoped
public class TopologyProducer {
    @Produces
    public Topology buildTopology() {
         org.apache.kafka.streams.StreamsBuilder.StreamsBuil
der
            builder = new StreamsBuilder();
        // ...
        builder.stream()
             \cdotjoin()
            // ...
            .toStream()
             t \circ (x):
        return builder.build();
    }
}
```
Previous example produces content to another stream. If you want to write interactive queries, you can use Kafka streams.

```
quarkus.kafka-streams.bootstrap-servers=localhost:9092
quarkus.kafka-streams.application-id=temperature-aggregator
quarkus.kafka-streams.application-server=${hostname}:8080
quarkus.kafka-streams.topics=weather-stations,temperature-v
alues
```

```
kafka-streams.cache.max.bytes.buffering=10240
kafka-streams.commit.interval.ms=1000
```
**IMPORTANT:** All the properties within the **kafka-streams** namespace are passed through as-is to the Kafka Streams engine. Changing their values requires a rebuild of the application.

## <span id="page-27-1"></span>Reactive DataSource Properties

Common Reeactive DataSource Client configuration properties prefixed with quarkus.datasource:

# **reactive.cache-prepared-statements** Prepared statements should be cached on the client side. (default: false) **reactive.url** The datasource URL. **reactive.max-size** The datasource pool maximum size. **reactive.trust-all** All server certificates should be trusted. (default:  $_{\text{false}}$ ) **reactive.trust-certificate-pem** Trust configuration in the PEM format. **reactive.trust-certificate-jks**

Trust configuration in the JKS format.

## **reactive.thread-local**

Use one connection pool per thread.

## **reactive.reconnect-attempts**

The number of reconnection attempts when a pooled connection cannot be established on first try. (default:  $\circ$ )

## **reactive.reconnect-interval**

The interval between reconnection attempts when a pooled connection cannot be established on first try. (default: PT1s)

## **reactive.idle-timeout**

The maximum time without data written to or read from a connection before it is removed from the pool.

# <span id="page-27-2"></span>**Reactive PostgreSQL Client**

You can use Reactive PostgreSQL to execute queries to PostreSQL database in a reactive way, instead of using JDBC way.

```
./mvnw quarkus:add-extension
 -Dextensions="quarkus-reactive-pg-client"
```
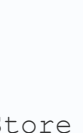

Database configuration is the same as shown in [Persistence](#page-10-0) section, but URL is different as it is not a *jdbc*.

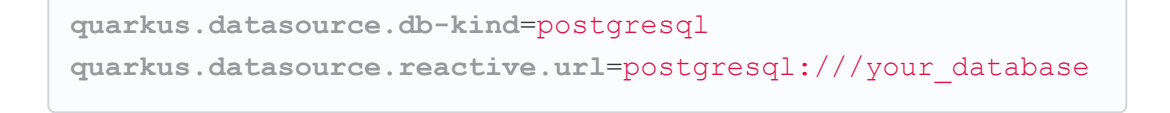

Then you can inject io.vertx.mutiny.pgclient.PgPool class.

```
@Inject
PgPool client;
Uni<List<Fruit>> fruits =
    client.preparedQuery("SELECT * FROM fruits")
    .onItem().apply(rowSet \rightarrow {
        JsonArray jsonArray = new JsonArray();
        for (Row row : rowSet) {
            jsonArray.add(from(row));
        }
        return jsonArray;
    })
```
## <span id="page-28-0"></span>**Reactive MySQL Client**

You can use Reactive MySQL to execute queries to MySQL database in a reactive way, instead of using JDBC.

```
./mvnw quarkus:add-extension
 -Dextensions="quarkus-reactive-mysql-client"
```
Database configuration is the same as shown in [Persistence](#page-10-0) section, but URL is different as it is not a *jdbc*.

```
quarkus.datasource.db-kind=mysql
quarkus.datasource.reactive.url=mysql:///your_database
```
Then you can inject io.vertx.mutiny.mysqlclient.MySQLPool class.

## <span id="page-28-1"></span>**Reactive DB2 Client**

You can use Reactive DB2 to execute queries to DB2 database in a reactive way, instead of using JDBC.

```
./mvnw quarkus:add-extension
 -Dextensions="quarkus-reactive-db2-client"
```
Database configuration is the same as shown in [Persistence](#page-10-0) section, but URL is different as it is not a *jdbc*.

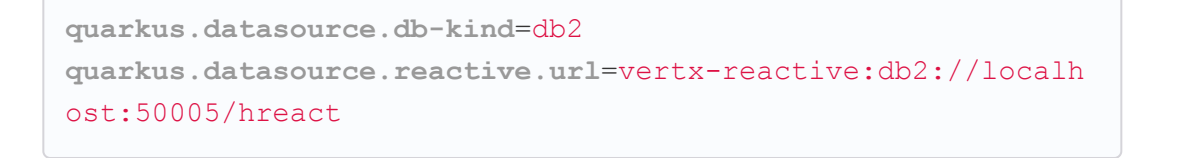

<span id="page-28-2"></span>io.vertx.mutiny.sqlclient.SqlClientHelper is an util class that allows you to run reactive persisten code within a transaction.

```
Uni<Void> r = SqlClientHelper.inTransactionUni(client, tx -
> {
        Uni<RowSet<Row>> insertOne = tx.preparedQuery("INSE
RT INTO fruits (name) VALUES ($1) RETURNING (id)")
                .execute(Tuple.of(fruit1.name));
});
```
## <span id="page-28-3"></span>[ActiveMQ Artemis](#page-28-3)

Quarkus uses Reactive [Messaging](#page-25-1) to integrate with messaging systems, but in case you need deeper control when using Apache ActiveMQ Artemis there is also an extension:

./mvnw quarkus:add-extension -Dextensions="quarkus-artemis-core"

And then you can inject org.apache.activemq.artemis.api.core.client.ServerLocator instance.

```
@ApplicationScoped
public class ArtemisConsumerManager {
    @Inject
    ServerLocator serverLocator;
    private ClientSessionFactory connection;
    @PostConstruct
    public void init() throws Exception {
        connection = serverLocator.createSessionFactory();
    }
```
And configure ServerLocator in application.properties:

}

**Connection URL.** 

**quarkus.artemis.url**=tcp://localhost:61616

You can configure ActiveMQ Artemis in application.properties file by using next properties prefixed with  $quarkus$ :

```
artemis.url
```
#### **artemis.username**

Username for authentication.

### **artemis.password**

Password for authentication.

Then you can inject  $\ddot{\phantom{a}}$  is defined in the  $\ddot{\phantom{a}}$  line  $\ddot{\phantom{a}}$  is a line of class

### **Artemis JMS**

extension:

And then you can inject javax.jms. ConnectionFactory:

./mvnw quarkus:add-extension

-Dextensions="quarkus-artemis-jms"

```
@ApplicationScoped
public class ArtemisConsumerManager {
    @Inject
    ConnectionFactory connectionFactory;
    private Connection connection;
    @PostConstruct
    public void init() throws JMSException {
        connection = connectionFactory.createConnection();
        connection.start();
    }
}
```
If you want to use JMS with Artemis, you can do it by using its

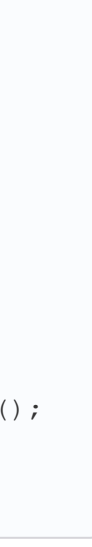

Configuration options are the same as Artemis core.

## <span id="page-28-4"></span>[Vert.X Reactive Clients](#page-28-4)

Vert.X Reactive clients in Quarkus, the next clients are supported and you need to add the dependency to use them:

## Vert.X Mail Client

io.smallrye.reactive:smallrye-mutiny-vertx-mail-client

## Vert.X MongoDB Client

io.smallrye.reactive:smallrye-mutiny-vertx-mongo-client

## Vert.X Redis Client

io.smallrye.reactive:smallrye-mutiny-vertx-redis-client

## Vert.X Cassandra Client

io.smallrye.reactive:smallrye-mutiny-vertx-cassandra-client

## Vert.X Consul Client

io.smallrye.reactive:smallrye-mutiny-vertx-consul-client

## Vert.X Kafka Client

io.smallrye.reactive:smallrye-mutiny-vertx-kafka-client

## Vert.X AMQP Client

io.smallrye.reactive:smallrye-mutiny-vertx-amqp-client

## Vert.X RabbitMQ Client

io.smallrye.reactive:smallrye-mutiny-vertx-rabbitmq-client

### Example of Vert.X Web Client:

```
@Inject
Vertx vertx;
private WebClient client;
@PostConstruct
void initialize() {
    this.client = WebClient.create(vertx, ...);
}
```
## <span id="page-29-0"></span>**Amazon SQS Client**

```
./mvnw quarkus:add-extension
 -Dextensions="amazon-sqs"
```
Injecting the client:

```
@Inject
software.amazon.awssdk.services.sqs.SqsClient sqs;
SendMessageResponse response = sqs.sendMessage(m -> m.queue
```

```
Url(queueUrl).messageBody(message));
```

```
List<Message> messages = sqs.receiveMessage(m -> m.maxNumbe
rOfMessages(10).queueUrl(queueUrl)).messages();
```
## And configure it:

```
quarkus.sqs.endpoint-override=http://localhost:8010
quarkus.sqs.aws.region=us-east-1
quarkus.sqs.aws.credentials.type=static
quarkus.sqs.aws.credentials.static-provider.access-key-id=t
est-key
quarkus.sqs.aws.credentials.static-provider.secret-access-k
ey=test-secret
```
You need to set a HTTP client either URL Connection:

You can trust all certificates globally by using quarkus.tls.trustall=true

```
<dependency>
    <groupId>software.amazon.awssdk</groupId>
    <artifactId>url-connection-client</artifactId>
</dependency>
```
### or Apache HTTP:

You can dene roles by using javax.annotation.security.RolesAllowed **annotation**.

```
<dependency>
    <groupId>software.amazon.awssdk</groupId>
    <artifactId>apache-client</artifactId>
</dependency>
```
You can use io.quarkus.security.Authenticated as a shortcut of @RolesAllowed("\*").

To alter RBAC behaviour there are two configuration properties:

**quarkus.sqs.sync-client.type**=apache

## You can go async by using Mutiny:

**quarkus.jaxrs.deny-uncovered** If true denies by default to all JAX-RS endpoints. (default: false)

```
@Inject
software.amazon.awssdk.services.sqs.SqsAsyncClient sqs;
Uni.createFrom()
    .completionStage(
         sqs.sendMessage(m -> m.queueUrl(queueUrl).messageBo
dy(message))
    \lambda.onItem()...
return Uni.createFrom()
    .completionStage(
         sqs.receiveMessage(m -> m.maxNumberOfMessages(10).q
ueueUrl(queueUrl))
    )
    .onItem()
```
## And you need to add the asynchronous Netty client:

Defining RBAC in application.properties instead of using annotations.

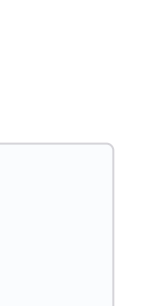

```
<dependency>
    <groupId>software.amazon.awssdk</groupId>
    <artifactId>netty-nio-client</artifactId>
</dependency>
```
Configuration properties are the same as Amazon DynamoDB but changing the prefix from  $\frac{1}{2}$  dynamodb to sqs.

## <span id="page-29-1"></span>[TLS](#page-29-1)

## <span id="page-29-2"></span>[RBAC](#page-29-2)

You can set RBAC using annotations or in application.properties.

## Annotations

**@RolesAllowed**("Subscriber")

**quarkus.security.deny-unannotated**=true

Configuration options:

**quarkus.security.deny-unannotated**

If true denies by default all CDI methods and JAX-RS endpoints.  $(\text{default: false})$ 

By default in Quarkus, if an incoming request has a credential the request will always be authenticated (even if the target page does not require authentication).

You can change this behaviour by setting quarkus.http.auth.proactive property to false.

## **File Configuration**

```
quarkus.http.auth.policy.role-policy1.roles-allowed=
    user,admin
quarkus.http.auth.permission.roles1.paths=
   /roles-secured/*,/other/*,/api/*
quarkus.http.auth.permission.roles1.policy=
    role-policy1
quarkus.http.auth.permission.permit1.paths=
    /public/*
quarkus.http.auth.permission.permit1.policy=
   permit
quarkus.http.auth.permission.permit1.methods=
   GET
quarkus.http.auth.permission.deny1.paths=
    /forbidden
quarkus.http.auth.permission.deny1.policy=
    deny
```
You need to provide permissions set by using the roles-allowed property or use the built-in ones deny, permit Or authenticated.

You can use enabled property (ie quarkus.http.auth.permission.permit1.enabled) to enable the entire permission set.

## **Testing**

Quarkus provides explicit support for testing with different users, and with the security subsystem disabled.

You can inject token by using JsonWebToken or a claim individually by using @Claim.

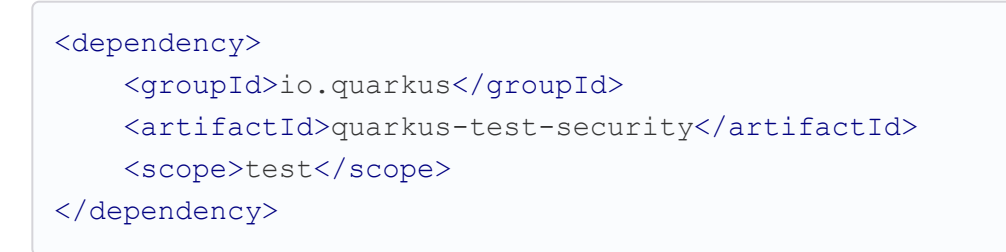

Set of supported types: String, Set<String>, Long, Boolean, `javax.json.JsonValue, and the control of the control optional, org.eclipse.microprofile.jwt.ClaimValue .

And configuration in src/main/resources/application.properties:

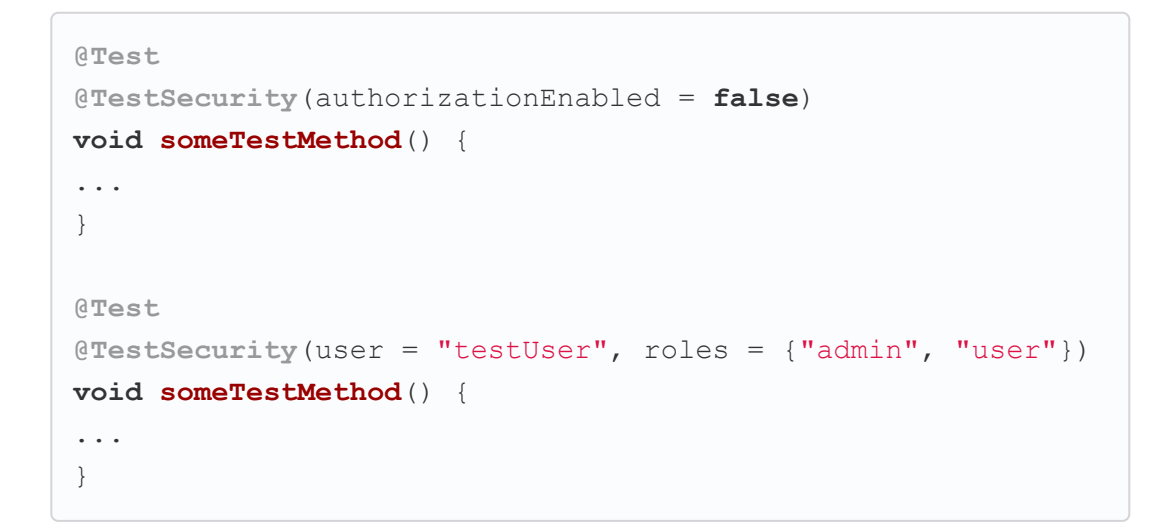

## <span id="page-30-0"></span>[BouncyCastle](#page-30-0)

Quarkus supports BouncyCastle, you only need to add the BouncyCastle dependency and configure the security provider:

mp.jwt.verify.publickey.location Relative path or URL of a public key.

Sets header such as cookie is used to pass the token. (default: Authorization).

**quarkus.security.security-providers**=BC **quarkus.security.security-providers**=BCJSSE **quarkus.security.security-providers**=BCFIPS **quarkus.security.security-providers**=BCFIPSJSSE

## <span id="page-30-1"></span>[JWT](#page-30-1)

Quarkus implements MicroProfile JWT RBAC spec.

```
mvn quarkus:add-extension
    -Dextensions="io.quarkus:quarkus-smallrye-jwt"
```
Minimum JWT required claims: typ, alg, kid, iss, sub, exp, iat, jti, upn, groups.

## **smallrye.jwt.expiration.grace** Expiration grace in seconds. (default:  $60$ ).

```
@Inject
JsonWebToken jwt;
```
## **smallrye.jwt.verify.algorithm** Signature algorith. (defsult: RS256)

```
@Inject
@Claim(standard = Claims.preferred_username)
String name;
```

```
@Inject
@Claim("groups")
Set<String> groups;
```

```
@Inject
JWTParser parser;
```
The maximum number of seconds that a JWT may be issued for use.

Location of a private key which will be used to sign the claims when either a no-argument  $sign()$  or  $innerSign()$  method is called.

```
mp.jwt.verify.publickey.location=
   META-INF/resources/publicKey.pem
mp.jwt.verify.issuer=
   https://quarkus.io/using-jwt-rbac
```
Configuration options:

```
mp.jwt.verify.publickey
```
Public Key text itself to be supplied as a string.

```
mp.jwt.verify.issuer
```
iss accepted as valid.

**smallrye.jwt.token.header**

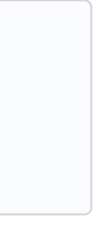

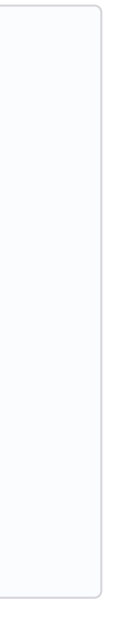

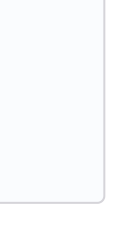

### **smallrye.jwt.token.cookie**

Name of the cookie containing a token.

### **smallrye.jwt.token.schemes**

Comma-separated list containing an alternative single or multiple schemes. (default: Bearer).

### **smallrye.jwt.require.named-principal**

A token must have a upn or preferred\_username or sub claim set if using java.security. Principal. True makes throw an exception if not set. (default:  $_{\text{false}}$ ).

## **smallrye.jwt.path.sub**

Path to the claim with subject name.

### **smallrye.jwt.claims.sub**

Default sub claim value.

## **smallrye.jwt.path.groups**

Path to the claim containing the groups.

## **smallrye.jwt.groups-separator**

Separator for splitting a string which may contain multiple group values. (default. ` `).

## **smallrye.jwt.claims.groups**

Default groups claim value.

## **smallrye.jwt.jwks.refresh-interval**

JWK cache refresh interval in minutes. (default: 60).

## **smallrye.jwt.verify.aud**

Comma separated list of the audiences that a token aud claim may contain.

## **smallrye.jwt.token.kid**

If set then the verification JWK key as well every JWT token must have a matching  $_{\text{kid}}$  header.

## **smallrye.jwt.time-to-live**

### **smallrye.jwt.sign.key-location**

Location of a public key which will be used to encrypt the claims or inner JWT when a no-argument encrypt() method is called.

Supported public key formats:

- PKCS#8 PEM
- JWK
- JWKS
- JWK Base64 URL
- JWKS Base64 URL

To send a token to server-side you should use **Authorization** header: curl -H "Authorization: Bearer eyJraWQiOi...".

To inject claim values, the bean must be @RequestScoped CDI scoped. If you need to inject claim values in scope with a lifetime greater than **@RequestScoped** then you need to use javax.enterprise.inject.Instance interface.

JWT groups claim is directly mapped to roles to be used in security annotations.

```
@Inject
@Claim(standard = Claims.iat)
private Instance<Long> providerIAT;
```
## **RBAC**

**@RolesAllowed**("Subscriber")

## **Generate tokens**

**JWT** generation API:

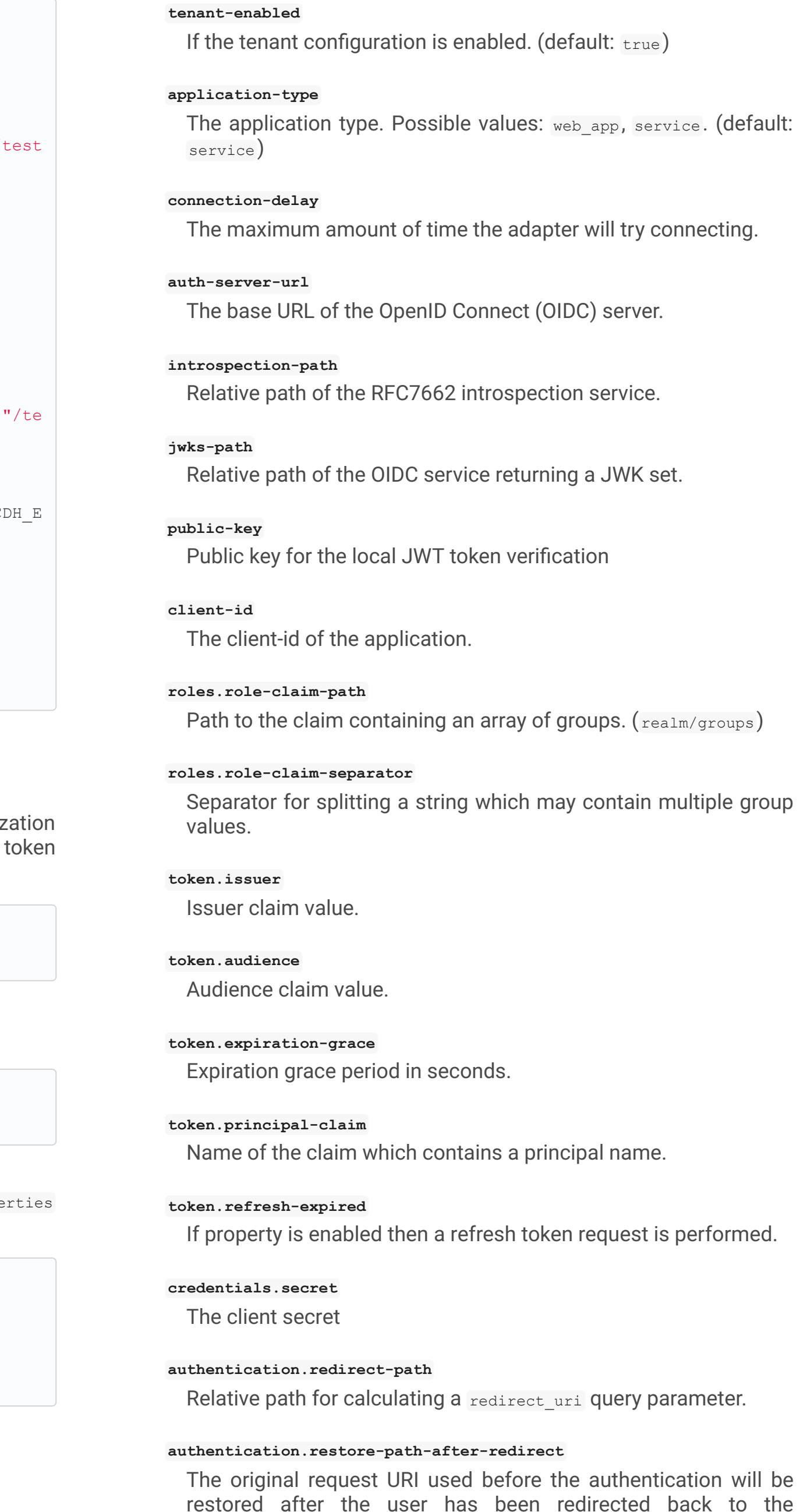

application. (default: true)

```
Jwt.claims()
    .issuer("https://server.com")
    .claim("customClaim", 3)
    .sign(createKey());
JwtSignatureBuilder jwtSignatureBuilder = Jwt.claims("/
JsonToken.json").jws();
jwtSignatureBuilder
     .signatureKeyId("some-key-id")
     .signatureAlgorithm(SignatureAlgorithm.ES256)
     .header("custom-header", "custom-value");
     .sign(createKey());
Jwt.claims("/testJsonToken.json")
    .encrypt(createKey());
JwtEncryptionBuilder jwtEncryptionBuilder = Jwt.claims(
stJsonToken.json").jwe();
jwtEncryptionBuilder
     .keyEncryptionKeyId("some-key-id")
      .keyEncryptionAlgorithm(KeyEncryptionAlgorithm.EC
S_A256KW)
     .header("custom-header", "custom-value");
     .encrypt(createKey());
Jwt.claims("/testJsonToken.json")
  .innerSign(createKey());
  .encrypt(createKey());
```
## <span id="page-31-0"></span>**OpenId Connect**

Quarkus can use OpenId Connect or OAuth 2.0 authoriz servers such as [Keycloak](https://www.keycloak.org/) to protect resources using bearer issued by Keycloak server.

```
mvn quarkus:add-extension
    -Dextensions="using-openid-connect"
```
You can also protect resources with security annotations.

**@GET @RolesAllowed**("admin")

Configure application to Keycloak service in application.prope file.

```
quarkus.oidc.realm=quarkus
quarkus.oidc.auth-server-url=http://localhost:8180/auth
quarkus.oidc.resource=backend-service
quarkus.oidc.bearer-only=true
quarkus.oidc.credentials.secret=secret
```
Configuration options with quarkus.oidc prefix:

### **enabled**

The OIDC is enabled. (default:  $true$ )

#### **authentication.scopes**

List of scopes.

### **authentication.extra-params**

Additional properties which will be added as the query parameters.

### **authentication.cookie-path**

Cookie path parameter.

### **proxy.host**

The host (name or IP address) of the Proxy.

### **proxy.port**

The port number of the Proxy. (default:  $80)$ )

### **proxy.username**

The username to authenticate.

## **proxy.password**

The password to authenticate.

### **end-session-path**

Relative path of the OIDC end session endpoint.

### **logout.path**

The relative path of the logout endpoint at the application.

### **logout.post-logout-path**

Relative path of the application endpoint where the user should be redirected to after logging out.

### **tls.verification**

Sets the TLs verification. Possible values: REQUIRED, NONE. (default: REQUIRED).

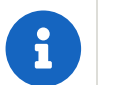

With **Keycloak** OIDC server https://host:port/auth/realms/{realm} Where {realm} has to be replaced by the name of the Keycloak realm.

You can use quarkus.http.cors property to enable consuming form different domain.

Quarkus integrates with OAuth2 to be used in case of opaque tokens (none JWT) and its validation against an introspection endpoint.

## Multi-tenancy

Multi-tenancy is supported by adding a sub-category to OIDC configuration properties (ie quarkus.oidc.{tenent\_id}.property).

> URL used to validate the token and gather the authentication claims.

> The claim that is used in the endpoint response to load the roles ((default: scope)

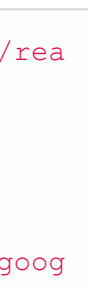

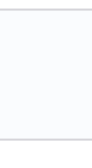

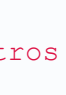

<span id="page-32-1"></span>**Authenticating via HTTP** 

HTTP basic auth is enabled by the quarkus.http.auth.basic=true property.

HTTP form auth is enabled by the quarkus.http.auth.form.enabled=true property.

```
quarkus.oidc.auth-server-url=http://localhost:8180/auth/rea
lms/quarkus
quarkus.oidc.client-id=multi-tenant-client
quarkus.oidc.application-type=web-app
quarkus.oidc.tenant-b.auth-server-url=https://accounts.goog
le.com
quarkus.oidc.tenant-b.application-type=web-app
quarkus.oidc.tenant-b.client-id=xxxx
quarkus.oidc.tenant-b.credentials.secret=yyyy
quarkus.oidc.tenant-b.token.issuer=https://accounts.google.
com
quarkus.oidc.tenant-b.authentication.scopes=email,profile,o
penid
```
Then you need to add elytron-security-properties-file Of elytronsecurity-jdbc.

# <span id="page-32-2"></span>Security with Properties File

You can also protect endpoints and store identities (user, roles) in the file system.

## <span id="page-32-0"></span>[OAuth2](#page-32-0)

scott=Admin, admin, Tester, user jdoe=NoRolesUser

mvn quarkus:add-extension -Dextensions="security-oauth2"

And configuration in src/main/resources/application.properties:

**IMPORTANT:** If  $pi$ -text is set to  $false$  (or omitted) then passwords must be stored in the form MD5 (username:`realm`:`password`).

Elytron File Properties configuration properties. Prefix quarkus.security.users is skipped.

```
quarkus.oauth2.client-id=client_id
quarkus.oauth2.client-secret=secret
quarkus.oauth2.introspection-url=http://oauth-server/intros
pect
```
## And you can map roles to be used in security annotations.

**@RolesAllowed**("Subscriber")

Configuration options:

### **quarkus.oauth2.enabled**

Determine if the OAuth2 extension is enabled. (default:  $true)$ 

### **quarkus.oauth2.client-id**

The OAuth2 client id used to validate the token.

### **quarkus.oauth2.client-secret**

The OAuth2 client secret used to validate the token.

### **quarkus.oauth2.introspection-url**

### **quarkus.oauth2.role-claim**

```
mvn quarkus:add-extension
    -Dextensions="elytron-security-properties-file"
```
You need to configure the extension with users and roles files:

And configuration in src/main/resources/application.properties:

```
quarkus.security.users.file.enabled=true
quarkus.security.users.file.users=test-users.properties
quarkus.security.users.file.roles=test-roles.properties
quarkus.security.users.file.auth-mechanism=BASIC
quarkus.security.users.file.realm-name=MyRealm
quarkus.security.users.file.plain-text=true
```
Then users.properties and roles.properties:

**scott**=jb0ss jdoe=p4ssw0rd

## **file.enabled**

The file realm is enabled. (default:  $f_{\text{false}}$ )

## **file.auth-mechanism**

The authentication mechanism. ( default: BASIC)

## **file.realm-name**

## The authentication realm name. (default:  $_{\text{Quarkus}}$ )

**file.plain-text**

If passwords are in plain or in MD5. (default: false)

#### **file.users**

Classpath resource of user/password. (default: users.properties)

### **file.roles**

Classpath resource of user/role. (default: roles.properties)

### Embedded Realm

You can embed user/password/role in the same application.properties:

**IMPORTANT:** If plain-text is set to **false** (or omitted) then passwords must be stored in the form MD5 (username:`realm`:`password`).

Prefix quarkus.security.users.embedded is skipped.

**quarkus.security.users.embedded.enabled**=true **quarkus.security.users.embedded.plain-text**=true **quarkus.security.users.embedded.users.scott**=jb0ss **quarkus.security.users.embedded.roles.scott**=admin,tester,us er **quarkus.security.users.embedded.auth-mechanism**=BASIC

**file.auth-mechanism** The authentication mechanism. (default: BASIC)

The authentication realm name. (default:  $_{\text{Quarkus}}$ )

**file.plain-text** If passwords are in plain or in MD5. (default:  $_{\text{false}}$ )

#### **algorithm**

Determine which algorithm to use. Possible values: DIGEST MD5, DIGEST SHA, DIGEST SHA 256, DIGEST SHA 384, DIGEST SHA 512, DIGEST SHA 512 256. (default: DIGEST MD5)

### **file.enabled**

The file realm is enabled. (default:  $_{\text{false}}$ )

**file.realm-name**

 $\star$  is user and value is password.

**realm-name** The authentication realm name. (default:  $_{\text{Quarkus}}$ )

#### **file.users.\***

**principal-query.datasource** The data source to use.

### **file.roles.\***

 $*$  is user and value is role.

## <span id="page-33-0"></span>Security with a JDBC Realm

You can also protect endpoints and store identities in a database.

**principal-query.clear-password-mapper.enabled** If the clear-password-mapper is enabled. (default:  $_{\text{false}}$ )

**principal-query.clear-password-mapper.password-index** The index of column containing clear password. (default:  $_1$ )

**principal-query.bcrypt-password-mapper.enabled** If the bcrypt-password-mapper is enabled. (default:  $f_{\text{false}}$ )

```
mvn quarkus:add-extension
    -Dextensions="elytron-security-jdbc"
```
You still need to add the database driver (ie  $jabc-h2$ ).

### You need to configure JDBC and Elytron JDBC Realm:

**principal-query.bcrypt-password-mapper.password-index** The index of column containing password hash. (default:  $\overline{0}$ )

## **principal-query.bcrypt-password-mapper.hash-encoding** A string referencing the password hash encoding  $(BASE64)$  or  $HEX$ ). (default: BASE64)

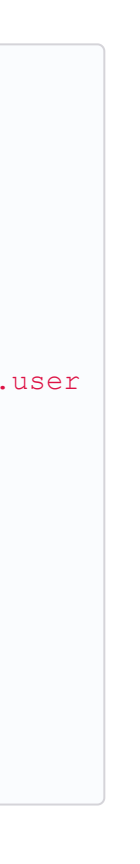

**principal-query.bcrypt-password-mapper.salt-encoding** A string referencing the salt encoding  $(BBSE64$  or  $HEX)$ . (default:

The index column containing the Bcrypt iteration count. (default: 0)

For multiple datasources you can use the datasource name in the properties:

```
quarkus.datasource.url=
quarkus.datasource.driver=org.h2.Driver
quarkus.datasource.username=sa
quarkus.datasource.password=sa
quarkus.security.jdbc.enabled=true
quarkus.security.jdbc.principal-query.sql=
    SELECT u.password, u.role FROM test user u WHERE u.user
= ?
quarkus.security.jdbc.principal-query
    .clear-password-mapper.enabled=true
quarkus.security.jdbc.principal-query
    .clear-password-mapper.password-index=1
quarkus.security.jdbc.principal-query
    .attribute-mappings.0.index=2
quarkus.security.jdbc.principal-query
    .attribute-mappings.0.to=groups
```
You need to set the index (1-based) of password and role.

Elytron JDBC Realm configuration properties. Prefix quarkus.security.jdbc is skipped.

> Also you might require jdbc-postgresql, resteasy, hibernate-orm-panache.

#### **auth-mechanism**

The authentication mechanism. (default: BASIC)

#### **enabled**

If the properties store is enabled. (default:  $_{\text{false}}$ )

### **principal-query.sql**

The sql query to find the password.

## **principal-query.bcrypt-password-mapper.salt-index**

The index column containing the Bcrypt salt. (default:  $\circ$ )

BASE64)

**principal-query.bcrypt-password-mapper.iteration-count-index**

```
quarkus.datasource.url=
quarkus.security.jdbc.principal-query.sql=
quarkus.datasource.permissions.url=
quarkus.security.jdbc.principal-query.permissions.sql=
```
## <span id="page-33-1"></span>Security with JPA

You can also protect endpoints and store identities in a database using JPA.

```
mvn quarkus:add-extension
    -Dextensions="security-jpa"
```
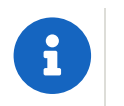

```
@io.quarkus.security.jpa.UserDefinition
@Table(name = "test_user")
@Entity
public class User extends PanacheEntity {
    @io.quarkus.security.Username
    public String name;
    @io.quarkus.security.Password
    public String pass;
    @ManyToMany
    @Roles
    public List<Role> roles = new ArrayList<>();
    public static void add(String username, String passwor
d) {
        User user = new User();
       user.username = username;
        user.password = BcryptUtil.bcryptHash(password);
       user.persist();
   }
}
@Entity
public class Role extends PanacheEntity {
    @ManyToMany(mappedBy = "roles")
   public List<ExternalRolesUserEntity> users;
    @io.quarkus.security.RolesValue
    public String role;
}
```
## You need to configure JDBC:

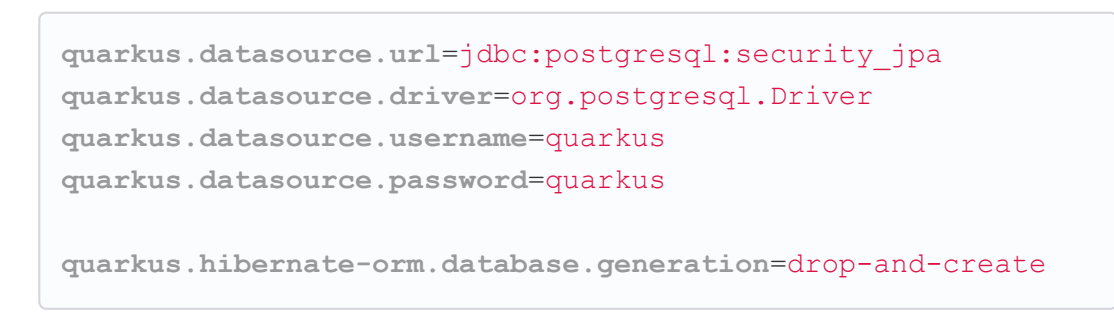

## <span id="page-34-0"></span>Security with LDAP

You can also protect endpoints and store identities in a database using LDAP.

```
mvn quarkus:add-extension
    -Dextensions="elytron-security-ldap"
```

```
quarkus.security.ldap.enabled=true
quarkus.security.ldap.dir-context.principal=uid=tool,ou=acc
ounts,o=YourCompany,c=DE
quarkus.security.ldap.dir-context.url=ldaps://ldap.server.l
ocal
quarkus.security.ldap.dir-context.password=PASSWORD
quarkus.security.ldap.identity-mapping.rdn-identifier=uid
quarkus.security.ldap.identity-mapping.search-base-dn=ou=us
ers,ou=tool,o=YourCompany,c=DE
quarkus.security.ldap.identity-mapping.attribute-mapping
s."0".from=cn
quarkus.security.ldap.identity-mapping.attribute-mapping
s."0".to=groups
quarkus.security.ldap.identity-mapping.attribute-mapping
s."0".filter=(member=uid={0})
quarkus.security.ldap.identity-mapping.attribute-mapping
s."0".filter-base-dn=ou=roles,ou=tool,o=YourCompany,c=DE
```
## **Testing**

There is a Quarkus Test Resource that starts and stops InMemory LDAP server before and after test suite. It is running in localhost with  $\alpha = \alpha$  and binding credentials ("uid=admin, ou=system", "secret"). Imports LDIF from a file located at root of the classpath named quarkus-io.ldif.

Register dependency io.quarkus:quarkus-test-ldap:test.

And annotate the test:

```
identity-mapping.search-base-dn
 The dn where we look for users.
```
**identity-mapping.attribute-mappings.<id>.from** The roleAttributeId from which is mapped

```
identity-mapping.attribute-mappings.<id>.to
 The identifier whom the attribute is mapped to (default: q_{\text{ropus}})
```

```
identity-mapping.attribute-mappings.<id>.filter
 The filter (\text{roleft})
```
**identity-mapping.attribute-mappings.<id>.filter-base-dn** The filter base dn  $(\text{relescontextIn})$ 

vault kv put secret/myapps/vault-quickstart/config a-privatekey=123456

vault kv put secret/multi/singer1 firstname=paul

```
@QuarkusTestResource(io.quarkus.test.ldap.LdapServerTestRes
ource.class)
public class ElytronLdapExtensionTestResources {
}
```
Elytron LDAP Realm configuration properties. Prefix quarkus.security.ldap is skipped.

### **enabled**

Enable the LDAP elytron module  $(default: false)$ 

**realm-name**

The elytron realm name (default:  $_{\text{Quarkus}}$ )

### **direct-verification**

Provided credentials are verified against LDAP (default: true)

**dir-context.url**

The url of the LDAP server.

### **dir-context.principal**

User (bindDn) which is used to connect to LDAP server.

### **dir-context.password**

The password (bindCredential) which belongs to the principal.

**identity-mapping.rdn-identifier**

The identifier  $(\text{baseFilter})$  which correlates to the provided user  $(\text{default:}$  uid)

# <span id="page-34-1"></span>[Vault](#page-34-1)

Quarkus integrates with [Vault](https://www.vaultproject.io/) to manage secrets or protecting sensitive data.

```
mvn quarkus:add-extension
    -Dextensions="vault"
```
And configuring Vault in application.properties:

```
# vault url
quarkus.vault.url=http://localhost:8200
quarkus.vault.authentication.userpass.username=
   bob
quarkus.vault.authentication.userpass.password=
    sinclair
# path within the kv secret engine
quarkus.vault.secret-config-kv-path=
   myapps/vault-quickstart/config
quarkus.vault.secret-config-kv-prefix.singer.paths=
    multi/singer1, multi/singer2
```

```
@ConfigProperty(name = "a-private-key")
String privateKey;
@ConfigProperty(name = "singer.firstname")
String firstName;
```
You can access the KV engine programmatically:

```
@Inject
VaultKVSecretEngine kvSecretEngine;
kvSecretEngine.readSecret("myapps/vault-quickstart/" + vaul
tPath).toString();
Map<String, String> secrets;
kvSecretEngine.writeSecret("myapps/vault-quickstart/crud",
secrets);
kvSecretEngine.deleteSecret("myapps/vault-quickstart/crud"
);
```
## Fetching credentials DB

With the next  $kv$  vault kv put secret/myapps/vault-quickstart/db password=connor

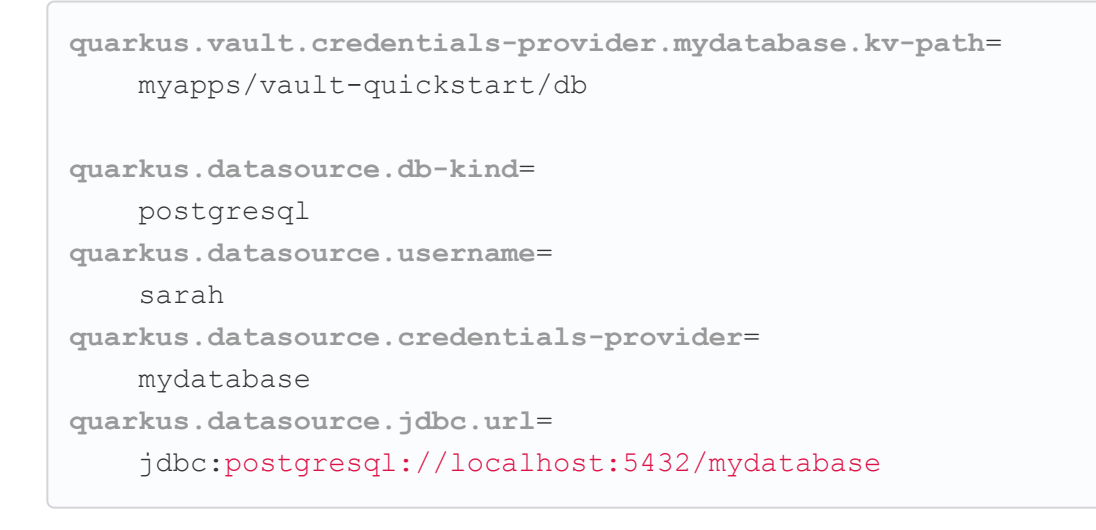

No password is set as it is fetched from Vault.

Dynamic credentials are also supported:

Running the following dynamic database config in Vault:

vault write database/config/mydb plugin name=postgresql-databaseplugin ....

## You can configure as:

```
quarkus.vault.credentials-provider
    .mydatabase.database-credentials-role=mydbrole
quarkus.datasource.db-kind=
    postgresql
quarkus.datasource.credentials-provider=
    mydatabase
quarkus.datasource.jdbc.url=
    jdbc:postgresql://localhost:5432/mydatabase
```
Username and password are fetched from Vault

```
/** Generate key number to login */
final String keyCode = vaultTOTPSecretEngine.generateCode(
"my\_\text{key2";
```
## **@Inject** VaultTransitSecretEngine transit;

Vault extension offers façade classes to Vault provisioning functions:

## **Transit**

```
transit.encrypt("my_encryption", text);
transit.decrypt("my_encryption", text).asString();
transit.sign("my-sign-key", text);
```
## **Transit Key**

```
@Inject
VaultTransitSecretEngine transit;
```

```
authentication.client-token
 Vault token to access
```
**authentication.app-role.role-id** Role Id for AppRole auth

```
transit.createKey(KEY_NAME, new KeyCreationRequestDetail().
setExportable(true));
transit.readKey(KEY_NAME);
transit.listKeys();
transit.exportKey(KEY_NAME, VaultTransitExportKeyType.encry
ption, null);
transit.updateKeyConfiguration(KEY_NAME, new KeyConfigReque
stDetail().setDeletionAllowed(true));
transit.deleteKey(KEY_NAME);
```
## **Vault TOTP**

TOTP secret engine is supported by using io.quarkus.vault.VaultTOTPSecretEngine ClaSS:

```
authentication.app-role.secret-id
 Secret Id for AppRole auth
```
**authentication.app-role.secret-id-wrapping-token** Wrapping token containing a Secret Id. secret-id and secret-idwrapping-token are exclusive.

```
authentication.userpass.username
 Username for userpass auth
```

```
authentication.userpass.password
 Password for userpass auth
```
**authentication.kubernetes.role** Kubernetes authentication role

```
@Inject
```
**authentication.kubernetes.jwt-token-path** Location of the file containing the Kubernetes JWT token

VaultTOTPSecretEngine vaultTOTPSecretEngine;

```
CreateKeyParameters createKeyParameters = new CreateKeyPara
meters("Google", "test@gmail.com");
createKeyParameters.setPeriod("30m");
```
*/\*\* Generate Key (QR code) \*/* **final** Optional<KeyDefinition> myKey = vaultTOTPSecretEngine .createKey("my\_

```
key 2", createKeyParameters);
```

```
/** Login logic */
boolean valid = vaultTOTPSecretEngine.validateCode("my key
2", keyCode);
```
## **Vault Provisioning**

```
@Inject
VaultSystemBackendEngine vaultSystemBackendEngine;
@Inject
VaultKubernetesAuthService vaultKubernetesAuthService;
String rules = "path \"transit/*\" {\n" +
          " capabilities = [ \"create\", \"read\", \"updat
e\Upsilon" ]\n\chin" +
          "}";
String policyName = "sys-test-policy";
vaultSystemBackendEngine.createUpdatePolicy(policyName, rul
es);
vaultKubernetesAuthService
    .createRole(roleName, new VaultKubernetesAuthRole()
           .setBoundServiceAccountNames(boundServiceAccountN
ames)
           .setBoundServiceAccountNamespaces(boundServiceAcc
ountNamespaces)
          .setTokenPolicies(tokenPolicies));
```
Vault configuration properties. Prefix quarkus.vault is skipped.

## **url**

Vault server URL

**authentication.userpass.password-wrapping-token**

Wrapping token containing a password. password and passwordwrapping-token are exclusive.

Renew grace period duration (default:  $1H$ )

### **secret-config-cache-period**

Vault config source cache period (default:  $10M$ )

### **secret-config-kv-path**

Vault path in kv store. List of paths is supported in CSV

Used to hide confidential infos.  $_{\text{low, medium}}$ ,  $_{\text{high}}$  (default: medium)

### **log-confidentiality-level**

### **kv-secret-engine-version**

Kv secret engine version (default: 1)

kv-secret-engine-mount-path Kv secret engine path (default: secret)

### **tls.skip-verify**

Allows to bypass certificate validation on TLS communications  $(\text{default: false})$ 

### **tls.ca-cert**

Certificate bundle used to validate TLS communications

### **tls.use-kubernetes-ca-cert**

TLS will be active  $\text{(default: true)}$ 

### **connect-timeout**

Tiemout to establish a connection (default:  $5s$ )

### **read-timeout**

Request timeout (default: 1s)

### **credentials-provider."credentials-provider".database-credentials-**

#### **role**

Database credentials role

### **credentials-provider."credentials-provider".kv-path**

A path in vault kv store, where we will find the kv-key

### **credentials-provider."credentials-provider".kv-key**

Key name to search in vault path kv-path (default: password)

## <span id="page-36-0"></span>[Amazon KMS](#page-36-0)

mvn quarkus:add-extension -Dextensions="amazon-kms"

### **@Inject** KmsClient kms;

kms.encrypt(req -> req.keyId(keyArn).plaintext( SdkBytes.fromUtf8String(data))).ciphertextBlob();

```
))
```
And you need to add the asynchronous Netty client:

```
<dependency>
    <groupId>software.amazon.awssdk</groupId>
    <artifactId>netty-nio-client</artifactId>
</dependency>
```
Configuration properties are the same as Amazon DynamoDB but changing the prefix from  $\frac{dy}{dx}$  and  $\frac{dy}{dx}$  to  $\frac{kms}{dx}$ .

```
quarkus.kms.endpoint-override=http://localhost:8011
 quarkus.kms.aws.region=us-east-1
 quarkus.kms.aws.credentials.type=static
 quarkus.kms.aws.credentials.static-provider.access-key-id=t
 est-key
 quarkus.kms.aws.credentials.static-provider.secret-access-k
 ey=test-secret
You need to set a HTTP client either URL Connection:
 <dependency>
     <groupId>software.amazon.awssdk</groupId>
     <artifactId>url-connection-client</artifactId>
 </dependency>
or Apache HTTP:
 <dependency>
     <groupId>software.amazon.awssdk</groupId>
     <artifactId>apache-client</artifactId>
 </dependency>
 quarkus.sqs.sync-client.type=apache
You can go async by using Mutiny:
 @Inject
 software.amazon.awssdk.services.kms.KmsAsyncClient kms;
 Uni.createFrom().completionStage(
      kms.encrypt(req -> req.keyId(keyArn).plaintext(SdkByte
 s.fromUtf8String(data))
                                                                            <dependency>
                                                                               <groupId>software.amazon.awssdk</groupId>
                                                                               <artifactId>url-connection-client</artifactId>
                                                                           </dependency>
                                                                          or Apache HTTP:
                                                                           <dependency>
                                                                                <groupId>software.amazon.awssdk</groupId>
                                                                               <artifactId>apache-client</artifactId>
                                                                           </dependency>
                                                                          And you need to add the asynchronous Netty client:
                                                                           <dependency>
                                                                               <groupId>software.amazon.awssdk</groupId>
                                                                               <artifactId>netty-nio-client</artifactId>
                                                                           </dependency>
                                                                           @Inject
                                                                           IamClient client;
                                                                           @Inject
                                                                           IamAsyncClient async;
                                                                           quarkus.iam.endpoint-override=${iam.url}
                                                                           quarkus.iam.aws.region=us-east-1
                                                                           quarkus.iam.aws.credentials.type=static
                                                                           quarkus.iam.aws.credentials.static-provider.access-key-id=t
                                                                           est-key
                                                                           quarkus.iam.aws.credentials.static-provider.secret-access-k
                                                                           ey=test-secret
```
## <span id="page-36-1"></span>[Amazon IAM](#page-36-1)

```
mvn quarkus:add-extension
    -Dextensions="quarkus-amazon-iam"
```
You need to set a HTTP client either URL Connection:

Configuration properties are the same as Amazon DynamoDB but changing the prefix from  $\frac{dy$ namodb to iam.

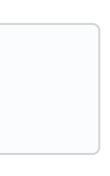

# <span id="page-37-0"></span>**HTTP Configuration**

You can configure HTTP parameters. Using quarkus.http prefix:

## **cors**

Enable CORS. (default: false)

## **cors.origins**

CSV of origins allowed. (dedault: Any request valid.)

CSV of valid allowed headers. (default: Any requested header valid.)

## **cors.methods**

CSV of methods valid. (default: Any method valid.)

## **cors.headers**

## **ssl-port** The HTTPS port. (default 8443)

## **cors.exposed-headers**

CSV of valid exposed headers.

## **port**

The HTTP port. (default: 8080)

## **test-port**

The HTTP test port. (default:  $8081$ )

## **host**

The HTTP host. (default:  $0.0.0.0$ )

## **host-enabled**

Enable listening to host: port. (default:  $true)$ 

# **test-ssl-port**

The HTTPS port used to run tests. (default 8444)

## **proxy-address-forwarding**

The address, scheme etc will be set from headers forwarded by the proxy server.

## **allow-forwarded**

Proxy address forwarding is enabled then the standard Forwarded header will be used, rather than the more common but not standard X-Forwarded-For.

## **insecure-requests**

If insecure requests are allowed. Possible values: enabled, redirect, disable. (default: enabled)

## **http2**

Enables HTTP/2. (default: true)

## **ssl.port**

The *HTTPS* port. (default: 8443)

## **ssl certificate file**

The file path to a service certificate or certificate chain in format. Relative to src/main/resources.

The list of protocols to explicitly enable. (default:  $_{\text{TLSv1}}$ . TLSv1.2).

## **ssl.certificate.key-file**

The file path to the corresponding certificate private key in format. Relative to src/main/resources.

## **ssl.certificate.key-store-file**

The key store contains the certicate information. Relative to src/main/resources.

## **ssl.certificate.key-store-file-type**

The key store type. It is automatically detected based on the name or can be set manually. Supported values are: JKS, P12, PKCS12 OF PFX.

## **ssl.certificate.key-store-password**

The password to open the key store file.

ssl.certificate.trust-store-file The trust store location contains the certificate information of the certificates to Relative to src/main/resources.

## **ssl.certificate.trust-store-file-type**

The trust store type. It is automatically detected based on the name or can be set manually.

## **ssl.certificate.trust-store-password**

The password to open the trust store file.

## **ssl.cipher-suites**

A list of strings of cipher suites to use. If not provid reasonable default is selected.

## **ssl.protocols**

## **ssl.client-auth**

Configures the engine to require/request client authentic Possible values are: none, request and required. (default: no

## **io-threads**

The number if IO threads used to perform IO.

## **limits.max-header-size**

The maximum length of all headers. (default:  $20k$ )

## **limits.max-body-size**

The maximum size of a request body. (default:  $10M$ )

## **limits.max-chunk-size**

The max HTTP chunk size.

## **limits.max-initial-line-length**

The maximum length of the initial line. (default:  $4096$ )

## **idle-timeout**

Here  $\alpha$  is the time to the set of the  $\beta$  -time time time to  $\beta$ 

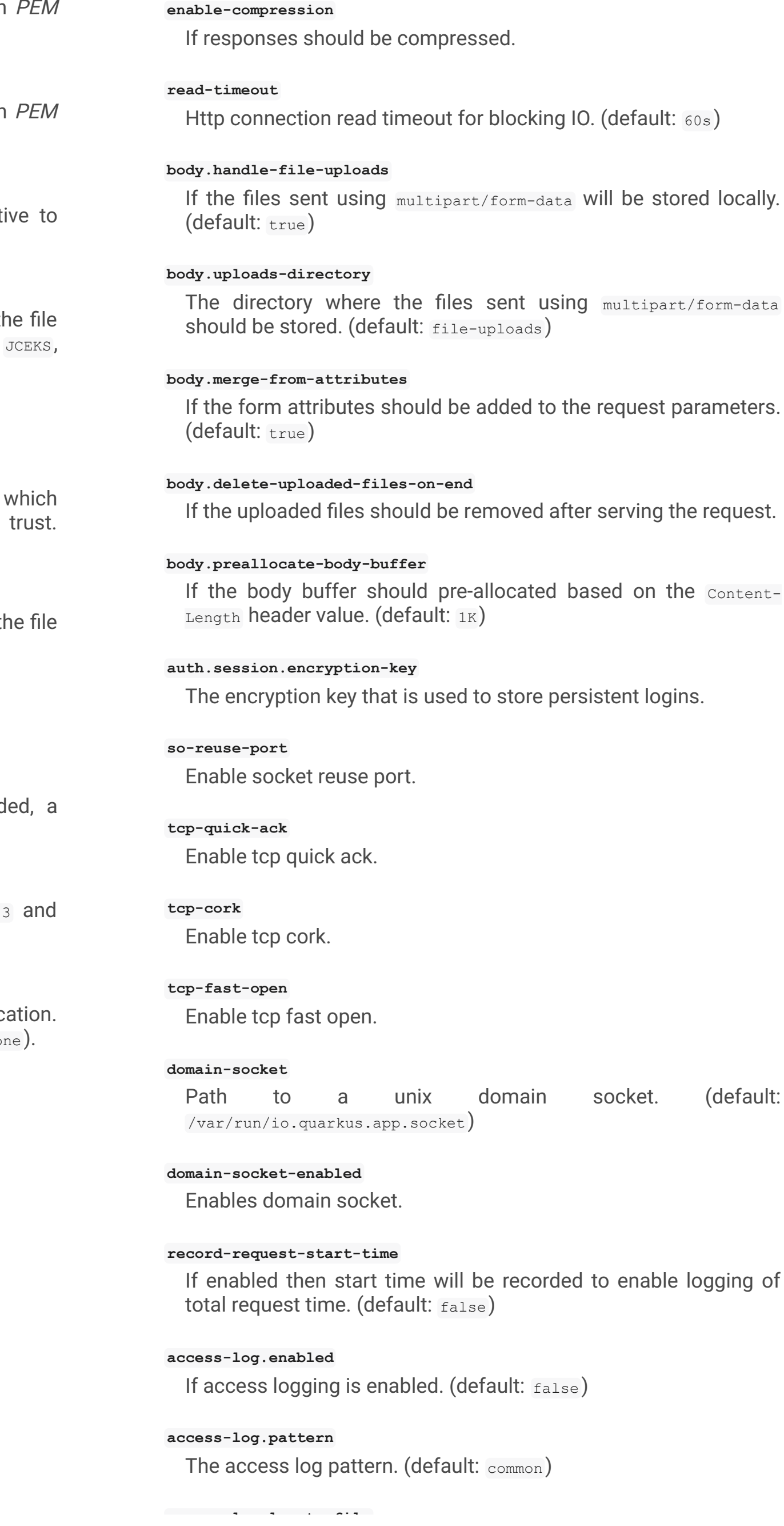

If logging should be done to a separate file. (default:  $f_{\text{false}}$ )

#### **access-log.base-file-name**

The access  $log$  file base name. (default:  $quarkus$ )

### **access-log.log-directory**

The log directory to use when logging access to a file.

### **access-log.log-directory**

The log directory to use when logging access to a file.

### **access-log.log-suffix**

The log file suffix. (default:  $\log$ )

### **access-log.category**

The log category to use if logging is being done via the standard log mechanism. (default: io.quarkus.http.access-log)

### **access-log.rotate**

If the log should be rotated daily. (default:  $true)$ 

#### **same-site-cookie.<name>.case-sensitive**

If the cookie pattern is case sensitive.

### **same-site-cookie.<name>.value**

The value to set in the samesite attribute.

Quarkus uses JAX-RS to define REST-ful web APIs. Under the covers, Rest-EASY is working with Vert.X directly without using any Servlet.

It is **important** to know that if you want to use any feature that implies a servlet (ie Servlet Filters) then you need to add the quarkus-undertow extension to switch back to the Servlet ecosystem but generally speaking, you don't need to add it as everything else is well-supported.

### **same-site-cookie.<name>.enable-client-checker**

Some User Agents break when sent SameSite=None, this will detect them and avoid sending the value. (default:  $true)$ 

### **same-site-cookie.<name>.add-secure-for-none**

If this is true then the 'secure' attribute will automatically be sent on cookies with a SameSite attribute of None. (default: true)

If metrics extension is registered, you can enable to get HTTP metrics by setting quarkus.resteasy.metrics.enabled to true.

Gets content from request URI. (example: /book/{id} @PathParam("id"))

Gets query parameter. (example: /book?desc="" @QueryParam("desc))

## <span id="page-38-0"></span>[JAX-RS](#page-38-0)

Valid HTTP method annotations provided by the spec are: @GET, @POST, @PUT, @DELETE, @PATCH, @HEAD and @OPTIONS.

You can create new annotations that bind to HTTP methods not defined by the spec.

## **@Path**("/book") **public class BookResource** { **@GET @Produces**(MediaType.APPLICATION\_JSON) **public** List<Book> **getAllBooks**() {} **@POST @Produces**(MediaType.APPLICATION\_JSON) **public** Response **createBook**(Book book) {} **@DELETE @Path**("{isbn}") **@Produces**(MediaType.APPLICATION\_JSON) **public** Response **deleteBook**( @PathParam("isbn") String isbn) {} **@GET @Produces**(MediaType.APPLICATION\_JSON) **@Path**("search")

**public** Response **searchBook**( @QueryParam("description") String description) {}

}

## To get information from request:

### **@PathParam**

### **@QueryParam**

### **@FormParam**

Gets form parameter.

#### **@MatrixParam**

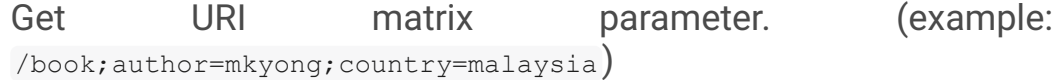

#### **@CookieParam**

Gets cookie param by name.

#### **@HeaderParam**

Gets header parameter by name.

```
@Target({ElementType.METHOD})
@Retention(RetentionPolicy.RUNTIME)
@HttpMethod("LOCK")
public @interface LOCK {
}
@LOCK
public void lockIt() {}
}
```
## Injecting

Using @Context annotation to inject JAX-RS and Servlet information.

```
@GET
public String getBase(@Context UriInfo uriInfo) {
    return uriInfo.getBaseUri();
}
```
Possible injectable objects: SecurityContext, Request, Application, Configuration, Providers, ResourceContext, ServletConfig, ServletContext, HttpServletRequest, HttpServletResponse, HttpHeaders, Urinfo, SseEventSink and Sse.

## **HTTP** Filters

HTTP request and response can be intercepted to manipulate the metadata (ie headers, parameters, media type, ...) or abort a request. You only need to implement the next ContainerRequestFilter and ContainerResponseFilter JAX-RS interfaces respectively.

```
@Provider
public class LoggingFilter
        implements ContainerRequestFilter {
   @Context
   UriInfo info;
    @Context
   HttpServletRequest request;
    @Override
   public void filter(ContainerRequestContext context) {
        final String method = context.getMethod();
        final String path = info.getPath();
        final String address = request.getRemoteAddr();
        System.out.println("Request %s %s from IP %s",
                method, path, address);
    }
```
}

You can map exceptions to produce a custom output by implementing ExceptionMapper interface:

## Exception Mapper

```
@Provider
public class ErrorMapper
    implements ExceptionMapper<Exception> {
    @Override
    public Response toResponse(Exception exception) {
        int \ code = 500;if (exception instanceof WebApplicationException) {
            code = ((WebApplicationException) exception)
                .getResponse().getStatus();
        }
        return Response.status(code)
            .entity(
                Json.createObjectBuilder()
                .add("error", exception.getMessage())
                .add("code", code)
                .build()
             )
            .build();
        }
    }
```
## **Caching**

Annotations to set Cache-Control headers:

```
@Produces(MediaType.APPLICATION_JSON)
@org.jboss.resteasy.annotations.cache.NoCache
public User me() {}
@Produces(MediaType.APPLICATION_JSON)
@org.jboss.resteasy.annotations.cache.Cache(
    maxAge = 2000,noStore = false
)
public User you() {}
```
## <span id="page-39-0"></span>[Vert.X Filters and Routes](#page-39-0)

## **Programmatically**

You can also register Vert.X Filters and Router programmatically inside a CDI bean:

Quarkus integrates with [GraphQL](https://graphql.org/) using MicroProfile GraphQL integration.

```
import io.quarkus.vertx.http.runtime.filters.Filters;
import io.vertx.ext.web.Router;
import javax.enterprise.context.ApplicationScoped;
import javax.enterprise.event.Observes;
@ApplicationScoped
public class MyBean {
    public void filters(
            @Observes Filters filters) {
        filters
            .register(
                rc -> {
                    rc.response()
                         .putHeader("X-Filter", "filter 1");
                    rc.next();
                },
                10);
    }
    public void routes(
            @Observes Router router) {
        router
            .get("').handler(rc \rightarrow rc.response().end("OK"));
    }
}
```
## **Declarative**

You can use **@Route** annotation to use reactive routes and **@RouteFilter to sue reactive filters in a declarative way:** 

```
./mvnw quarkus:add-extension
 -Dextensions="quarkus-vertx-web"
```

```
@ApplicationScoped
public class MyDeclarativeRoutes {
    @Route(path = "/hello", methods = HttpMethod.GET)
    public void greetings(RoutingContext rc) {
        String name = rc.request().getParam("name");
        if (name == null) {
            name = "\text{world}";
        }
        rc.response().end("hello " + name);
    }
     @RouteFilter(20)
    void filter(RoutingContext rc) {
         rc.response().putHeader("X-Filter", "filter 2");
         rc.next();
    }
    @Route
    String hello(@Param Optional<String> name) {}
    @Route
    String helloFromHeader(@Header("My-Header") String head
er) {}
    @Route
    String createPerson(@Body Person person) {}
}
```
## <span id="page-39-1"></span>[GraphQL](#page-39-1)

```
./mvnw quarkus:add-extension
 -Dextensions="graphql"
```

```
@GraphQLApi
public class FilmResource {
    @Query("allFilms")
    public List<String> films() {
    }
    @Query
    public String getFilm(@Name("filmId") int id)) {}
    @Query
    public List<Hero> getHeroesWithSurname(
        @DefaultValue("Skywalker") String surname) {
    }
    @Mutation
    public Greetings load(Greetings greetings) {
    }
}
```
If name not provided, then query name is resolved from method name.

You can see the full schema at  $\gamma$ graphql/schema.graphql. Also GraphiQL UI is enabled at dev and test mode at /graphq1-ui/.

Extension can be configured with the follwoing paramters prefixed With quarkus.smallrye-graphql.

The rootPath under which queries will be served. (default: /graphql)

### **root-path**

### **root-path-ui**

The path where GraphQL UI is available. (default:  $/graphq1-ui$ )

### **always-include-ui**

The path where GraphQL UI is available. (default:  $/graphq1-ui)$ 

### **root-path-ui**

Always include the UI. By default this will only be included in dev and test. (default: false)

### **enable-ui**

If GraphQL UI should be enabled. (default: false)

### **metrics.enabled**

Enable metrics. (default: false)

## <span id="page-40-0"></span>[Vert.X Verticle](#page-40-0)

Vert.X Verticles are also supported:

Then you need to configure  $build_{\text{total}}$  with gRPC plugins. In the case of Maven, the kr.motd.maven: os-maven-plugin extension and org.xolstice.maven.plugins:protobuf-maven-plugin

Protos files are stored at src/main/proto.

When  $java$  files are created two service implementations are provided: one with default gRPC API and other with Mutiny support.

With quarkus.grpc.server prefix, the next configuration properties can be set:

```
@ApplicationScoped
public class VerticleDeployer {
    @Inject
    Vertx vertx;
    public void init(@Observes StartupEvent ev) {
        CountDownLatch latch = new CountDownLatch(1);
        vertx.deployVerticle(BareVerticle::new,
            new DeploymentOptions()
                .setConfig(
                    new JsonObject()
                    .put("id", "bare")
                )
            )
            .thenAccept(x -> latch.countDown());
        latch.countDown();
    }
}
```
Verticles can be:

### bare

muting muting and a series of the control of the control of the control of the control of the control of the c<br>The control of the control of the control of the control of the control of the control of the control of the c

extending io.vertx.core.AbstractVerticle.

extendig io.smallrye.mutiny.vertx.core.AbstractVerticle.

The file path to a server certificate or certificate chain in PEM format.

## <span id="page-40-1"></span>[GZip Support](#page-40-1)

You can configure Quarkus to use GZip in the application.properties file using the next properties with quarkus.resteasy Suffix:

### **gzip.enabled**

EnableGZip. (default: false)

### **gzip.max-input**

Configure the upper limit on deflated request body. (default:  $10M$ )

## <span id="page-40-2"></span>[GRPC](#page-40-2)

Quarkus integrates with gRPC:

./mvnw quarkus:add-extension

-Dextensions="quarkus-grpc"

The list of protocols to explicitly enable. (default: TLSv1.3,TLSv1.2)

Some configuration example to set the host and the SSL parameters:

### **port**

The gRPC Server port. (default: 9000)

### **host**

The gRPC server host. (default:  $0.0.0.0$ )

### **handshake-timeout**

The gRPC handshake timeout.

### **max-inbound-message-size**

The max inbound message size in bytes.

### **plain-text**

Use plain text. (default: true)

### **alpn**

TWhether ALPN should be used. (default: true)

## **enable-reflection-service**

Enables the gRPC Reflection Service. (default: false)

### **ssl.certificate**

#### **ssl.key**

The file path to the corresponding certificate private key file in PEM format.

### **ssl.key-store**

An optional key store which holds the certificate information instead of specifying separate files.

### **ssl.key-store-type**

An optional parameter to specify the type of the key store file.

### **ssl.key-store-password**

A parameter to specify the password of the key store file. (default: password)

#### **ssl.trust-store**

Trust store which holds the certificate information of the certificates to trust

### **ssl.trust-store-type**

Parameter to specify type of the trust store file.

### **ssl.trust-store-password**

A parameter to specify the password of the trust store file.

### **ssl.cipher-suites**

A list of the cipher suites to use.

#### **ssl.protocols**

## **transport-security.certificate**

The path to the certificate file.

### **transport-security.key**

The path to the private key file.

To consume the service:

```
@GrpcService("hello")
GreeterGrpc.GreeterBlockingStub client;
@GrpcService("hello")
io.grpc.Channel channel;
```

```
quarkus.grpc.clients.hello.host=localhost
quarkus.grpc.clients.hello.plain-text=false
quarkus.grpc.clients.hello.ssl.certificate=src/main/resourc
es/tls/client.pem
quarkus.grpc.clients.hello.ssl.key=src/main/resources/tls/c
lient.key
quarkus.grpc.clients.hello.ssl.trust-store=src/main/resourc
es/tls/ca.pem
```
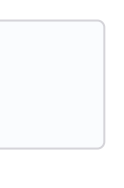

## <span id="page-41-0"></span>**Fault Tolerance**

Quarkus uses MicroProfile Fault Tolerance spec:

```
./mvnw quarkus:add-extension
   -Dextensions="io.quarkus:quarkus-smallrye-fault-toleranc
e"
```
MicroProfile Fault Tolerance spec uses CDI interceptor and it can be used in several elements such as CDI bean, JAX-RS resource or MicroProfile Rest Client.

To do automatic retries on a method:

You can set fallback code in case of an error by using @Fallback annotation:

```
@Path("/api")
@RegisterRestClient
public interface WorldClockService {
    @GET @Path("/json/cet/now")
    @Produces(MediaType.APPLICATION_JSON)
    @Retry(maxRetries = 2)
    WorldClock getNow();
}
```
You can also set logic into a class that implements FallbackHandler interface:

And set it in the annotation as value @Fallback(RecoverFallback.class) .

## In case you want to use circuit breaker pattern:

```
@Retry(maxRetries = 1)
@Fallback(fallbackMethod = "fallbackMethod")
WorldClock getNow(){}
public WorldClock fallbackMethod() {
    return new WorldClock();
}
```
fallbackMethod must have the same parameters and return type as the annotated method.

You can use **bulkahead** pattern to limit the number of concurrent access to the same resource. If the operation is synchronous it uses a semaphore approach, if it is asynchronous a thread-pool one. When a request cannot be processed BulkheadException is thrown. It can be used together with any other fault tolerance annotation.

```
public class RecoverFallback
            implements FallbackHandler<WorldClock> {
    @Override
    public WorldClock handle(ExecutionContext context) {
    }
}
```

```
@CircuitBreaker(requestVolumeThreshold = 4,
               failureRatio=0.75,
                delay = 1000WorldClock getNow(){}
```
If 3  $(4 \times 0.75)$  failures occur among the rolling window of 4 consecutive invocations then the circuit is opened for 1000 ms and then be back to half open. If the invocation succeeds then the circuit is back to closed again.

You can also enable/disable policies using special parameter enabled.

**org.acme.quickstart.WorldClock/getNow/Retry/enabled**=false *# Disable everything except fallback* MP\_Fault\_Tolerance\_NonFallback\_Enabled=false

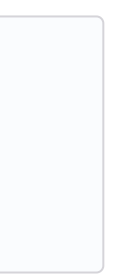

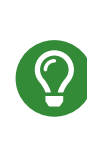

vUnit, nUnit, tryOn,

MicroProfile Fault Tolerance integrates with MicroProfile Metrics spec. You can disable it by setting MP Fault Tolerance Metrics Enabled to false.

 $\overline{Id}$  in

# <span id="page-41-1"></span>**[Observability](#page-41-1)**

yUnit,

## **Health Checks**

Quarkus relies on MicroProfile Health spec to provide health checks.

```
@Bulkhead(5)
@Retry(maxRetries = 4,
      delay = 1000,retryOn = BulkheadException.class)
WorldClock getNow(){}
```
Fault tolerance annotations:

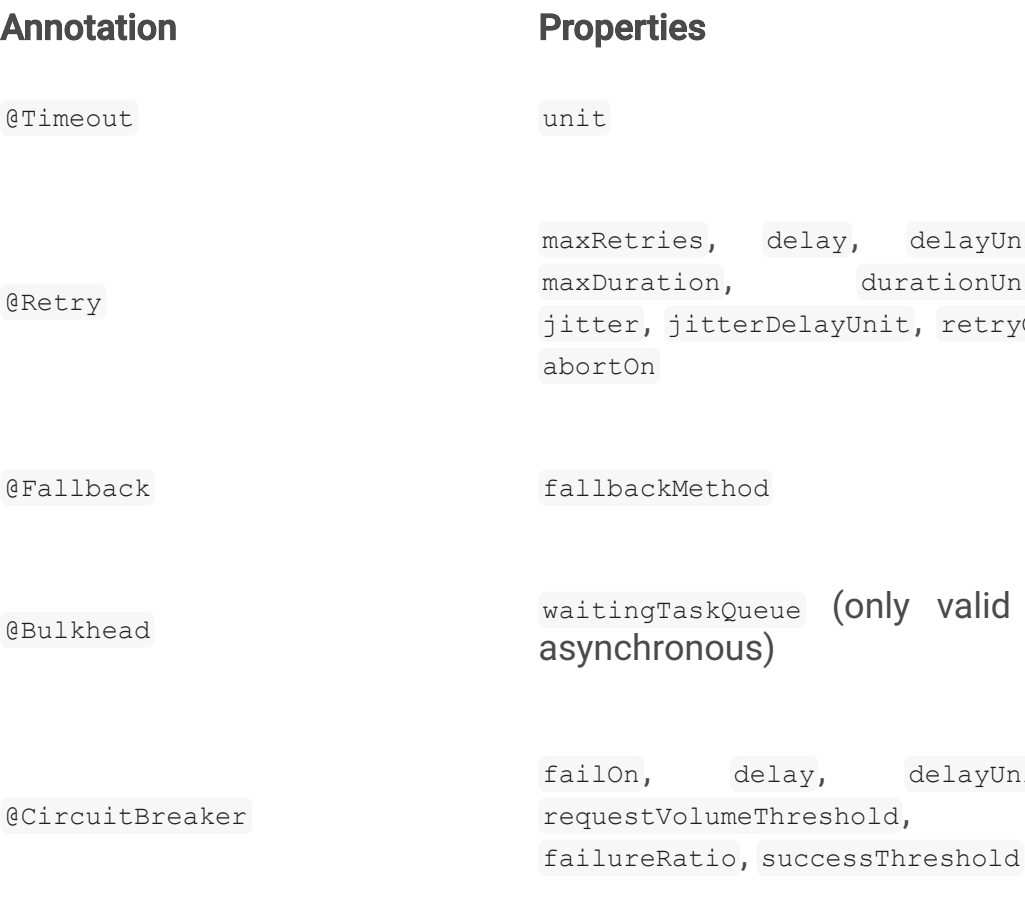

**@Asynchronous** 

You can override annotation parameters via configuration file using property [classname/methodname/]annotation/parameter:

```
org.acme.quickstart.WorldClock/getNow/Retry/maxDuration=30
# Class scope
org.acme.quickstart.WorldClock/Retry/maxDuration=3000
# Global
Retry/maxDuration=3000
```

```
./mvnw quarkus:add-extension
 -Dextensions="io.quarkus:quarkus-smallrye-health"
```
By just adding this extension, an endpoint is registered to  $q/\gamma_{\text{health}}$ providing a default health check.

```
{
    "status": "UP",
    "checks": [
    ]
}
```
To create a custom health check you need to implement the HealthCheck interface and annotate either with @Readiness (ready to process requests) or eLiveness (is running) annotations.

```
@Readiness
public class DatabaseHealthCheck implements HealthCheck {
    @Override
    public HealthCheckResponse call() {
        HealthCheckResponseBuilder responseBuilder =
            HealthCheckResponse.named("Database conn");
        try {
            checkDatabaseConnection();
            responseBuilder.withData("connection", true);
            responseBuilder.up();
        } catch (IOException e) {
            // cannot access the database
            responseBuilder.down()
                    .withData("error", e.getMessage());
        }
        return responseBuilder.build();
    }
}
```
Builds the next output:

```
{
    "status": "UP",
   "checks": [
        {
            "name": "Database conn",
            "status": "UP",
            "data": {
                "connection": true
            }
        }
   ]
}
```
Since health checks are CDI beans, you can do:

```
@ApplicationScoped
public class DatabaseHealthCheck {
    @Liveness
   HealthCheck check1() {
     return io.smallrye.health.HealthStatus
                                .up("successful-live");
    }
    @Readiness
    HealthCheck check2() {
     return HealthStatus
                .state("successful-read", this::isReady)
   }
   private boolean isReady() {}
}
```
You can ping liveness or readiness health checks individually by **querying** /q/health/live **Of** /q/health/ready.

Quarkus comes with some **HealthCheck** implementations for checking service status.

- SocketHealthCheck: checks if host is reachable using a socket.
- UrlHealthCheck: checks if host is reachable using a Http URL connection.
- InetAddressHealthCheck: checks if host is reachable using InetAddress.isReachable **method**.

A probe to check kafka connection status. In this case you need to enable manually by setting quarkus.kafka.health.enabled to true.

Liveness (for stream state) and Readiness (topics created) probes.

```
@Liveness
HealthCheck check1() {
    return new UrlHealthCheck("https://www.google.com")
            .name("Google-Check");
}
```
If you want to override or set manually readiness/liveness probes, you can do it by setting health properties:

**quarkus.smallrye-health.root-path**=/hello **quarkus.smallrye-health.liveness-path**=/customlive **quarkus.smallrye-health.readiness-path**=/customready

## **Automatic readiness probes**

Some default *readiness probes* are provided by default if any of the next features are added:

Health groups are supported to provide custom health checks groups:

## datasource

A probe to check database connection status.

## kafka

Quarkus can utilize the MicroProfile Metrics spec to provide metrics support.

The metrics can be read with JSON or the OpenMetrics format. An endpoint is registered automatically at  $/q/m$ etrics providing default metrics.

## MicroProfile Metrics annotations:

## mongoDB

A probe to check MongoDB connection status.

## neo4j

A probe to check Neo4J connection status.

## artemis

A probe to check Artemis JMS connection status.

## kafka-streams

## vault

A probe to check Vault conection status.

## gRPC

A readiness probe for the gRPC services.

## **Cassandra**

A readiness probe to check Cassandra connection status.

## Redis

A readiness probe to check Redis connection status.

You can disable the automatic generation by setting <component>.health.enabled **to false**.

```
quarkus.kafka-streams.health.enabled=false
quarkus.mongodb.health.enabled=false
quarkus.neo4j.health.enabled=false
```
In the case of Vault you can pass parameters to modify the call of the status endpoint in Vault.

```
quarkus.vault.health.enabled=true
quarkus.vault.health.stand-by-ok=true
quarkus.vault.health.performance-stand-by-ok=true
```
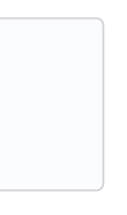

```
@io.smallrye.health.HealthGroup("mygroup1")
public class SimpleHealthGroupCheck implements HealthCheck
{
}
```
You can ping grouped health checks by querying /group/mygroup1.

Group root path can be configured:

**quarkus.smallrye-health.group-path**=/customgroup

## **Metrics**

```
./mvnw quarkus:add-extension
 -Dextensions="io.quarkus:quarkus-smallrye-metrics"
```
## **@Timed**

Tracks the duration.

## **@SimplyTimed**

Tracks the duration without mean and distribution calculations.

## **@Metered**

Tracks the frequency of invocations.

## **@Counted**

**@Gauge**

Counts number of invocations.

Samples the value of the annotated object.

## **@ConcurrentGauge**

Gauge to count parallel invocations.

## **@Metric**

Used to inject a metric. Valid types Meter, Timer, Counter, Histogram. Gauge **Only On producer methods/fields.** 

```
@GET
//...
@Timed(name = "checksTimer",
description = "A measure of how long it takes
                             to perform a hello.",
unit = MetricUnits.MILLISECONDS)
public String hello() {}
@Counted(name = "countWelcome",
description = "How many welcome have been performed.")
public String hello() {}
```
**EGauge** annotation returning a measure as a gauge.

**@Gauge**(name = "hottestSauce", unit = MetricUnits.NONE, description = "Hottest Sauce so far.") **public** Long **hottestSauce**() {}

### Injecting a histogram using @Metric.

quarkus.mongodb.metrics.enabled set to true exposes MongoDB metrics under vendor scope.

You can apply metrics annotations via CDI stereotypes:

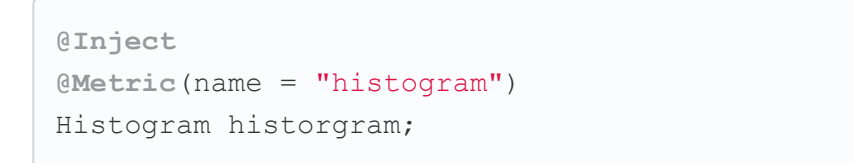

## You can configure Metrics:

**quarkus.smallrye-metrics.path**=/mymetrics

Prefix is quarkus.smallrye-metrics.

### **path**

The path to the metrics handler. (default:  $/q/m \text{etc.}$ )

### **extensions.enabled**

Metrics are enabled or not. (default:  $true)$ 

There is a tight integration with Micrometer in the form of an extension:

### **micrometer.compatibility**

Apply Micrometer compatibility mode. (default:  $_{\text{false}}$ )

quarkus.hibernate-orm.metrics.enabled Set to true exposes Hibernate metrics under vendor scope.

**enabled** Micrometer metrics support. (default: true)

**registry-enabled-default** Micrometer MeterRegistry discovery. (default: true)

**binder-enabled-default** Micrometer MeterBinder discovery. (default: true)

**binder.mp-metrics.enabled** Microprofile Metrics support.

**binder.jvm** Micrometer JVM metrics support. (default: true)

**binder.system** Micrometer System metrics support. (default: true)

**export.datadog.enabled** Support for export to Datadog Support for Datadog.

**export.jmx.enabled** Support for export to JMX Support for JMX.

```
@Stereotype
@Retention(RetentionPolicy.RUNTIME)
@Target({ ElementType.TYPE, ElementType.METHOD, ElementTyp
e.FIELD })
@Timed(name = "checksTimer",
description = "A measure of how long it takes
                             to perform a hello.",
unit = MetricUnits.MILLISECONDS)
public @interface TimedMilliseconds {
}
```
## **export.signalfx.uri** Signalfx URI.

## **export.signalfx.access-token Access Token.**

```
./mvnw quarkus:add-extension
 -Dextensions="micrometer"
```
Add a micrometer dependency for the registry of your choosing:

```
<dependency>
    <groupId>io.micrometer</groupId>
   <artifactId>micrometer-registry-prometheus</artifactId>
</dependency>
```
You can configure Micrometer. Prefix is quarkus.micrometer:

Datadog MeterRegistry configuration in Map<String, String> format.

JMX registry configuration properties in Map<String, String> format.

**binder.vertx.enabled** Vert.x metrics support.

#### **export.prometheus.enabled**

Support for export to Prometheus.

#### **export.prometheus.path**

The path for the prometheus metrics endpoint (produces  $text/plain)$ . (default:  $/q/metrics)$ 

## **export.azuremonitor.enabled**

Support for export to Azure Monitor.

# **export.azuremonitor.instrumentation-key**

The path for the azure monitor instrumentation Key.

# **export.statsd.enabled**

Support for export to StatsD.

## **export.stackdriver.enabled**

Micrometer metrics support. (default: true)

## **export.signalfx.enabled**

Micrometer metrics support. (default: true)

### **binder.vertx.match-patterns**

Comma-separated case-sensitive list of regular expressions defining Paths that should be matched and used as tags

## **binder.vertx.ignore-patterns**

Comma-separated case-sensitive list of regular expressions defining Paths that should be ignored / not measured.

### **export.datadog**

### **export.jmx**

## **export.prometheus**

Prometheus registry configuration properties in  $M_{\text{map}\ll \text{String}}$ , String> format.

### **export.stackdriver**

Stackdriver registry configuration properties in Map<String, String> format.

## **Tracing**

Quarkus can utilize the MicroProfile OpenTracing spec.

```
./mvnw quarkus:add-extension
 -Dextensions="io.quarkus:quarkus-smallrye-opentracing"
```
Requests sent to any endpoint are traced automatically.

This extension includes OpenTracing support and Jaeger tracer.

Jaeger tracer configuration:

**@Traced** annotation can be set to disable tracing at class or method level.

Tracer class can be injected into the class.

```
quarkus.jaeger.service-name=myservice
quarkus.jaeger.sampler-type=const
quarkus.jaeger.sampler-param=1
quarkus.jaeger.endpoint=http://localhost:14268/api/traces
quarkus.jaeger.metrics.enabled=true
```
You can disable Jaeger extension by using quarkus.jaeger.enabled property.

You can log the traceId, spanId and sampled in normal log:

```
@Inject
Tracer tracer;
tracer.activeSpan().setBaggageItem("key", "value");
```

```
quarkus.log.console.format=%d{HH:mm:ss} %-5p traceId=%X{tra
ceId},
                                 spanId=%X{spanId}, sampled
=%X{sampled} [%c{2.}] (%t) %s%e%n
```
## **Additional tracers**

### **JDBC** Tracer

Adds a span for each JDBC queries.

Quarkus integrates with the OpenTelemetry project. For exporting traces to a Jaeger collector, use the quarkus-opentelemetryexporter-jaeger extension

Adds a span for each message sent to or received from a Kafka topic.

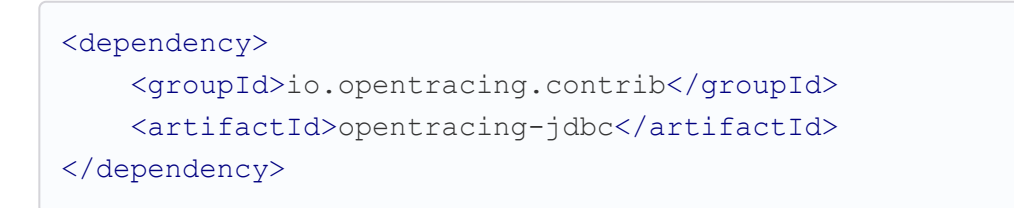

Configure JDBC driver apart from tracing properties seen before:

```
# add ':tracing' to your database URL
quarkus.datasource.url=
    jdbc:tracing:postgresql://localhost:5432/mydatabase
quarkus.datasource.driver=
    io.opentracing.contrib.jdbc.TracingDriver
quarkus.hibernate-orm.dialect=
    org.hibernate.dialect.PostgreSQLDialect
```
## **OpenTelemetry**

## You can build a native image by using GraalVM. The common use case is creating a Docker image so you can execute the next commands:

### Kafka Tracer

```
<dependency>
    <groupId>io.opentracing.contrib</groupId>
    <artifactId>opentracing-kafka-client<</artifactId>
</dependency>
```
### And configure it:

```
...
mp.messaging.outgoing.generated-price.topic=prices
# For Produces
mp.messaging.outgoing.generated-price.interceptor.classes=i
o.opentracing.contrib.kafka.TracingProducerInterceptor
...
# For consumers
mp.messaging.incoming.prices.interceptor.classes=io.opentra
cing.contrib.kafka.TracingConsumerInterceptor
```
## **AWS XRay**

If you are building native images, and want to use AWS X-Ray Tracing with your lambda you will need to include quarkus-amazonlambda-xray as a dependency in your pom.

## <span id="page-44-0"></span>**Native Executable**

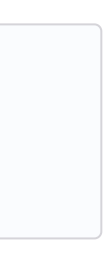

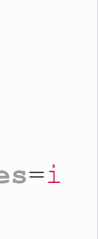

```
./mvnw package -Pnative -Dquarkus.native.container-build=tr
\overline{11}e
docker build -f src/main/docker/Dockerfile.native
                     -t quarkus/getting-started .
docker run -i --rm -p 8080:8080 quarkus/getting-started
```
You can use quarkus.native.container-runtime to select the container runtime to use. Now  $\frac{d}{d}$  default) and  $\frac{d}{d}$  podman are the valid options.

```
./mvnw package -Pnative -Dquarkus.native.container-runtime=
podman
```
To configure native application, you can create a config directory at the same place as the native file and place an application.properties file inside. config/application.properties.

## **SSL**

To create a native image with SSL you need to copy SunEC library and certificates:

## Java 8:

```
FROM quay.io/quarkus/ubi-quarkus-native-image:{graalvm-vers
ion}-java8 as nativebuilder
RUN mkdir -p /tmp/ssl-libs/lib \
  && cp /opt/graalvm/jre/lib/security/cacerts /tmp/ssl-libs
\setminus&& cp /opt/graalvm/jre/lib/amd64/libsunec.so /tmp/ssl-lib
s/lib/
FROM registry.access.redhat.com/ubi8/ubi-minimal
WORKDIR /work/
COPY --from=nativebuilder /tmp/ssl-libs/ /work/
COPY target/*-runner /work/application
RUN chmod 775 /work /work/application
EXPOSE 8080
CMD ["./application", "-Dquarkus.http.host=0.0.0.0", "-Djav
a.library.path=/work/lib", "-Djavax.net.ssl.trustStore=/wor
k/cacerts"]
```
Java 11:

```
FROM quay.io/quarkus/ubi-quarkus-native-image:{graalvm-vers
ion}-java11 as nativebuilder
RUN mkdir -p /tmp/ssl-libs/lib \
  && cp /opt/graalvm/lib/security/cacerts /tmp/ssl-libs \
  && cp /opt/graalvm/lib/libsunec.so /tmp/ssl-libs/lib/
FROM registry.access.redhat.com/ubi8/ubi-minimal
WORKDIR /work/
COPY --from=nativebuilder /tmp/ssl-libs/ /work/
COPY target/*-runner /work/application
RUN chmod 775 /work /work/application
EXPOSE 8080
CMD ["./application", "-Dquarkus.http.host=0.0.0.0", "-Djav
a.library.path=/work/lib", "-Djavax.net.ssl.trustStore=/wor
k/cacerts"]
```
## Inclusion of resources

By default, no resources are included in native executable. quarkus.native.resources.includes allows to set glob expressions to include resources based on src/main/resources path.

Given src/main/resources/foo/selected.png:

Defines the user language used for building the native executable.

```
quarkus.native.resources.includes=foo/**
```
## **Exclusion of resources**

By default, no resources are excluded.

The maximum Java heap to be used during the native in generation.

```
quarkus.native.resources.excludes = foo/**
```
Native configuration properties prefixed with quarkus.native:

### **additional-build-args**

Additional arguments to pass to the build process.

**enable-http-url-handler**

If the HTTP url handler should be enabled. (default:  $true)$ )

<span id="page-45-0"></span>If a JVM based 'fallback image' should be created if native in fails.

### **enable-https-url-handler**

If the HTTPS url handler should be enabled.

If all META-INF/services entries should be automati registered.

### **enable-all-security-services**

If all security services should be added to the native image.

### **user-language**

The container runtime that is used to do an image based build. (docker, podman)

### **user-country**

Defines the user country used for building the native executable.

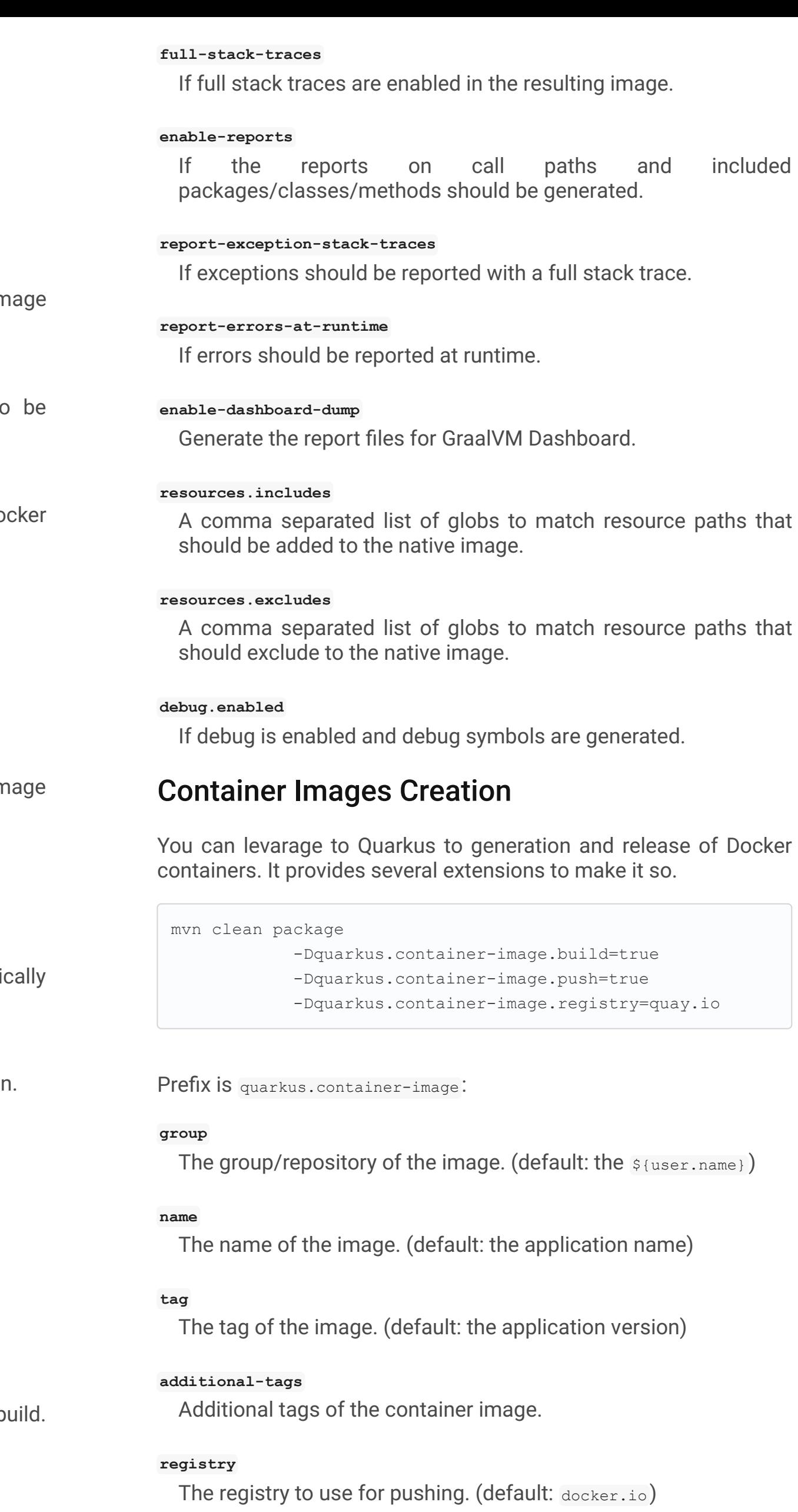

### **file-encoding**

Defines the file encoding.

If all character sets should be added to the native image.

### **graalvm-home**

The location of the Graal distribution.

### **java-home**

The location of the JDK.

### **native-image-xmx**

### **debug-build-process**

If the native image build should wait for a debugger to attached before running.

### **publish-debug-build-process-port**

If the debug port should be published when building with do and debug-build-process. (default: true)

### **cleanup-server**

If the native image server should be restarted.

#### **enable-isolates**

If isolates should be enabled. (default:  $true)$ 

### **enable-fallback-images**

### **enable-server**

If the native image server should be used.

### **auto-service-loader-registration**

### **dump-proxies**

If the bytecode of all proxies should be dumped for inspection

### **container-build**

If this build should be done using a container runtime.

## **remote-container-build**

If this build is done using a remote docker daemon.

### **builder-image**

The docker image to use to do the image build.

### **container-runtime**

### **container-runtime-options**

Options to pass to the container runtime.

#### **enable-vm-inspection**

If the resulting image should allow VM introspection

### **username**

The registry username.

### **password**

The registry password.

### **insecure**

Flag to allow insecure registries. (default: false)

### **build**

Boolean to set if image should be built. (default: false)

### **push**

Boolean to set if image should be pushed. (default:  $f_{\text{false}}$ )

Quarkus copies any file under  $src/main/jib$  into the built container image.

Prefix is quarkus.container-image-jib:

## Jib

The base image to use for the jib build. (default:  $f_{\text{abric8/java-}}$ alpine-openjdk8-jre)

```
./mvnw quarkus:add-extensions
    -Dextensions="quarkus-container-image-jib"
```
The base image to use for the native build. (default: registry.access.redhat.com/ubi8/ubi-minimal )

### **base-jvm-image**

### **base-native-image**

### **jvm-arguments**

The arguments to pass to java. (default: Dquarkus.http.host=0.0.0.0,- Djava.util.logging.manager=org.jboss.logmanager.LogManager)

### **native-arguments**

The arguments to pass to the native application. (default:  $-$ Dquarkus.http.host=0.0.0.0)

### **environment-variables**

Map of environment variables.

### **jvm-entrypoint**

A custom entry point of the container image in JVM mode.

### **native-entrypoint**

A custom entry point of the container image in native mode.

### **labels**

Custom labels to add to the generated image.

### **base-registry-username**

The username to use to authenticate with the registry used to pull the base JVM image.

The base image to use for the s2i build. (default:  $f_{\text{abric8/java-}}$ alpine-openjdk8-jre)

The base image to use for the native build. (default: registry.access.redhat.com/ubi8/ubi-minimal )

### **base-registry-password**

The password to use to authenticate with the registry used to pull

### **ports**

The ports to expose.

### **user**

The user to use in generated image.

### **always-cache-base-image**

Controls the optimization which skips downloading base image layers that exist in a target registry (default:  $_{\text{false}}$ ).

Generated resource is integrated with MicroProfile Health annotations.

Also, you can customize the generated resource by setting the new **values** in application.properties:

### **appcds-builder-image**

When AppCDS generation is enabled, if this property is set, then the JVM used to generate the AppCDS file will be the JVM present in the container image.

### **platforms**

List of target platforms. (ie  $\text{limu} \times / \text{and} 64$ ).

### **Docker**

./mvnw quarkus:add-extensions -Dextensions="quarkus-container-image-docker"

Prefix is quarkus.container-image-s2i:

### **dockerfile-jvm-path**

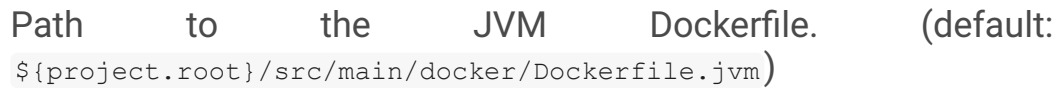

### **dockerfile-native-path**

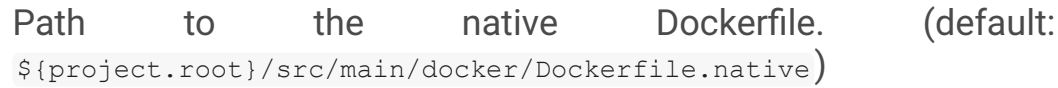

## S2I

```
./mvnw quarkus:add-extensions
   -Dextensions="quarkus-container-image-s2i"
```
 $Prefix$  is quarkus.container-image-docker:

### **base-jvm-image**

### **base-native-image**

## <span id="page-46-0"></span>[Kubernetes](#page-46-0)

Quarkus can use Dekorate to generate Kubernetes resources.

```
./mvnw quarkus:add-extensions
   -Dextensions="quarkus-kubernetes"
```
Running ./mvnw package the Kubernetes resources are created at target/kubernetes/ directory.

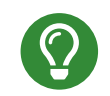

Container Images Creation integrates with Kubernetes extension, so no need of extra Kubernetes properties.

```
quarkus.kubernetes.namespace=mynamespace
quarkus.kubernetes.replicas=3
quarkus.kubernetes.labels.foo=bar
quarkus.kubernetes.readiness-probe.period-seconds=45
quarkus.kubernetes.mounts.github-token.path=/deployment/git
hub
quarkus.kubernetes.mounts.github-token.read-only=true
quarkus.kubernetes.secret-volumes.github-token.volume-name=
github-token
quarkus.kubernetes.secret-volumes.github-token.secret-name=
greeting-security
quarkus.kubernetes.secret-volumes.github-token.default-mode
=420quarkus.kubernetes.config-map-volumes.github-token.config-m
ap-name=my-secret
quarkus.kubernetes.expose=true
quarkus.kubernetes.ingress.expose=true
quarkus.kubernetes.ingress.host=example.com
quarkus.kubernetes.env.vars.my-env-var=foobar
quarkus.kubernetes.env.configmaps=my-config-map,another-con
fig-map
quarkus.kubernetes.env.secrets=my-secret,my-other-secret
quarkus.kubernetes.resources.requests.memory=64Mi
quarkus.kubernetes.resources.requests.cpu=250m
quarkus.kubernetes.resources.limits.memory=512Mi
quarkus.kubernetes.resources.limits.cpu=1000m
```
All possible values are explained at https://quarkus.io/guides/kubernetes#configuration-options.

## **Labels and Annotations**

The generated manifest use the Kubernetes recommended labels and annotations.

```
"labels" : {
    "app.kubernetes.io/part-of" : "todo-app",
    "app.kubernetes.io/name" : "todo-rest",
    "app.kubernetes.io/version" : "1.0-rc.1"
}
"annotations": {
    "app.quarkus.io/vcs-url" : "<some url>",
    "app.quarkus.io/commit-id" : "<some git SHA>",
}
```
You can override the labels by using the next properties:

When using metrics extension, Prometheus annotations are generated:

```
quarkus.kubernetes.part-of=todo-app
quarkus.kubernetes.name=todo-rest
quarkus.kubernetes.version=1.0-rc.1
```
## Or add new labels and/or annotations:

You can generate different resources setting the property quarkus.kubernetes.deployment-target .

Possible values are kubernetes, openshift and knative. The default **value** is kubernetes.

### **Knative Properties**

```
quarkus.kubernetes.labels.foo=bar
quarkus.kubernetes.annotations.foo=bar
```
### metrics

Most of the Kubernetes properties are valid in Knative output by just changing the kubernetes prefix to knative prefix (ie quarkus.kubernetes.readiness-probe.period-seconds to quarkus.knative.readiness-probe.period-seconds ).

There are also specific properties for Knative:

prometheus.io/scrape: "true" prometheus.io/path: /metrics prometheus.io/port: "8080"

## Kubernetes Deployment Targets

To override the name of the generated resource you can use: quarkus.kubernetes.name, quarkus.openshift.name and quarkus.knative.name.

```
quarkus.kubernetes.deployment-target=knative
quarkus.knative.revision-name=my-revision
quarkus.knative.traffic.my-revision.percentage=80
```
## List of configuration options:

kubernetes

https://quarkus [io/guides/kubernetes#conguration](https://quarkus.io/guides/kubernetes#configuration-options) options

## openshift

<https://quarkus.io/guides/kubernetes#openshift>

### Knative

<https://quarkus.io/guides/kubernetes#knative>

## Using Existing Resources

You an provide your Kubernetes resources in form of yaml/json and they will provide additional resources or be used as base for the generation process:

Resources are added in src/main/kubernetes directory with the target name (kubernetes.json, openshift.json, knative.json, or the yml equivalents) with one orm ore Kubernetes resources. Any resource found will be added in the generated manifests. If one of the provided resources has the same name as one of the generated ones, then the generated resource will be created on top of the provided resource, respecting existing content.

Datasource configuration part is absent as it is aut-discovered by Quarkus.

Quarkus has a Minikube extension which creates Kubernetes manifests that are tailored for Minikube.

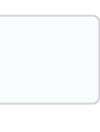

Integration between MicroProfile Config spec and ConfigMaps & Secrets:

### Deployment

To deploy automatically the generated resources, you need to set quarkus.container.deploy flag to true.

mvn clean package -Dquarkus.kubernetes.deploy=true

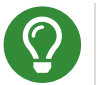

If you set this flag to true, the build and push flags from container-image are set to  $true$  too.

To deploy the application, the extension uses the <https://github.com/fabric8io/kubernetes-client>. All options described at Kubernetes Client are valid here.

### Kubernetes Service Binding

Quarkus supports binding services to applications via the Service Binding Specification for Kubernetes.

The following Quarkus extensions support this feature:

- quarkus-jdbc-mariadb
- quarkus-jdbc-mssql
- quarkus-jdbc-mysql
- quarkus-jdbc-postgresql
- quarkus-kafka-client
- quarkus-smallrye-reactive-messaging-kafka

./mvnw quarkus:add-extensions

-Dextensions="quarkus-kubernetes-service-binding"

## <span id="page-47-0"></span>[Minikube](#page-47-0)

```
./mvnw quarkus:add-extension
   -Dextensions="minikube"
```
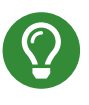

Remember to execute  $eval$  \$ (minikube  $-p$  minikube dockerenv) to build images directly inside Minkube cluster.

## <span id="page-47-1"></span>**[OpenShift](#page-47-1)**

Instead of adding Kubernetes extension, set container image s2i and the target to openshift for working with OpenShift, an extension grouping all of the is created:

```
./mvnw quarkus:add-extension
   -Dextensions="openshift"
```
# <span id="page-47-2"></span>**Kubernetes Configuration Extension**

```
./mvnw quarkus:add-extensions
   -Dextensions="quarkus-kubernetes-config"
```
**quarkus.kubernetes-config.enabled**=true **quarkus.kubernetes-config.config-maps**=cmap1,cmap2

```
@ConfigProperty(name = "some.prop1")
String someProp1;
@ConfigProperty(name = "some.prop2")
String someProp2;
```
If the config key is a Quarkus configuration file application.properties/application.yaml, the content is parsed and each key of the configuration file is used as config property.

List of Kubernetes Config parameters.

quarkus. kubernetes-config as prefix is skipped in the next table.

### **enabled**

The application will attempt to look up the configuration from the API server. (default: false)

The application will not start if any of the configured config sources cannot be located. (default: true)

**config-maps**

ConfigMaps to look for in the namespace that the Kubernetes Client has been configured for. Supports CSV.

**namespace**

Access to ConfigMaps from a specific namespace.

**secrets.enabled** Whether or not configuration can be read from secrets. (default: false)

**master-url** URL of Kubernetes API server.

**namesapce** Default namespace.

**ca-cert-file** CA certificate data.

## <span id="page-48-0"></span>[Kubernetes Client](#page-48-0)

Quarkus integrates with Fabric8 Kubernetes Client.

**client-cert-file** Client certificate file.

**client-cert-data** Client certificate data.

**client-key-data** Client key data.

**client-key-algorithm** Client key algorithm.

**client-key-passphrase** Client key passphrase.

```
./mvnw quarkus:add-extension
    -Dextensions="quarkus-kubernetes-client"
```
List of Kubernetes client parameters.

quarkus. kubernetes-client as prefix is skipped in the next table.

**watch-reconnect-interval** Watch reconnect interval. (default: PT1s)

**watch-reconnect-limit** Maximum reconnect attempts. (default:  $-1$ )

**trust-certs**

Trust self-signed certificates. (default: false)

Maximum amount of time to wait for a connection. (default: PT10S)

**rolling-timeout** Maximum amount of time to wait for a rollout. (default:  $PT15M$ )

**http-proxy** HTTP proxy used to access the Kubernetes.

**https-proxy** HTTPS proxy used to access the Kubernetes.

**proxy-username** Proxy username.

**proxy-password** Proxy password.

**no-proxy** IP addresses or hosts to exclude from proxying

Or programmatically:

```
@Inject
KubernetesClient client;
ServiceList myServices = client.services().list();
Service myservice = client.services()
        .inNamespace("default")
        .withName("myservice")
        .get();
CustomResourceDefinitionList crds = client
        .customResourceDefinitions()
        .list();
dummyCRD = new CustomResourceDefinitionBuilder()
        ...
        .build()
client.customResourceDefinitions()
        .create(dummyCRD);
```
## **Testing**

Quarkus provides a Kubernetes Mock test resource that starts a mock of Kubernetes API server and sets the proper environment variables needed by Kubernetes Client.

**username** Username.

**password**

Password

**connection-timeout**

**request-timeout**

Maximum amount of time to wait for a request. (default:  $PT10S$ )

Register next dependency: io.quarkus:quarkus-test-kubernetesclient:test.

**@Dependent public class KubernetesClientProducer** { **@Produces public** KubernetesClient **kubernetesClient**() { Config config = **new** ConfigBuilder() .withMasterUrl("https://mymaster.com") .build(); **return new** DefaultKubernetesClient(config); } }

And inject it on code:

```
@QuarkusTestResource(KubernetesMockServerTestResource.clas
s)
@QuarkusTest
public class KubernetesClientTest {
    @MockServer
    private KubernetesMockServer mockServer;
    @Test
    public void test() {
        final Pod pod1 = \ldotsmockServer
            .expect()
            .get().withPath("/api/v1/namespaces/test/pods")
            .andReturn(200,
                new PodListBuilder()
                .withNewMetadata()
                .withResourceVersion("1")
                .endMetadata()
                .withItems(pod1, pod2)
                .build().always();
    }
}
```
## <span id="page-48-1"></span>[AWS Lambda](#page-48-1)

Quarkus integrates with Amazon Lambda.

./mvnw quarkus:add-extension

-Dextensions="io.quarkus:quarkus-amazon-lambda"

And then then implement com.amazonaws.services.lambda.runtime.RequestHandler *interface*.

### **public class TestLambda**

com.amazonaws.services.lambda.runtime.RequestStreamHandler is also supported.

The interface com.amazon.ask.SkillStreamHandler is also supported.

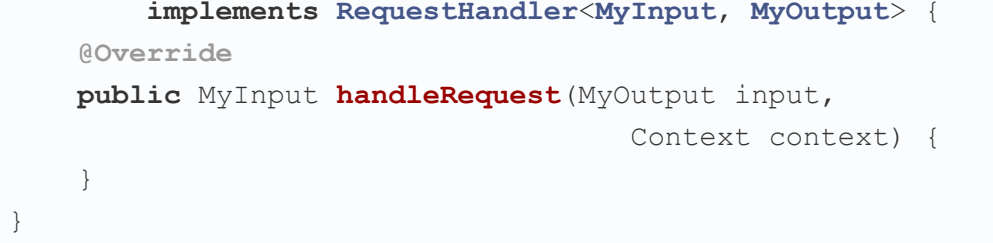

The interface interface in the set of the set of the set of the set of the set of the set of the set of the set of the set of the set of the set of the set of the set of the set of the set of the set of the set of the set

You can set the handler name by using quarkus.lambda.handler property or by annotating the Lambda with the CDI @Named annotation.

### **Test**

You can write tests for Amazon lambdas:

Quarkus can make a microservice be deployable to the Azure Functions.

To scaffold a deployable microservice to the Azure Functions run:

```
<dependency>
 <groupId>io.quarkus</groupId>
 <artifactId>quarkus-test-amazon-lambda</artifactId>
 <scope>test</scope>
</dependency>
```
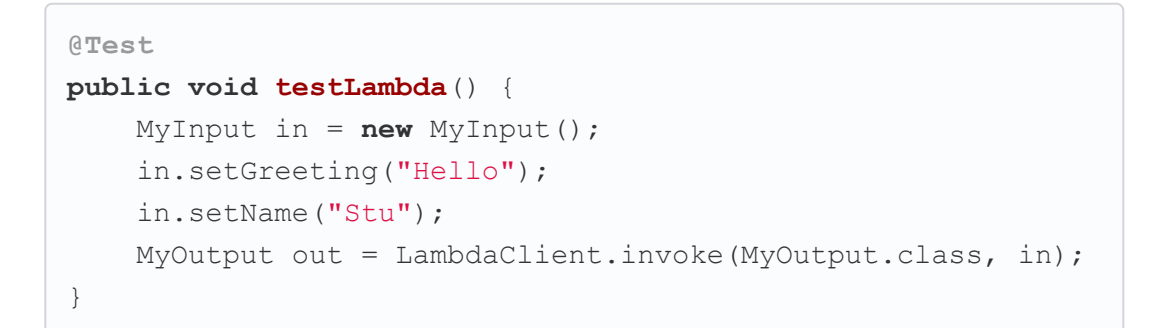

## To scaffold a AWS Lambda run:

```
mvn archetype:generate \
    -DarchetypeGroupId=io.quarkus \
    -DarchetypeArtifactId=quarkus-amazon-lambda-archetype \
    -DarchetypeVersion={version}
```
## <span id="page-49-0"></span>**Azure Functions**

```
mvn archetype:generate \
  -DarchetypeGroupId=io.quarkus \
  -DarchetypeArtifactId=quarkus-azure-functions-http-archet
ype \
  -DarchetypeVersion={version}
```
## <span id="page-49-1"></span>[Funqy](#page-49-1)

Quarkus Funqy is part of Quarkus's serverless strategy and aims to provide a portable Java API to write functions deployable to various FaaS environments like AWS Lambda, Azure Functions, Knative, and Knative events.

> The properties are of form: quarkus.funqy.knative-events.mapping. {function name}..

> Also can be overriden with @io.quarkus.funqy.knative.events.CloudEventMapping **annotation**.

> responseType **chains** annotatedChain **response** to lastChainLink function.

```
public class GreetingFunction {
    @Inject
    GreetingService service;
    @io.quarkus.funqy.Funq
    public String greet(String name) {}
    @io.quarkus.funqy.Funq("HelloCustomer")
    public String greet(Customer name) {}
    @Funq
    public Greeting greet(Friend friend,
        @io.quarkus.funqy.Context AwsContext ctx) {}
}
```
In case of Amazon Lambda, only one Funqy function can be exported per Amazon Lambda deployment. If there is only one method annotated with  $_{\text{Fung}}$  then no prob, if not, you need to set the function name with quarkus.funqy.export property.

## <span id="page-49-2"></span>[Funqy HTTP](#page-49-2)

You can invoke on Fungy functions in a pure HTTP environment with simple adding the Funqy HTTP extension.

```
<dependency>
    <groupId>io.quarkus</groupId>
    <artifactId>quarkus-funqy-http</artifactId>
</dependency>
```
## <span id="page-49-3"></span>**Funqy Cloud Events**

Add the extension:

```
<dependency>
    <groupId>io.quarkus</groupId>
    <artifactId>quarkus-funqy-knative-events</artifactId>
</dependency>
```
### **@Funq**

```
public String defaultChain(String input) {}
```
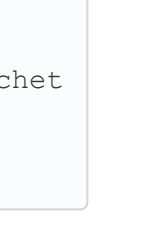

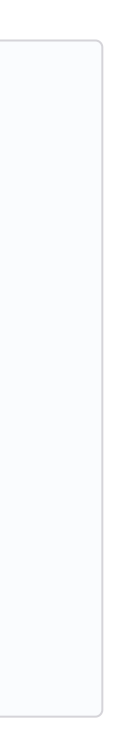

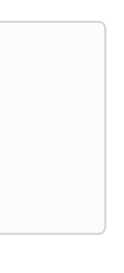

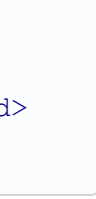

The Cloud Event type that triggers the function is defaultChain. It generates a response that triggers a new Cloud Event whose type is defaultChain.output and the event source is defaultChain.

It can be changed by using the next properties:

```
quarkus.funqy.knative-events.mapping.defaultChain.trigger=c
onfigChain.output
quarkus.funqy.knative-events.mapping.defaultChain.response-
type=annotated
quarkus.funqy.knative-events.mapping.defaultChain.response-
source=configChain
```

```
@Funq
@CloudEventMapping(trigger = "annotated", responseSource =
"annotated", responseType = "lastChainLink")
public String annotatedChain(String input) {}
```

```
@Funq
public void lastChainLink(String input,
            @Context io.quarkus.funqy.knative.events.CloudE
vent event) {}
```
A K-Native Trigger looks like:

```
apiVersion: eventing.knative.dev/v1alpha1
kind: Trigger
metadata:
 name: defaultchain
spec:
 filter:
   attributes:
      type: defaultChain
  subscriber:
   ref:
      apiVersion: serving.knative.dev/v1
      kind: Service
      name: funqy-knative-events-quickstart
```
And to curl from inside the Kubernetes cluster:

```
curl -v "http://default-broker.knativetutorial.svc.cluster.
local" \
-X POST \
-H "Ce-Id: 1234" \
-H "Ce-Specversion: 1.0" \
-H "Ce-Type: defaultChain" \
-H "Ce-Source: curl" \
-H "Content-Type: application/json" \
```
Apache Camel Quarkus has its own site: <https://github.com/apache/camel-quarkus>

## <span id="page-50-1"></span>**[WebSockets](#page-50-1)**

Quarkus can be used to handling web sockets.

-d '"Start"'

## <span id="page-50-0"></span>**Apache Camel**

./mvnw quarkus:add-extension -Dextensions="quarkus-websockets"

## And web sockets classes can be used:

```
@ServerEndpoint("/chat/{username}")
@ApplicationScoped
public class ChatSocket {
    @OnOpen
    public void onOpen(Session session,
                @PathParam("username") String username) {}
    @OnClose
    public void onClose(..) {}
    @OnError
    public void onError(..., Throwable throwable) {}
    @OnMessage
    public void onMessage(...) {}
}
```
## <span id="page-50-2"></span>[OpenAPI](#page-50-2)

Quarkus can expose its API description as [OpenAPI](https://swagger.io/specification/) spec and test it using Swagger UI.

The urls that will be included as options. (ie quarkus.swaggerui.urls.petstore=https://petstore.swagger.io/v2/swagger.json )

If urls option is used, this will be the name of the default selection.

```
./mvnw quarkus:add-extension
 -Dextensions="io.quarkus:quarkus-smallrye-openapi"
```
Then you only need to access to  $\gamma$  openapi to get OpenAPI v3 spec of services.

You can update the OpenApi path by setting quarkus.smallryeopenapi.path property.

Also, in case of starting Quarkus application in dev or test mode, Swagger UI is accessible at  $\sqrt{s_{\text{wagger}}-u}$ . If you want to use it in production mode you need to set quarkus.swagger-ui.alwaysinclude property to true.

You can update the Swagger UI path by setting quarkus.swaggerui.path property.

The default expansion depth for the model on the model-example section.

Controls the default expansion setting for the operations and tags.

Limits the number of tagged operations displayed to at most this many.

Apply a sort to the operation list of each API.  $(a1pha, method,$ function)

**quarkus.swagger-ui.path**=/my-custom-path

Possible Swagger UI options with quarkus.swagger-ui prefix:

#### **urls**

### **urls-primary-name**

### **title**

The html title for the page.

#### **theme**

Swagger UI theme to be used.

#### **footer**

A footer for the html page. Nothing by default.

#### **deep-linking**

Enables deep linking for tags and operations.

### **display-operation-id**

Controls the display of operationId in operations list.

#### **default-models-expand-depth**

The default expansion depth for models.

### **default-model-expand-depth**

#### **default-model-rendering**

Controls how the model is shown when the API is first rendered.

#### **display-request-duration**

Controls the display of the request duration (in milliseconds) for "Try it out" requests.

#### **doc-expansion**

## **filter**

Enables filtering.

### **max-displayed-tags**

#### **operations-sorter**

### **show-extensions**

Controls the display of vendor extension.

Controls the display of extensions.

### **tag-sorter**

Apply a sort to the tag list of each API.

#### **on-complete**

Provides a mechanism to be notified when Swagger UI has finished rendering a newly provided definition.

### **syntax-highlight**

Set to false to deactivate syntax highlighting of payloads and cURL command.

Function to intercept remote definition, "Try it out", and OAuth 2.0 requests.

Function to intercept remote definition, "Try it out", and OAuth 2.0 responses.

### **oauth2-redirect-url**

OAuth redirect URL.

#### **request-interceptor**

#### **request-curl-options**

Array of command line options available to the curl command.

### **response-interceptor**

#### **show-mutated-request**

Uses the mutated request returned from a requestInterceptor to produce the curl command in the UI.

It persists authorization data and it would not be lost on browser close/refresh.

### **supported-submit-methods**

List of HTTP methods that have the "Try it out" feature enabled.

### **validator-url**

Swagger UI attempts to validate specs against swagger.io's online validator.

### **with-credentials**

Enables passing credentials, as defined in the Fetch standard, in CORS requests that are sent by the browser.

#### **model-property-macro**

Function to set default values to each property in model.

#### **parameter-macro**

Function to set default value to parameters.

You need to put OpenAPIdocumentation under META-INF directory (ie: META-INF/openapi.yaml).

A request to /openapi will serve the combined OpenAPI document from the static file and the generated from annotations. You can disable the scanning documents by adding the next configuration property: mp.openapi.scan.disable=true.

#### **persist-authorization**

### **layout**

The name of a component available via the plugin system to use as the top-level layout for Swagger UI.

Other valid document paths are: META-INF/openapi.yml, META-INF/openapi.json, WEB-INF/classes/META-INF/openapi.yml, WEB-INF/classes/META-INF/openapi.yaml, WEB-INF/classes/META-INF/openapi.json.

You can store generated OpenAPI schema if quarkus.swaggerui.store-schema-directory *is* set.

Possible OpenAPI options with quarkus.smallrye-openapi prefix:

### **plugins**

A list of plugin functions to use in Swagger UI.

#### **presets**

A list of presets to use in Swagger UI.

You can customize the output by using Open API v3 annotations.

The path at which to register the OpenAPI Servlet. (default: openapi)

The generated OpenAPI schema documents will be stored here on build.

Add a certain SecurityScheme with config. ( $_{\text{basic,}\ jwt}$ ,  $_{\text{side}}$ , oauth2Implicit)

Add a description to the Security Scheme. (default: Authentication)

```
@Schema(name="Developers",
        description="POJO that represents a developer.")
public class Developer {
    @Schema(required = true, example = "Alex")
    private String name;
}
@POST
@Path("/developer")
@Operation(summary = "Create deeloper",
           description = "Only be done by admin.")
public Response createDeveloper(
        @RequestBody(description = "Developer object",
            required = true,
            content = @Content(schema =
            @Schema(implementation = Developer.class)))
                Developer developer)
```
All possible annotations can be seen at org.eclipse.microprofile.openapi.annotations package.

You can also serve OpenAPI Schema from static files instead of dynamically generated from annotation scanning.

Add a scheme value to the JWT Security Scheme. (default: bearer)

Add a implicit flow refreshUrl value to the OAuth2 Security Scheme

Add an implicit flow authorizationUrl value to the OAuth2 Security Scheme

Add an implicit flow tokenUrl value to the OAuth2 Security Scheme

## <span id="page-51-0"></span>**Mail Sender**

You can send emails by using Quarkus Mailer extension:

## path

### store-schema-directory

### security-scheme

## security-scheme-name

Add a Security Scheme name to the generated OpenAPI document. (default: SecurityScheme)

### security-scheme-description

### basic-security-scheme-value

Add a scheme value to the Basic HTTP Security Scheme. (default: basic)

### jwt-security-scheme-value

### jwt-bearer-format

Add a bearer format to the JWT Security Scheme. (default:  $JWT$ )

## oidc-open-id-connect-url

Add a openIdConnectUrl value to the OIDC Security Scheme

### oauth2-implicit-refresh-url

### oauth2-implicit-authorization-url

### oauth2-implicit-token-url

```
./mvnw quarkus:add-extension
 -Dextensions="io.quarkus:quarkus-mailer"
```
You can inject two possible classes io.quarkus.mailer.Mailer for synchronous API or io.quarkus.mailer.reactive.ReactiveMailer for asynchronous/reactive API.

```
@Inject
Mailer mailer;
```
And then you can use them to send an email:

```
mailer.send(
    Mail.withText("to@acme.org", "Subject", "Body")
);
```
### **Reactive Mail client**

List of Mailer parameters. quarkus. as a prefix is skipped in the next table.

**quarkus.mailer.host**=smtp.sendgrid.net **quarkus.mailer.port**=465 **quarkus.mailer.ssl**=true **quarkus.mailer.username**=.... **quarkus.mailer.password**=....

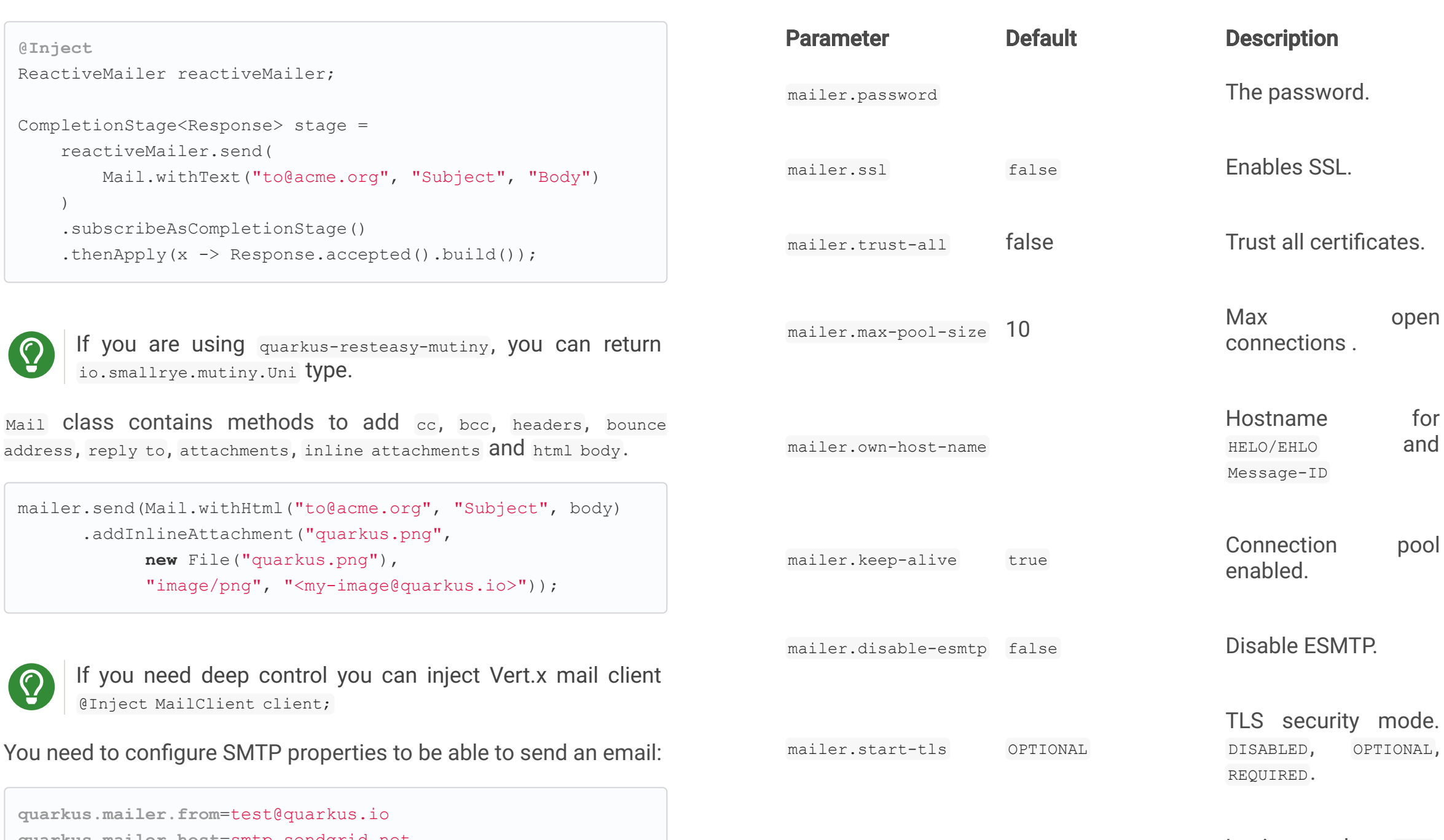

if you enable SSL for the mailer and you want to build a native executable, you will need to enable the SSL support quarkus.ssl.native=true .

## **Testing**

If  $quarkus.\mathtt{mailer.mock}$  is set to  $true$ , which is the default value in dev and test mode, you can inject MockMailbox to get the sent messages.

mailer.username The username.

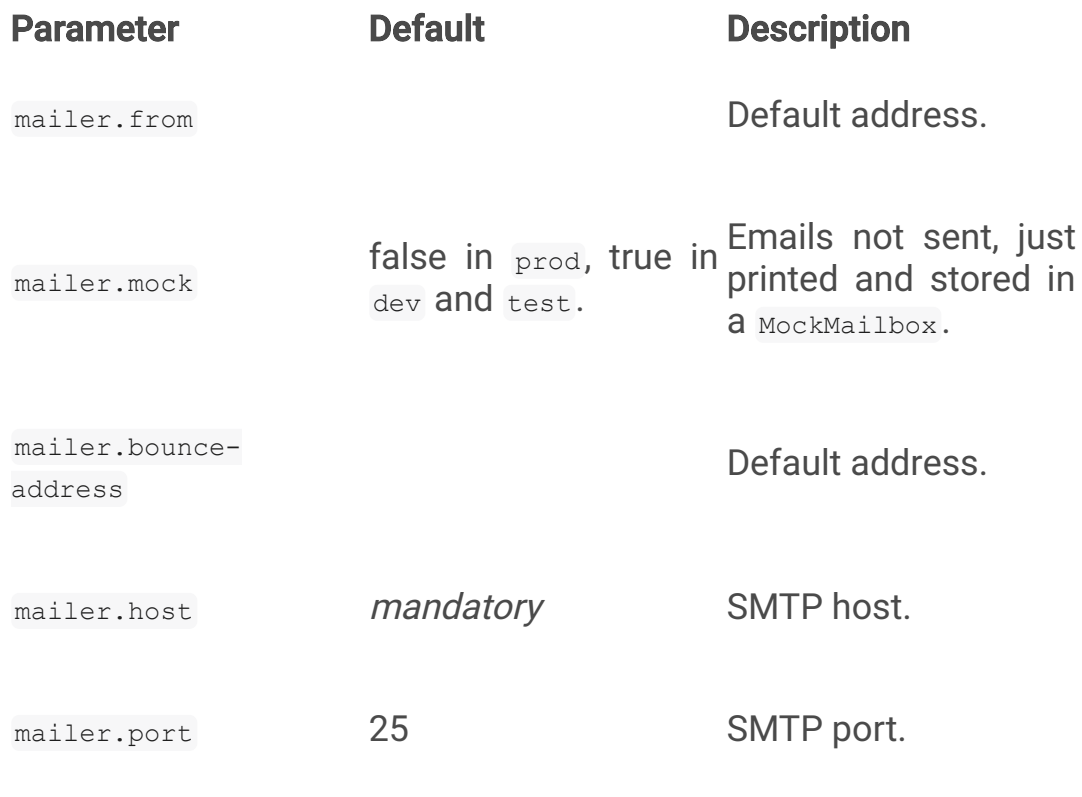

org.quartz.Scheduler can be injected as any other bean and scehdule jobs programmatically.

mailer.login NONE

mailer.key-store-

password

```
@Inject
MockMailbox mailbox;
@BeforeEach
void init() {
   mailbox.clear();
}
List<Mail> sent = mailbox
                    .getMessagesSentTo("to@acme.org");
```
for and

# <span id="page-52-0"></span>**Scheduled Tasks**

**@ApplicationScoped**

```
public class CounterBean {
    @Scheduled(every="10s", delayed="1s")
    void increment() {}
    @Scheduled(cron="0 15 10 * * ?")
    void morningTask() {}
```
every and cron parameters can be surrounded with  $\overline{\left(}$  and the value is used as config property to get the value.

}

You can schedule periodic tasks with Quarkus.

```
pool
```
mode. TIONAL,

Login mode. NONE, OPTIONAL, REQUIRED.

mailer.auth-methods All methods. Space-separated list.

mailer.key-store **Path of the key store.** 

Key store password.

```
@Scheduled(cron = "{morning.check.cron.expr}")
void morningTask() {}
```
And configure the property into application.properties:

**morning.check.cron.expr**=0 15 10 \* \* ?

By default Quarkus expresion is used, but you can change that by setting quarkus.scheduler.cron-type property.

**quarkus.scheduler.cron-type**=unix

```
@Inject
org.quartz.Scheduler quartz;
quartz.scheduleJob(job, trigger);
```
## <span id="page-52-1"></span>[Kogito](#page-52-1)

Quarkus integrates with [Kogito,](http://www.kiegroup.org/) a next-generation business automation toolkit from Drools and jBPM projects for adding business automation capabilities.

To start using it you only need to add the next extension:

```
./mvnw quarkus:add-extension
 -Dextensions="kogito"
```
./mvnw quarkus:add-extension

## <span id="page-53-0"></span>**Apache Tika**

Quarkus integrates with Apache Tika to detect and extract metadata/text from different file types:

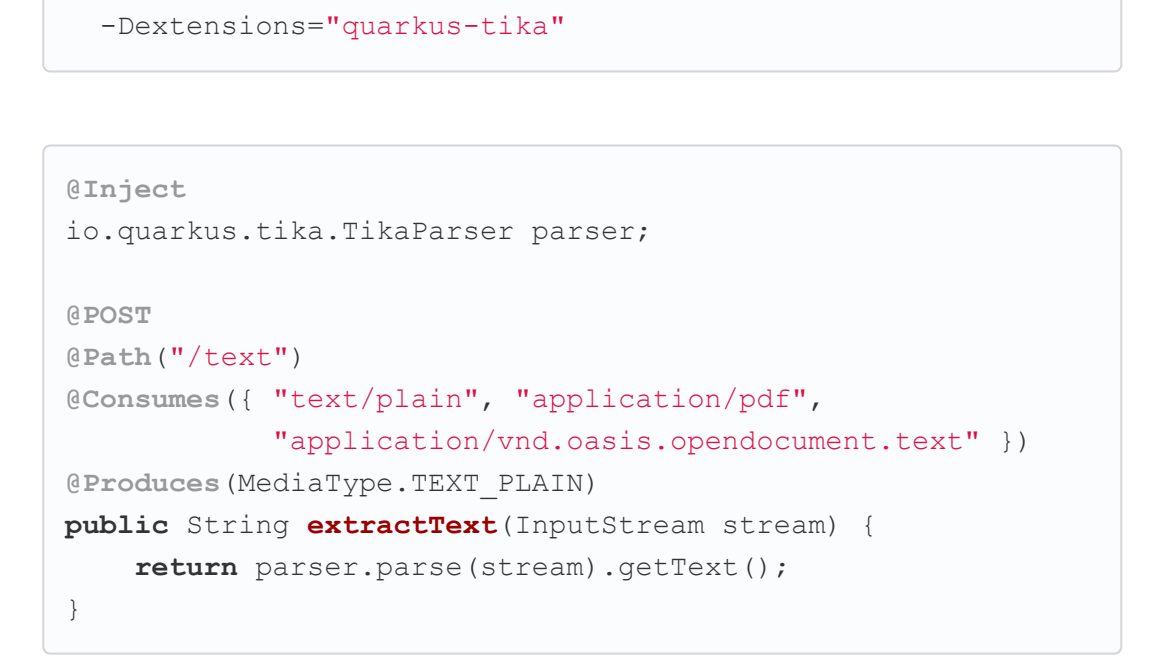

You can configure Apache Tika in application.properties file by using next properties prefixed with  $quarkus$ :

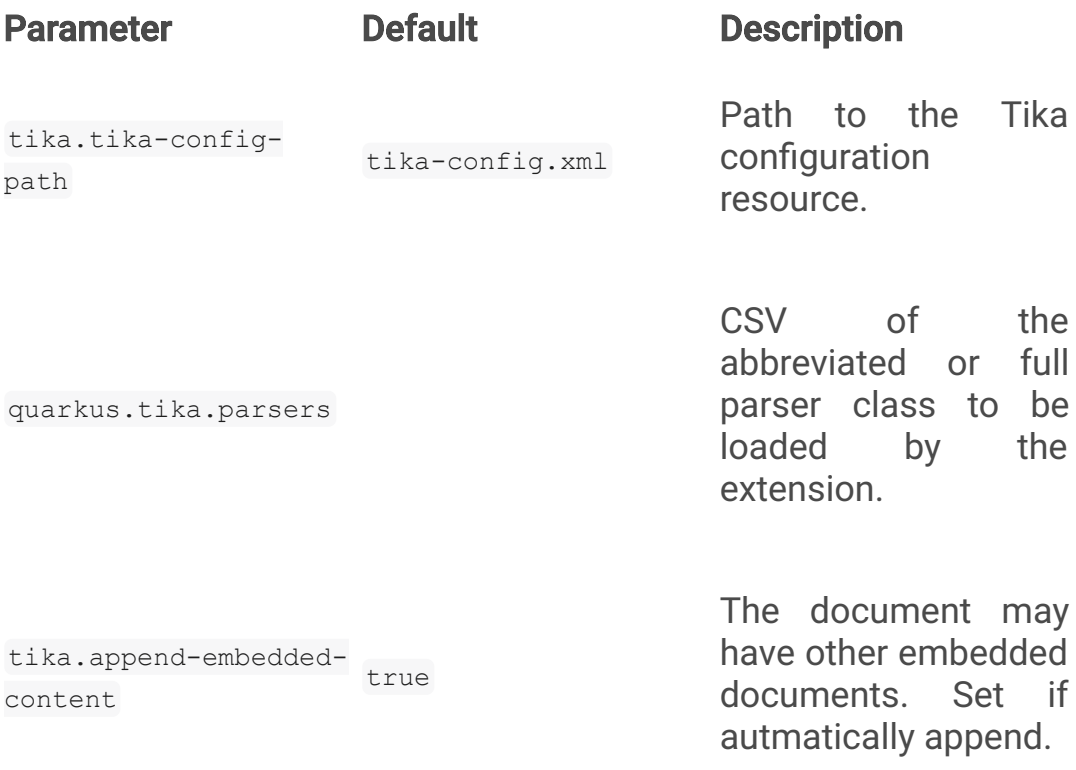

# <span id="page-53-1"></span>[JGit](#page-53-1)

Quarkus integrates with [JGit](https://www.eclipse.org/jgit/) to integrate with Git repositories:

```
./mvnw quarkus:add-extension
 -Dextensions="quarkus-jgit"
```

```
try (Git git = Git.cloneRepository()
                  .setDirectory(tmpDir)
                  .setURI(url)
                  .call()) { }return tmpDir.toString();
}
```
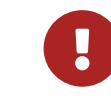

When running in native mode, make sure to configure SSL access correctly quarkus.ssl.native=true (Native and SSL).

## <span id="page-53-2"></span>Web Resources

You can serve web resources with Quarkus. You need to place web resources at src/main/resources/META-INF/resources and then they are accessible (ie <http://localhost:8080/index.html>)

By default static resources as served under the root context. You can change this by using quarkus.http.root-path property.

## <span id="page-53-3"></span>**Transactional Memory**

Quarkus integrates with the Software Transactional Memory (STM) implementation provided by the [Narayana](https://narayana.io/docs/project/index.html) project.

> Quarkus integrates with [Quartz](http://www.quartz-scheduler.org/) to schedule periodic clustered tasks.

```
./mvnw quarkus:add-extension
 -Dextensions="narayana-stm"
```
Transactional objects must be interfaces and annotated with org.jboss.stm.annotations.Transactional .

```
@Transactional
@NestedTopLevel
public interface FlightService {
    int getNumberOfBookings();
    void makeBooking(String details);
}
```
The pessimistic strategy is the default one, you can change to optimistic by using @Optimistic.

Then you need to create the object inside org.jboss.stm.Container.

```
Container<FlightService> container = new Container<>();
FlightServiceImpl instance = new FlightServiceImpl();
FlightService flightServiceProxy = container.create(instanc
e);
```
The implementation of the service sets the locking and what needs to be saved/restored:

And then you can start using JGit:

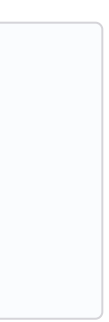

**import** org.jboss.stm.annotations.ReadLock;

Any member is saved/restored automatically (estate is not mandatory). You can use enot state to avoid behaviour.

## **Transaction boundaries**

**Declarative** 

- $\bullet$  @NestedTopLevel: Defines that the container will create a new top-level transaction for each method invocation.
- . @Nested: Defines that the container will create a new top-level or nested transaction for each method invocation.

**Programmatically** 

```
import org.jboss.stm.annotations.State;
import org.jboss.stm.annotations.WriteLock;
public class FlightServiceImpl
    implements FlightService {
    @State
    private int numberOfBookings;
    @ReadLock
    public int getNumberOfBookings() {
        return numberOfBookings;
    }
    @WriteLock
    public void makeBooking(String details) {
        numberOfBookings += 1;
    }
}
```

```
AtomicAction aa = new AtomicAction();
aa.begin();
{
    try {
        flightService.makeBooking("BA123 ...");
        taxiService.makeBooking("East Coast Taxis ...");
        aa.commit();
    } catch (Exception e) {
        aa.abort();
    }
}
```
## <span id="page-53-4"></span>**[Quartz](#page-53-4)**

```
./mvnw quarkus:add-extension
 -Dextensions="quartz"
```

```
@ApplicationScoped
public class TaskBean {
    @Transactional
   @Scheduled(every = "10s")
    void schedule() {
       Task task = new Task();
        task.persist();
    }
}
```
### To configure in clustered mode vida DataSource:

You need to define the datasource used by clustered mode and also import the database tables following the Quartz schema.

Quartz can be configured usinf the following properties with quarkus.quartz prefix:

```
quarkus.datasource.url=jdbc:postgresql://localhost/quarkus_
test
quarkus.datasource.driver=org.postgresql.Driver
\# ...
quarkus.quartz.clustered=true
```
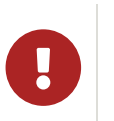

quarkus.quartz.store-type=db

### **clustered**

Enable cluster mode or not.

### **store-type**

The type of store to use. Possible values:  $_{\text{ram}}$ , db (default:  $_{\text{ram}}$ )

The name of the Quartz instance. (default: QuarkusQuartzScheduler)

### **datasource**

The name of the datasource to use.

### **table-prefix**

The prefix for quartz job store tables. (default:  $QRTZ$ )

### **trigger-listeners.<name>.class**

Class name for the trigger.

### **trigger-listeners.<name>.property-name**

The properties passed to the class.

### **job-listeners.<name>.class**

Class name for the job.

### **job-listeners.<name>.property-name**

The properties passed to the class.

#### **plugins.<name>.class**

Class name for the plugin.

#### **plugins.<name>.property-name**

The properties passed to the class

#### **instance-name**

### **thread-count**

The size of scheduler thread pool. (default:  $25$ )

### **thread-priority**

Thread priority of worker threads in the pool. (default:  $\overline{5}$ )

### **force-start**

The scheduler will be started even if no scheduled business methods are found.

### **start-mode**

Scheduler can be started in different modes: normal, forced or halted. (default: normal)

## <span id="page-54-0"></span>[Qute](#page-54-0)

Qute is a templating engine designed specifically to meet the Quarkus needs. Templates should be placed by default at src/main/resources/templates aand subdirectories.

./mvnw quarkus:add-extension -Dextensions="quarkus-resteasy-qute"

## Templates can be defined in any format, in case of HTML:

item.html

```
{@org.acme.Item item}
<!DOCTYPE html>
<html>
<head>
<meta charset="UTF-8">
<title>{item.name}</title>
</head>
<body>
    <h1>{item.name ?: 'Unknown'}</h1>
    <h2>{str:reverse('Hello')}</h2>
    <div>Price: {item.price}</div>
    {#if item.price > 100}
    <div>Discounted Price: {item.discountedPrice}</div>
    \{ / i f \}</body>
</html>
```
First line is not mandatory but helps on doing property checks at compilation time.

Including templates passing parameters:

```
<head>
<meta charset="UTF-8">
<title>Simple Include</title>
</head>
<body>
 {#include foo limit=10 /}
</body>
</html>
```
To render the template:

**public class Item** {

**public** String name;

**public** BigDecimal price;

}

**@Inject**

io.quarkus.qute.Template item;

**@GET**

**@Path**("{id}")

**@Produces**(MediaType.TEXT\_HTML)

**public** TemplateInstance **get**(@PathParam("id") Integer id) { **return** item.data("item", service.findItem(id));

}

**@TemplateExtension**

**static** BigDecimal **discountedPrice**(Item item) {

**return** item.price.multiply(**new** BigDecimal("0.9"));

}

**@TemplateExtension**(namespace = "str") **public static class StringExtensions** { **static** String **reverse**(String val) {

 $<$ html $>$ 

**return new** StringBuilder(val).reverse().toString();

If  $@ResourcePath$  is not used in  $Template$  then the name of the field is used as file name. In this case the file should be  $src/main/resources/templates/item.{}$  Extension of the file is not

discountedPrice is not a field of the POJO but a method call. Method definition must be annotated with @TemplateExtension and be static method. First parameter is used to match the base object

}

required to be set.

}

(Item). @TemplateExtension can be used at class level:

```
@TemplateExtension
public class MyExtensions {
    static BigDecimal discountedPrice(Item item) {
        return item.price.multiply(new BigDecimal("0.9"));
    }
}
```
Methods with multiple parameters are supported too:

{item.discountedPrice(2)}

```
static BigDecimal discountedPrice(Item item, int scale) {
    return item.price.multiply(scale);
}
```
Qute for syntax supports any instance of Iterable, Map. EntrySet, Stream Of Integer.

{#for i in total} {i}: {/for}

The next map methods are supported:

```
{#for key in map.keySet}
{#for value in map.values}
{map.size}
{#if map.isEmpty}
{map['foo']
```
The next list methods are supported:

{list[0]}

The next number methods are supported:

 $\{\text{#if counter.mod}(5) == 0\}$ 

## Switch/When

{#switch person.name} {#case 'John'} Hey John! {#case 'Mary'} Hey Mary! {/switch}

```
{#when items.size}
 {#is 1} (1)
   There is exactly one item!
 {#is > 10} (2)
   There are more than 10 items!
 {#else} (3)
   There are 2 -10 items!
{/when}
```
Following operators can be used either in when and switch: not, ne,  $!=$ ,  $qt$ ,  $>$ ,  $qe$ ,  $>=$ ,  $lt$ ,  $lt$ ,  $le$ ,  $le$ ,  $<=$ ,  $in$ ,  $ni$ ,  $lin$ .

### **Message Bundling**

```
@io.quarkus.qute.i18n.MessageBundle
public interface AppMessages {
    @io.quarkus.qute.i18n.Message("Hello {name}!")
    String hello_name(String name);
}
```
There are 3 methods to inject the message:

MessageBundles.get(AppMessages.class).hello\_name("Lucie");

or

**@Inject** AppMessages app;

app.hello name("Lucie");

### or

<p>{msg:hello\_name('Lucie')}</p>

## Localization

There are two ways to set localized message:

```
@io.quarkus.qute.i18n.Localized("de")
public interface GermanAppMessages {
    @Override
    @io.quarkus.qute.i18n.Message("Hallo {name}!")
    String hello name(String name);
}
```
INFO: Template located at src/main/resources/templates/hello. [html|txt].

### or

msg\_de.properties

hello name=Hallo {name}!

## You can render programmaticaly the templates too:

```
// file located at src/main/resources/templates/reports/v1/
report_01.{}
@ResourcePath("reports/v1/report_01")
Template report;
String output = report
    .data("samples", service.get())
    .render();
```
## **Value Resolvers**

Value resolvers are invoked when evaluating expressions.

```
void configureEngine(@Observes EngineBuilder builder) {
  builder.addValueResolver(ValueResolver.builder()
      .appliesTo(ctx -> ctx.getBase() instanceof Long && ct
x.getName().equals("tenTimes"))
      .resolveSync(ctx -> (Long) ctx.getBase() * 10)
      .build();
}
```
Content filters can be used to modify the template contents before

parsing.

**void configureEngine**(@Observes EngineBuilder builder) {

builder.addParserHook(**new** ParserHook() {

# **Qute Mail Integration**

**@Override**

**public void beforeParsing**(ParserHelper parserHelper)

{

parserHelper.addContentFilter(contents -> content

.completionStage(() -> report.r

}

**Reactive and Async** 

});

s.replace(" $\S$ {", " $\S\setminus\setminus\{$ "));

}

CompletionStage<String> async = report.renderAsync();

Multi<String> publisher = report.createMulti();

Uni<String> content = io.smallrye.mutiny.Uni.createFrom()

enderAsync());

**Content Filters** 

```
@Inject
MailTemplate hello;
CompletionStage<Void> c = hello.to("to@acme.org")
     .subject("Hello from Qute template")
     .data("name", "John")
     .send();
```
## <span id="page-55-0"></span>[Sentry](#page-55-0)

Quarkus integrates with [Sentry](https://sentry.io/) for logging errors into an error monitoring system.

```
./mvnw quarkus:add-extension
 -Dextensions="quarkus-logging-sentry"
```
And the configuration to send all errors occuring in the package org.example to Sentrty with DSN <https://abcd@sentry.io/1234>:

### **sentry.dsn** Where to send events.

```
quarkus.log.sentry=true
quarkus.log.sentry.dsn=https://abcd@sentry.io/1234
quarkus.log.sentry.level=ERROR
quarkus.log.sentry.in-app-packages=org.example
```
Full list of configuration properties having  $quarkus.log$  as prefix:

### **sentry.enable**

Enable the Sentry logging extension (default: false)

```
JSch jsch = new JSch();
Session session = jsch.getSession(null, host, port);
session.setConfig("StrictHostKeyChecking", "no");
session.connect();
```
## <span id="page-56-1"></span>**[Cache](#page-56-1)**

Quarkus can cache method calls by using as key the tuple (method + arguments).

**sentry.level**

Log level (default:  $WART)$ 

### **sentry.server-name**

Sets the server name that will be sent with each event.

### **sentry.in-app-packages**

Configure which package prefixes your application uses.

## <span id="page-56-0"></span>[JSch](#page-56-0)

Quarkus integrates with Jsch for SSH communication.

```
./mvnw quarkus:add-extension
 -Dextensions="quarkus-jsch"
```

```
./mvnw quarkus:add-extension
 -Dextensions="cache"
```
**@io**.quarkus.cache.CacheResult(cacheName = "weather-cache") **public** String **getDailyForecast**(LocalDate date, String city) {}

@CacheInvalidate removes the element represented by the calculated cache key from cache. @CacheInvalidateAll removes all entries from the cache.  $@CacheKey$  to specifically set the arguments b d k d f lleis de la familie de la familie de la familie de la familie de la familie de la familie de la fami<br>De la familie de la familie de la familie de la familie de la familie de la familie de la familie de la famili

If you see a javax.enterprise.context.ContextNotActiveException, you need to add the quarkus-smallrye-context-propagation extension.

Banner is printed by default. It is not an extension but placed in the core.

```
@ApplicationScoped
public class CachedBean {
    @CacheResult(cacheName = "foo")
    public Object load(Object key) {}
    @CacheInvalidate(cacheName = "foo")
    public void invalidate(Object key) {}
    @CacheInvalidateAll(cacheName = "foo")
    public void invalidateAll() {}
}
```
You can disable the caching system by setting quarkus.cache.enabled **property** to false.

This extension uses Caffeine as its underlying caching provider.

Each cache can be configured individually:

A classpath resource to read the solver configuration XML. Not mandatory.

```
quarkus.cache.caffeine."foo".initial-capacity=10
quarkus.cache.caffeine."foo".maximum-size=20
quarkus.cache.caffeine."foo".expire-after-write
quarkus.cache.caffeine."bar".maximum-size=1000
```
Full list of configuration properties having quarkus.cache.caffeine. [cache-name] **as prefix:** 

## **solver.termination.spent-limit** How long the solver can run. (ie  $5s$ )

## **solver.termination.unimproved-spent-limit** How long the solver can run without finding a new best solution after finding a new best solution. (ie  $_{2h}$ )

### **initial-capacity**

Minimum total size for the internal data structures.

### **maximum-size**

Maximum number of entries the cache may contain.

### **expire-after-write**

Specifies that each entry should be automatically removed from the cache once a fixed duration has elapsed after the entry's creation, or last write.

### **expire-after-access**

Specifies that each entry should be automatically removed from the cache once a fixed duration has elapsed after the entry's creation, or last write.

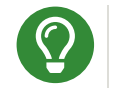

You can multiple cache annotations on a single method.

## <span id="page-56-2"></span>[Banner](#page-56-2)

### **quarkus.banner.path**

Path is relative to root of the classpath. (default:

 $\mathbf{A}$ 

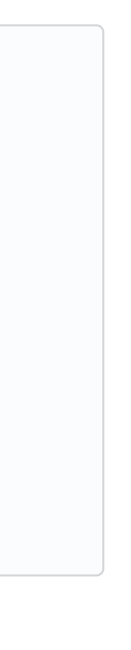

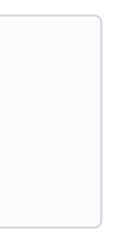

## **quarkus.banner.enabled**

Enables banner. (default :  $true)$ 

# <span id="page-56-3"></span>**[OptaPlanner](#page-56-3)**

Quarkus integrates with [OptaPlanner](https://www.optaplanner.org/).

```
./mvnw quarkus:add-extension
  -Dextensions="quarkus-optaplanner, quarkus-optaplanner-ja
ckson"
```
**@PlanningSolution public class TimeTable** { } **@Inject private** SolverManager<TimeTable, UUID> solverManager; UUID problemId = UUID.randomUUID(); SolverJob<TimeTable, UUID> solverJob = solverManager.solve (problemId, problem); TimeTable solution = solverJob.getFinalBestSolution();

Possible configuration options prefixed with quarkus.optaplanner:

## **solver-config-xml**

## **solver.environment-mode**

Enable runtime assertions to detect common bugs in your implementation during development. Possible values: FAST ASSERT, FULL\_ASSERT, NON\_INTRUSIVE\_FULL\_ASSERT, NON REPRODUCIBLE, REPRODUCIBLE. (default: REPRODUCIBLE)

## **solver.move-thread-count**

Enable multithreaded solving for a single problem. Possible values: MOVE THREAD COUNT NONE, MOVE THREAD COUNT AUTO, a number or formula based on the available processors. (default: MOVE THREAD COUNT NONE)

## **solver.termination.best-score-limit**

Terminates the solver when a specific or higher score has been reached. (ie  $_{0 \text{hard}/-1000 \text{soft}}$ )

## **solver-manager.parallel-solver-count**

The number of solvers that run in parallel. (default: PARALLEL SOLVER COUNT AUTO)

## <span id="page-56-4"></span>Contavt Dronagation

./mvnw quarkus:add-extension -Dextensions="quarkus-smallrye-context-propagation"

If using mutiny extension together you already get context propagation for ArC, RESTEasy and transactions. With CompletionStage you need to:

```
@Inject ThreadContext threadContext;
@Inject ManagedExecutor managedExecutor;
threadContext.withContextCapture(..)
             .thenApplyAsync(r -> {}, managedExecutor);
```
If you are going to use security in a reactive environment you will likely need Smallrye Content Propagation to propagate the identity throughout the reactive callback.

## <span id="page-57-0"></span>**Configuration from HasiCorp Consul**

You can read runtime configuration from HashiCorp Consul.

Possible configuration parameters, prefixed with  $quarkus.comsul$ config:

```
./mvnw quarkus:add-extension
 -Dextensions="consul-config"
```
You need to configure Consul:

```
quarkus.consul-config.enabled=true
quarkus.consul-config.agent.host-port=localhost:8500
quarkus.consul-config.properties-value-keys=config/consul-t
est
```

```
@ConfigProperty(name = "greeting.message")
String message;
```
In Consul:

```
"Key": "config/consul-test",
"Value": "greeting.message=Hello from Consul"
```
### **enabled**

The application will attempt to look up the configuration from Consul. (default: false)

### **prefix**

Common prefix that all keys share when looking up the keys from Consul. The prefix is **not** included in the keys of the user configuration

### raw-value-keys

Keys whose value is a raw string. The keys that end up in the user configuration are the keys specified her with '/' replaced by '.'

### **properties-value-keys**

Keys whose value represents a properties-like file conttent.

### **fail-on-missing-key**

If the application will not start if any of the configured config sources cannot be located. (default: true)

### **trust-store**

TrustStore to be used containing the SSL certificate used by Consul agent.

```
To change how you can refer to webjars skipping the version part
you can use WebJars locator extension.
  ./mvnw quarkus:add-extension
   -Dextensions="webjars-locator"
Then the JavaScript location is changed from
/webjars/jquery/3.1.1/jquery.min.js \qquad \qquad to
/webjars/jquery/jquery.min.js in your HTML files.
Amazon	SES
 mvn quarkus:add-extension
     -Dextensions="amazon-ses"
 @Inject
 software.amazon.awssdk.services.ses.SesClient sesClient;
 @Inject
 software.amazon.awssdk.services.ses.SesAsyncClient sesClien
 t;
 quarkus.ses.endpoint-override=http://localhost:8012
 quarkus.ses.aws.region=us-east-1
 quarkus.ses.aws.credentials.type=static
 quarkus.ses.aws.credentials.static-provider.access-key-id=t
 est-key
 quarkus.ses.aws.credentials.static-provider.secret-access-k
 ey=test-secret
```
You need to set a HTTP client either URL Connection:

### **trust-store-password**

Password of TrustStore to be used containing the SSL certificate used by Consul agent.

### **key-password**

Password to recover key from KeyStore for SSL client authentication with Consul agent.

### **agent.host-port**

Consul agent host. (default: localhost:8500)

### **agent.use-https**

Use HTTPS when communicating with the agent. (default:  $f_{\text{false}}$ )

### **agent.token**

Consul token to be provided when authentication is enabled.

### **agent.key-store**

KeyStore (classpath or filesystem) to be used containing the SSL certificate used by Consul agent.

### **agent.key-store-password**

Password of KeyStore.

**agent.trust-certs**

To trust all certificates or not.

## **agent.connection-timeout**

Connection timeout. (default: 10s)

## **agent.read-timeout**

Reading timeout. (default:  $60s$ )

## <span id="page-57-1"></span>[Amazon Alexa](#page-57-1)

You can use Amazon Alexa by adding the extension:

./mvnw quarkus:add-extension

```
-Dextensions="quarkus-amazon-alexa"
```
## <span id="page-57-2"></span>WebJar Locator

```
<dependency>
    <groupId>software.amazon.awssdk</groupId>
    <artifactId>url-connection-client</artifactId>
</dependency>
```
or Apache HTTP:

```
<dependency>
    <groupId>software.amazon.awssdk</groupId>
    <artifactId>apache-client</artifactId>
</dependency>
```
**quarkus.ses.sync-client.type**=apache

Or async:

<dependency> <groupId>software.amazon.awssdk</groupId> <artifactId>netty-nio-client</artifactId> </dependency>

Configuration properties are the same as Amazon DynamoDB but changing the prefix from dynamodb to ses.

## <span id="page-58-0"></span>[Jbang](#page-58-0)

Creating an initial script:

```
jbang scripting/quarkusapp.java
```
Adding Quarkus dependencies in script:

//DEPS io.quarkus:quarkus-resteasy:{quarkus-version}

Put some Quarkus CLI code:

Quarkus provides a compatibility layer for Spring dependency injection.

```
@Path("/hello")
@ApplicationScoped
public class quarkusapp {
    @GET
    public String sayHello() {
        return "hello";
    }
    public static void main(String[] args) {
        Quarkus.run(args);
    }
}
```
## To run the script:

jbang quarkusapp.java

## A Maven goal is provided to scaffold a project:

Also as a service and injection properties from application.properties.

mvn io.quarkus:quarkus-maven-plugin:<version>:create-jbang

# <span id="page-58-1"></span>**Spring DI**

```
./mvnw quarkus:add-extension
```
-Dextensions="quarkus-spring-di"

Some examples of what you can do. Notice that annotations are the Spring original ones.

Quarkus provides a compatibility layer for Spring Boot ConfigurationProperties .

```
@Configuration
public class AppConfiguration {
    @Bean(name = "capitalizeFunction")
    public StringFunction capitalizer() {
        return String::toUpperCase;
    }
}
```
## Or as a component:

```
@Component("noopFunction")
public class NoOpSingleStringFunction
    implements StringFunction {
}
```

```
@Service
public class MessageProducer {
    @Value("${greeting.message}")
```
String message;

}

And you can inject using **Autowired** or constructor in a component and in a JAX-RS resource too.

> Username to be used if the Config Server has BASIC Auth enabled.

> Password to be used if the Config Server has BASIC Auth enabled.

```
@Component
public class GreeterBean {
    private final MessageProducer messageProducer;
    @Autowired @Qualifier("noopFunction")
    StringFunction noopStringFunction;
    public GreeterBean(MessageProducer messageProducer) {
        this.messageProducer = messageProducer;
    }
}
```
# <span id="page-58-2"></span>**Spring Boot Configuration**

```
./mvnw quarkus:add-extension
 -Dextensions="quarkus-spring-boot-properties"
```
**@ConfigurationProperties**("example") **public final class ClassProperties** {

**private** String value;

**private** AnotherClass anotherClass;

*// getters/setters*

}

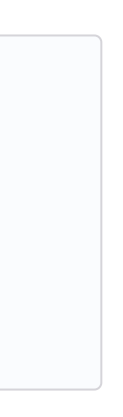

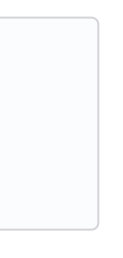

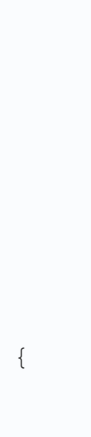

**example.value**=class-value **example.anotherClass.value**=true

# <span id="page-58-3"></span>**Spring Cloud Config Client**

Quarkus integrates Spring Cloud Config Client and MicroProfile Config spec.

```
./mvnw quarkus:add-extension
 -Dextensions="quarkus-spring-cloud-config-client"
```
You need to configure the extension:

```
quarkus.spring-cloud-config.uri=http://localhost:8089
quarkus.spring-cloud-config.username=user
quarkus.spring-cloud-config.password=pass
quarkus.spring-cloud-config.enabled=true
```
**@ConfigProperty**(name = "greeting.message") String greeting;

Prefix is quarkus.spring-cloud-config.

**uri**

Base URI where the Spring Cloud Config Server is available. (default: localhost:8888)

**username**

**password**

### **enabled**

Enables read configuration from Spring Cloud Config Server. (default: false)

### **fail-fast**

True to not start application if cannot access to the server. (default: false)

### **connection-timeout**

The amount of time to wait when initially establishing a connection before giving up and timing out. (default:  $10s$ )

### **read-timeout**

The amount of time to wait for a read on a socket before an exception is thrown. (default:  $60s$ )

### **label**

The label to be used to pull remote configuration properties.

## <span id="page-59-0"></span>[Spring Web](#page-59-0)

Quarkus provides a compatibility layer for Spring Web.

```
./mvnw quarkus:add-extension
 -Dextensions="quarkus-spring-web"
```
Specifically supports the REST related features. Notice that infrastructure things like BeanPostProcessor will not be executed.

Supported annotations are: RestController, RequestMapping, GetMapping, PostMapping, PutMapping, DeleteMapping, PatchMapping, RequestParam, RequestHeader, MatrixVariable, PathVariable, CookieValue, RequestBody, ResponseStatus, ExceptionHandler and RestControllerAdvice.

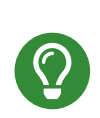

If you scaffold the project with  $\frac{1}{2}$  spring-web extension, then Spring Web annotations are sed in the generated project. mvn io.quarkus:quarkus-maven-plugin:1.13.0.Final:create ... -Dextensions="spring-web".

The next parameter types are supported: An  $_{\text{Exception}}$  argument and ServletRequest/HttpServletRequest (adding quarkus-undertow dependency).

## <span id="page-59-1"></span>**Spring Data JPA**

While users are encouraged to use Hibernate ORM with Panache for Relational Database access, Quarkus provides a compatibility layer for Spring Data JPA repositories.

```
@RestController
@RequestMapping("/greeting")
public class GreetingController {
    private final GreetingBean greetingBean;
    public GreetingController(GreetingBean greetingBean) {
        this.greetingBean = greetingBean;
    }
    @GetMapping("/{name}")
    public Greeting hello(@PathVariable(name = "name")
                            String name) {
        return new Greeting(greetingBean.greet(name));
    }
}
```
And then you can inject it either as shown in Spring DI or in Spring Web.

Interfaces supported:

INFO: Generated repositories are automatically annotated with @Transactional.

Repository fragments is also supported:

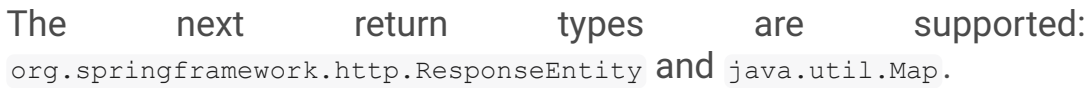

```
./mvnw quarkus:add-extension
```
-Dextensions="quarkus-spring-data-jpa"

INFO: Of course you still need to add the JDBC driver, and configure it in application.properties.

```
public interface FruitRepository
        extends CrudRepository<Fruit, Long> {
    List<Fruit> findByColor(String color);
}
```
- org.springframework.data.repository.Repository
- org.springframework.data.repository.CrudRepository
- org.springframework.data.repository.PagingAndSortingReposito ry
- org.springframework.data.jpa.repository.JpaRepository .

```
public interface PersonRepository
    extends JpaRepository<Person, Long>, PersonFragment {
    void makeNameUpperCase(Person person);
}
```
User defined queries:

```
@Query("select m from Movie m where m.rating = ?1")
Iterator<Movie> findByRating(String rating);
@Modifying
@Query("delete from Movie where rating = :rating")
void deleteByRating(@Param("rating") String rating);
@Query(value = "SELECT COUNT(*), publicationYear FROM Book
GROUP BY publicationYear")
List<BookCountByYear> findAllByPublicationYear2();
interface BookCountByYear {
    int getPublicationYear();
    Long getCount();
}
```
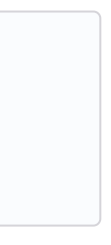

## What is currently unsupported:

- Methods of org.springframework.data.repository.query.QueryByExampleExec utor
- QueryDSL support
- Customizing the base repository
- · java.util.concurrent. Future as return type
- Native and named queries when using  $Q_{QUery}$

# <span id="page-59-2"></span>**Spring Data Rest**

While users are encouraged to use REST Data with Panache for the REST data access endpoints generation, Quarkus provides a compatibility layer for Spring Data REST in the form of the springdata-rest extension.

```
./mvnw quarkus:add-extension
 -Dextensions="spring-data-rest"
```

```
import java.util.Optional;
import org.springframework.data.repository.CrudRepository;
import org.springframework.data.rest.core.annotation.Reposi
toryRestResource;
import org.springframework.data.rest.core.annotation.RestRe
source;
@RepositoryRestResource(exported = false, path = "/my-fruit
S^{\prime\prime}public interface FruitsRepository extends CrudRepository<Fr
uit, Long> {
    @RestResource(exported = true)
    Optional<Fruit> findById(Long id);
    @RestResource(exported = true)
    Iterable<Fruit> findAll();
}
```
The spring-data-jpa extension will generate an implementation for this repository. Then the spring-data-rest extension will generate a REST CRUD resource for it.

The following interfaces are supported:

- org.springframework.data.repository.CrudRepository
- org.springframework.data.repository.PagingAndSortingReposito ry
- org.springframework.data.jpa.repository.JpaRepository

Then you can use Spring Security annotations to protect the methods:

## <span id="page-60-0"></span>[Spring Security](#page-60-0)

Quarkus provides a compatibility layer for Spring Security.

```
./mvnw quarkus:add-extension
 -Dextensions="spring-security"
```
You need to choose a security extension to define user, roles, ... such as openid-connect, oauth2, properties-file Of security-jdbc as seen at RBAC.

- @PreAuthorize("hasRole('admin')")
- @PreAuthorize("hasRole(@roles.USER)") where roles is a bean defined with ecomponent annotation and USER is a public field of the class.

```
@Secured("admin")
@GetMapping
public String hello() {
    return "hello";
}
```
Quarkus provides support for some of the most used features of Spring Security's @PreAuthorize annotation.

Some examples:

## hasRole

Quarkus provides a compatibility layer for Spring dependency injection.

## hasAnyRole

@PreAuthorize("hasAnyRole(@roles.USER, 'view')")

## **Permit and Deny All**

Quarkus provides compatibility with the following Spring Cache annotations:

- @PreAuthorize("permitAll()")
- @PreAuthorize("denyAll()")

Quarkus provides a compatibility layer for Spring Scheduled annotation.

## Anonymous and Authenticated

- @PreAuthorize("isAnonymous()")
- @PreAuthorize("isAuthenticated()")

• Checks if the current logged in user is the same as the username method parameter:

**@PreAuthorize**("#person.name == authentication.principal.use rname") **public void doSomethingElse**(Person person){}

• Checks if calling a method if user can access:

```
@PreAuthorize("@personChecker.check(#person, authenticatio
n.principal.username)")
public void doSomething(Person person){}
@Component
public class PersonChecker {
    public boolean check(Person person, String username) {
        return person.getName().equals(username);
    }
}
```
• Combining expressions:

```
@PreAuthorize("hasAnyRole('user', 'admin') AND #user == pri
ncipal.username")
public void allowedForUser(String user) {}
```
## <span id="page-60-1"></span>**Spring Cache**

```
./mvnw quarkus:add-extension
 -Dextensions="spring-cache"
```
**@org**.springframework.cache.annotation.Cacheable("someCache" )

```
public Greeting greet(String name) {}
```
- @Cacheable
- @CachePut
- @CacheEvict

## <span id="page-60-2"></span>**Spring Schedule**

```
./mvnw quarkus:add-extension
```
-Dextensions="spring-scheduled"

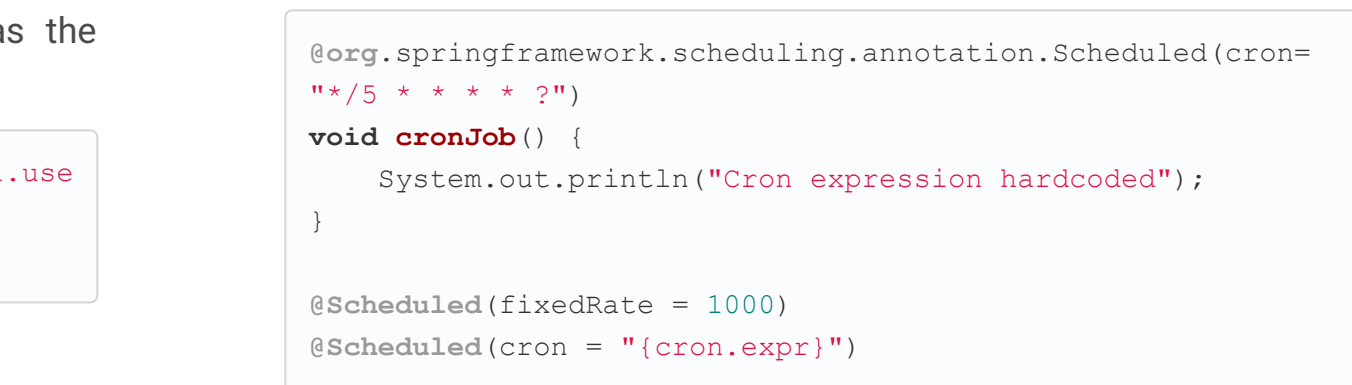

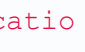

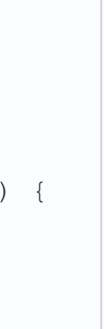

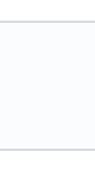

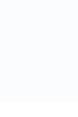

[@alexsotob](https://twitter.com/alexsotob) Java Champion and Director of DevExp at Red Hat

## <span id="page-61-0"></span>[R](#page-61-0)esources

- <https://quarkus.io/guides/>
- <https://www.youtube.com/user/lordofthejars>

Authors :

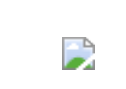

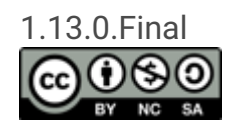